UNIVERSIDADE TECNOLÓGICA FEDERAL DO PARANÁ DEPARTAMENTO ACADÊMICO DE ELETRÔNICA CURSO DE ENGENHARIA INDUSTRIAL ELÉTRICA ÊNFASE EM ELETRÔNICA/TELECOMUNICAÇÕES

> CASSIO HENRIQUE SCHUEDA PECHARKI EMERSON EDUARDO STEMPIN FERNANDO AUGUSTO DE WITT

# **SISTEMA PORTÁTIL PARA MONITORAMENTO CONTÍNUO DA ATIVIDADE ELÉTRICA CARDÍACA**

TRABALHO DE CONCLUSÃO DE CURSO

**CURITIBA** 2013

## CASSIO HENRIQUE SCHUEDA PECHARKI EMERSON EDUARDO STEMPIN FERNANDO AUGUSTO DE WITT

# **SISTEMA PORTÁTIL PARA MONITORAMENTO CONTÍNUO DA ATIVIDADE ELÉTRICA CARDÍACA**

Projeto apresentado à disciplina de Trabalho de Conclusão de Curso 2 de Engenharia Industrial Elétrica com Ênfase em Eletrônica/Telecomunicações do Departamento Acadêmico de Eletrônica – DAELN – da Universidade Tecnológica Federal do Paraná – UTFPR. Professor orientador: Miguel Antonio Sovierzoski

**CURITIBA** 2013

## CASSIO HENRIQUE SCHUEDA PECHARKI EMERSON EDUARDO STEMPIN FERNANDO AUGUSTO DE WITT

## **SISTEMA PORTÁTIL PARA MONITORAMENTO CONTÍNUO DA ATIVIDADE ELÉTRICA CARDÍACA**

Este Trabalho de Conclusão de Curso foi julgado e aprovado como requisito parcial para a obtenção do título de Engenheiro em Engenharia Industrial Elétrica: Ênfase em Eletrônica/Telecomunicações pela Universidade Tecnológica Federal do Paraná.

Curitiba, de Abril de 2013.

\_\_\_\_\_\_\_\_\_\_\_\_\_\_\_\_\_\_\_\_\_\_\_\_\_\_\_\_\_\_\_\_\_\_\_\_ Prof. Dr. Hilton José Silva Azevedo Coordenador de Curso Departamento Acadêmico de Eletrônica

Prof. Dr. Dario Eduardo Amaral Dergint Coordenador de Trabalho de Conclusão de Curso Departamento Acadêmico de Eletrônica

\_\_\_\_\_\_\_\_\_\_\_\_\_\_\_\_\_\_\_\_\_\_\_\_\_\_\_\_\_\_\_\_\_\_\_\_

**BANCA EXAMINADORA**

\_\_\_\_\_\_\_\_\_\_\_\_\_\_\_\_\_\_\_\_\_\_\_\_\_\_\_\_\_\_\_\_\_ Prof. Dr. Dario Eduardo Amaral Dergint

\_\_\_\_\_\_\_\_\_\_\_\_\_\_\_\_\_\_\_\_\_\_\_\_\_\_\_\_\_\_\_ Prof. Dr. Miguel Antonio Sovierzoski

> \_\_\_\_\_\_\_\_\_\_\_\_\_\_\_\_\_\_\_\_\_\_\_\_\_\_\_\_\_\_ Prof. Dr. Gustavo Benvenutti Borba

Gostaria de dedicar este trabalho aos meus pais, Claudio e Edenilsa, meu grande irmão Eric e à minha namorada Thaís, que são, e sempre foram, peças fundamentais em minha vida.

Cassio Henrique Shueda Pecharki

Dedico este trabalho a Deus, primeiramente. Além dos meus pais, Neide e João, que sempre me apoiaram. Dedico-o a todos os meus irmãos e cunhados, vocês merecem.

Emerson Eduardo Stempin

Pela imensurável importância para mim, eu dedico este trabalho a Deus, aos meus pais Mauri e Rose, à minha irmã Marcela e a todos os meus familiares.

Fernando Augusto de Witt

#### **AGRADECIMENTOS**

Meu agradecimento especial é destinado a Deus e a nossa Senhora do Perpétuo Socorro, que sempre me abençoaram. Agradeço, também, aos meus pais e irmão pelo apoio à minha trajetória estudantil, só eles sabem quantas vezes me deram perseverança para continuar nesta batalha. Ao Prof. Dr. Miguel Antônio Sovierzoski pela sábia maneira de orientar. À minha namorada, Thaís, pelo apoio, compreensão e conselhos valiosos, além da revisão nos conceitos médicos. Aos meus colegas Fernando e Emerson, só nós sabemos o quão árduo foi este trabalho.

#### Cassio Henrique Schueda Pecharki.

Agradeço a Deus que me sustentou e me ajudou durante todo esse período, porque dEle, por Ele e para Ele são todas as coisas. Agradeço aos meus pais, Neide e João que me auxiliaram e estiveram ao meu lado, me incentivando em todos os momentos. Agradeço aos meus irmãos Fábio, Gracielle e Ricardo pelo apoio concedido, bem como aos meus cunhados Mônica, Leopoldo e Daniele. Agradeço a todos os meus amigos, os melhores que alguém poderia ter. Agradeço ao professor Miguel que auxiliou a nossa equipe no desenvolvimento deste trabalho. Cassio e Fernando, sem palavras. O meu eterno agradecimento. Obrigado, enfim, a todos que de uma forma ou outra contribuíram para que isso acontecesse.

#### Emerson Eduardo Stempin.

Agradeço a Deus pelo fôlego de vida e capacitação. Agradeço aos meus pais, Mauri e Rose, pelo constante apoio e suporte. Agradeço minha irmã Marcela pela parceria e conselhos. Agradeço meus colegas pelos momentos agradáveis. Agradeço aos professores pelo conhecimento transmitido. Agradeço à sociedade brasileira por acreditar e financiar minha formação.

Fernando Augusto de Witt.

*"O sucesso é ir de fracasso em fracasso sem perder entusiasmo."* (Winston Churchill)

#### **RESUMO**

SCHUEDA PECHARKI, Cassio Henrique; STEMPIN, Emerson Eduardo; DE WITT, Fernando Augusto. **Sistema Portátil Monitoramento Contínuo Da Atividade Elétrica Cardíaca**, 2013. Trabalho de Conclusão de Curso (Graduação) – Curso de Engenharia Industrial Elétrica: Ênfase em Eletrônica e Telecomunicações, UTFPR, Curitiba.

A atividade cardíaca é controlada por sinais elétricos, que se propagam pelas estruturas corporais e podem ser captados na superfície da pele. O registro destes sinais constitui o eletrocardiograma (ECG). Arritmias e bradicardias ventriculares, dentre diversas outras patologias cardíacas, podem ser detectadas pela análise do ECG. Em muitos casos, faz-se necessário ter um registro extenso dos sinais (*e.g.* 24 horas) e em situações cotidianas do paciente. Desta forma, surgiu o Holter que é um equipamento portátil para monitoramento prolongado da atividade elétrica cardíaca do paciente no seu cotidiano. Os sinais elétricos são captados através de eletrodos posicionados, normalmente, ao tórax do paciente e conectados ao dispositivo. O volume de dados adquiridos pelo Holter é bastante elevado, de modo que se torna difícil selecionar regiões do exame com interesse médico para análise. Para isso, é solicitado ao paciente que anote em um diário as atividades realizadas durante o período de exame (*e.g.* corridas, alimentação, stress, sono, entre outros), bem como os sintomas e desconfortos sentidos. Assim, é possível verificar a provável causa das anomalias registradas, além de fornecer períodos do exame de ECG em que o médico pode dedicar maior atenção para análise. Entretanto, o preenchimento do diário de atividades, por parte do paciente, é um processo moroso e os dados deste diário não estão integrados com o arquivo de exame gerado. Neste contexto, este projeto se propõe em desenvolver um Holter que se comunique com um dispositivo móvel (*SmartPhone*). A comunicação entre os dispositivos será feita pela tecnologia Bluetooth. No *SmartPhone* haverá um aplicativo que permitirá ao paciente observar o eletrocardiograma em tempo real e efetuar anotações em uma versão digital do clássico diário de atividades. Ademais, será desenvolvido um programa para computador que permitirá ao médico visualizar o relatório do exame gerado pela aplicação no dispositivo móvel. Este programa será capaz de relacionar, de forma simplificada, o sinal elétrico cardíaco com as atividades reportadas pelo paciente.

Palavras-chave: Eletrocardiógrafo portátil. Holter. Bluetooth. Dispositivo móvel.

## **ABSTRACT**

SCHUEDA PECHARKI, Cassio Henrique; STEMPIN, Emerson Eduardo; DE WITT, Fernando Augusto. **Portable System For Continuous Monitoring Of Cardiac Electrical Activity**, 2013. Trabalho de Conclusão de Curso (Graduação) – Industrial Electrical Engineering Course: Emphasis in Electronics and Telecommunications, UTFPR, Curitiba.

In the cardiac activity, electrical signals that propagate through the corporal structures can be caught on the skin surface. The record of these signals is the electrocardiogram (ECG). Arrhythmia and ventricular bradycardia, among several other cardiac pathologies, that can be detected by the ECG analysis. In many cases, it is necessary to have an extensive record of the signals (*e.g.* 24 hours) in everyday situations of the patient. Thus, the Holter appeared. This is a portable device for monitoring prolonged patient"s cardiac electrical activity and in their everyday situations. The electrical signals are captured using electrodes normally positioned at patient's chest and connected to the device. The amount of data acquired by the Holter is fairly high, then it becomes difficult to select regions of medical interest for examination and analysis. Thus, it is requested to the patient to note the performed activities during the examination (*e.g.* racing, feeding, stress, sleep, etc.), as well as the symptoms and discomforts perceived. In this manner, it is possible to verify the probable cause of the anomalies recorded, and provide periods of time in the ECG signal in which the doctor can pay more attention for analysis. However, to note these activities is a lengthy process to the patient and the data from this form are not integrated with the exam generated file. In this context, this project proposes the development of a Holter monitor that communicates with a mobile device (SmartPhone). The communication between these devices is over the Bluetooth technology. The SmartPhone runs an application that allows the patient to observe the ECG in real time and make notes on a digital version of the classic activities form. Moreover, a developed computer program allows the doctor to view the exam report. This program will be also able to relate, in a simplified way, the cardiac electrical signal with activities reported by the patient.

Keywords: Portable Electrocardiograph. Holter. Bluetooth. Mobile Device.

## **LISTA DE FIGURAS**

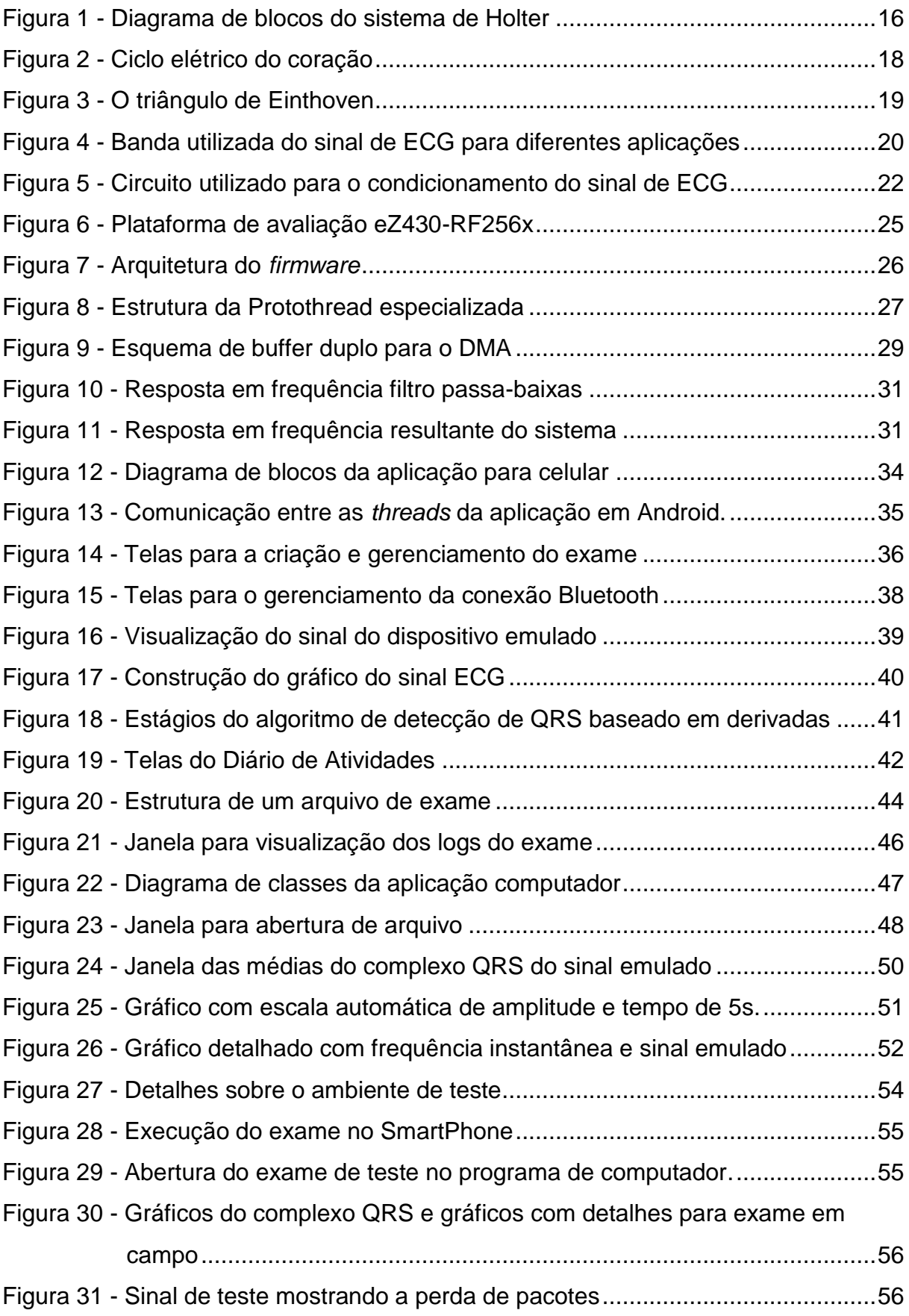

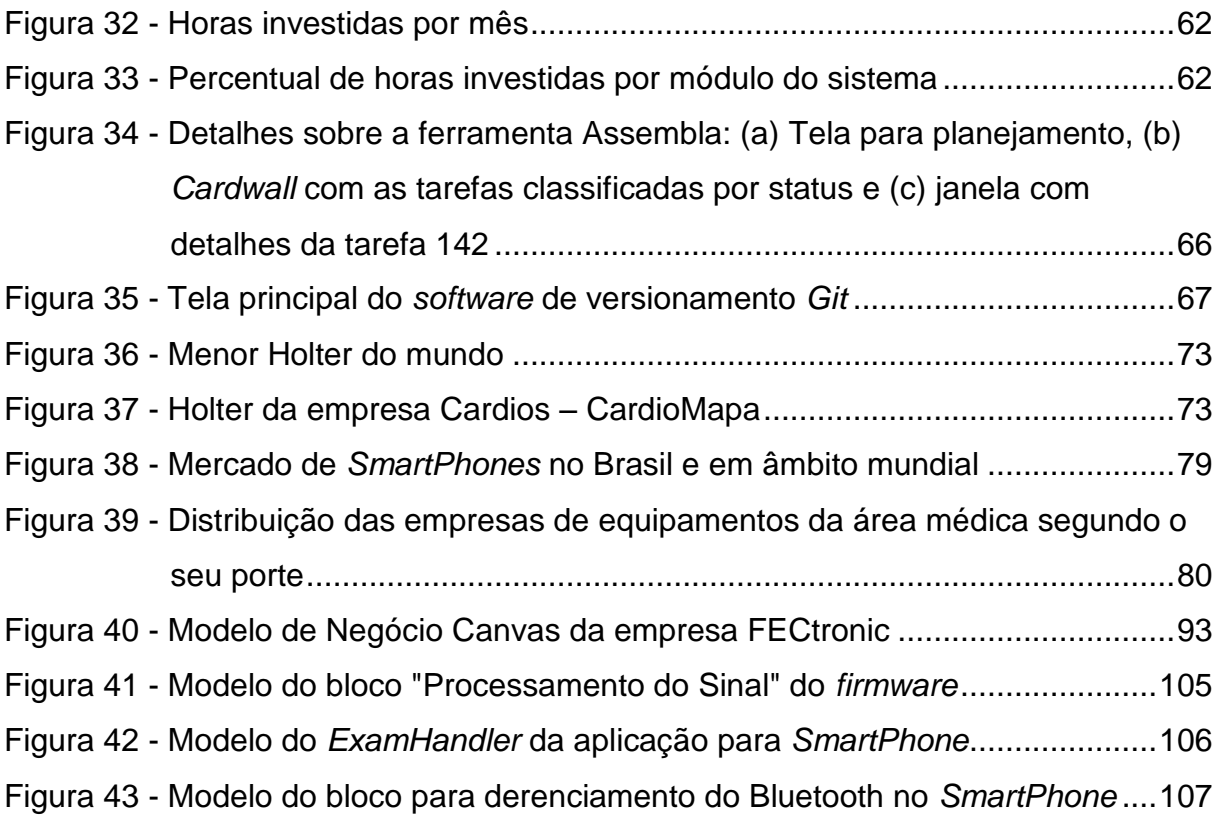

## **LISTA DE QUADROS**

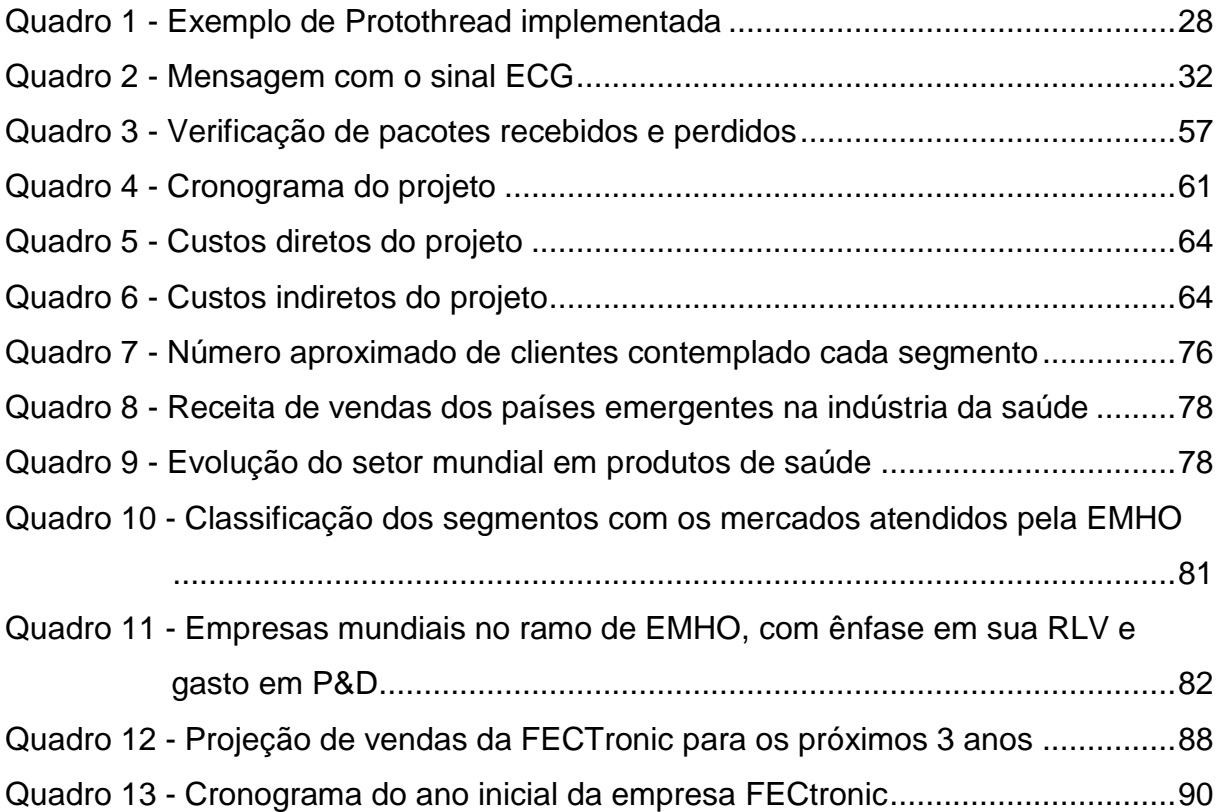

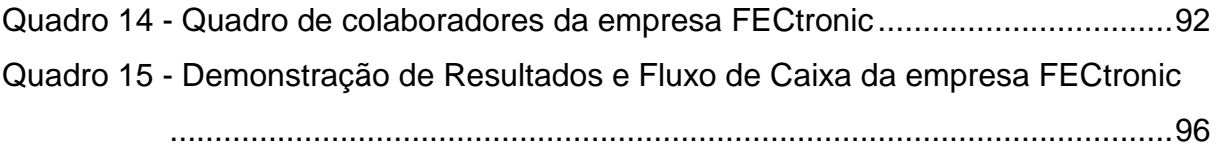

# **LISTA DE SIGLAS, ACRÔNIMOS E ABREVIAÇÕES**

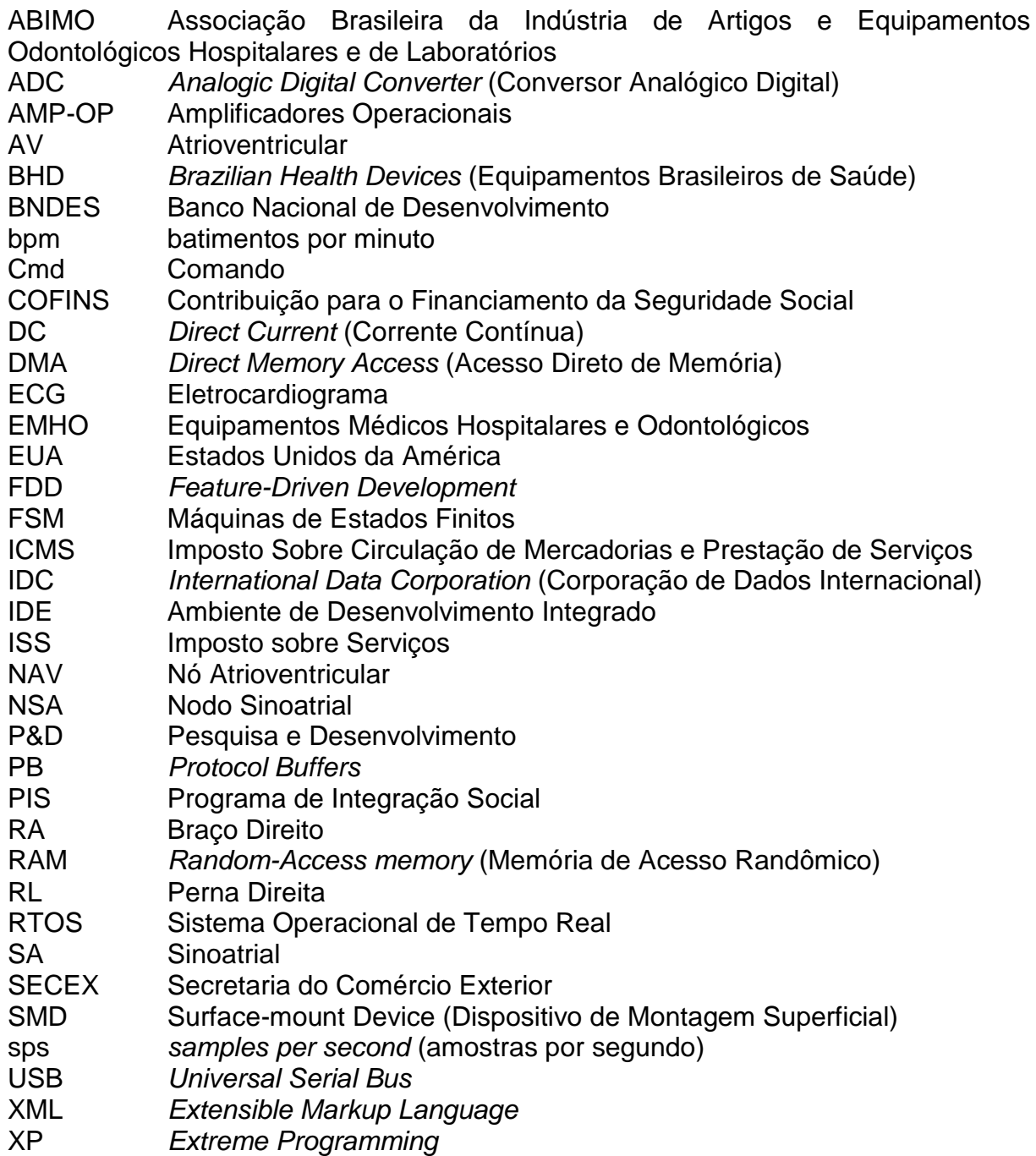

# **SUMÁRIO**

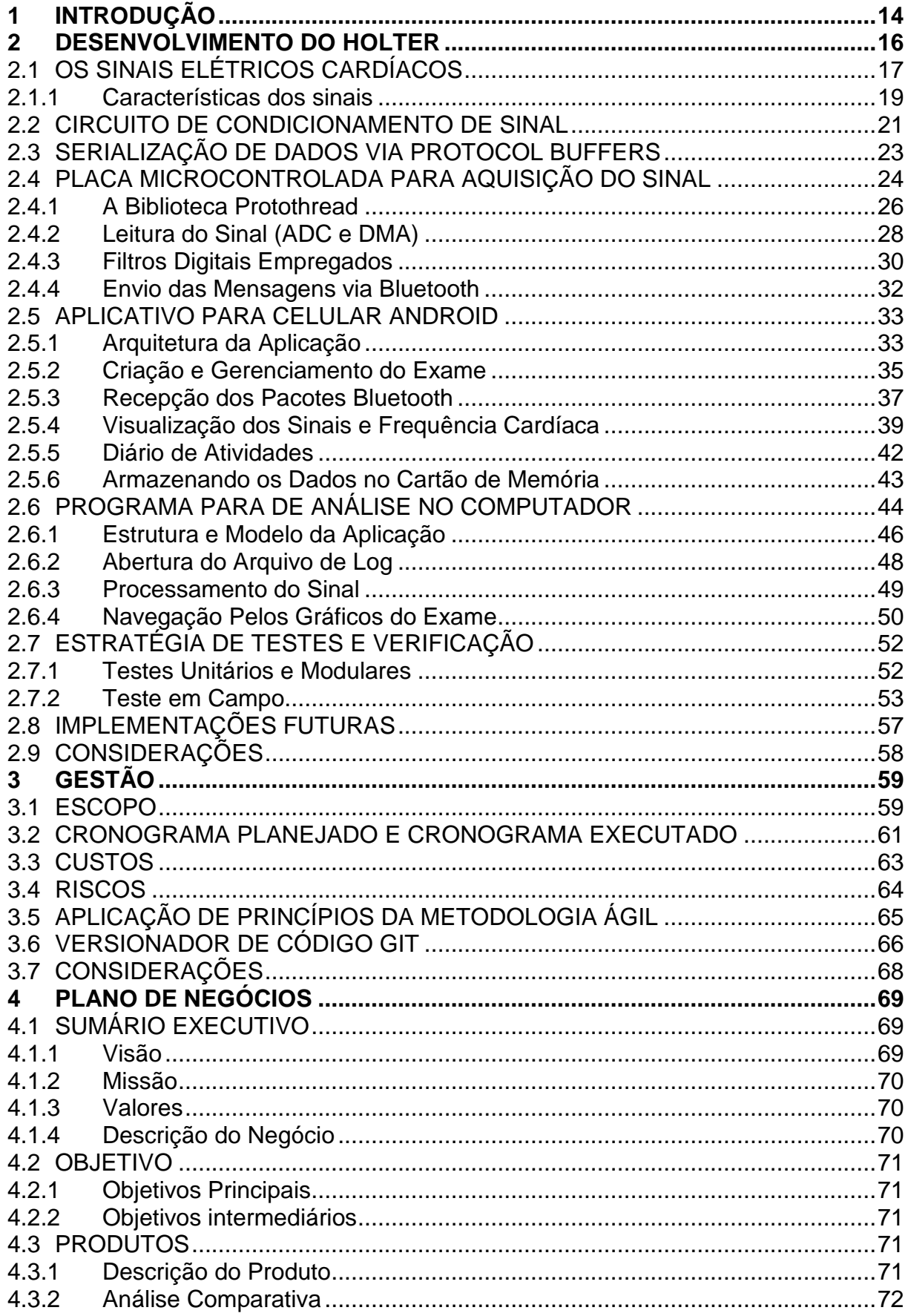

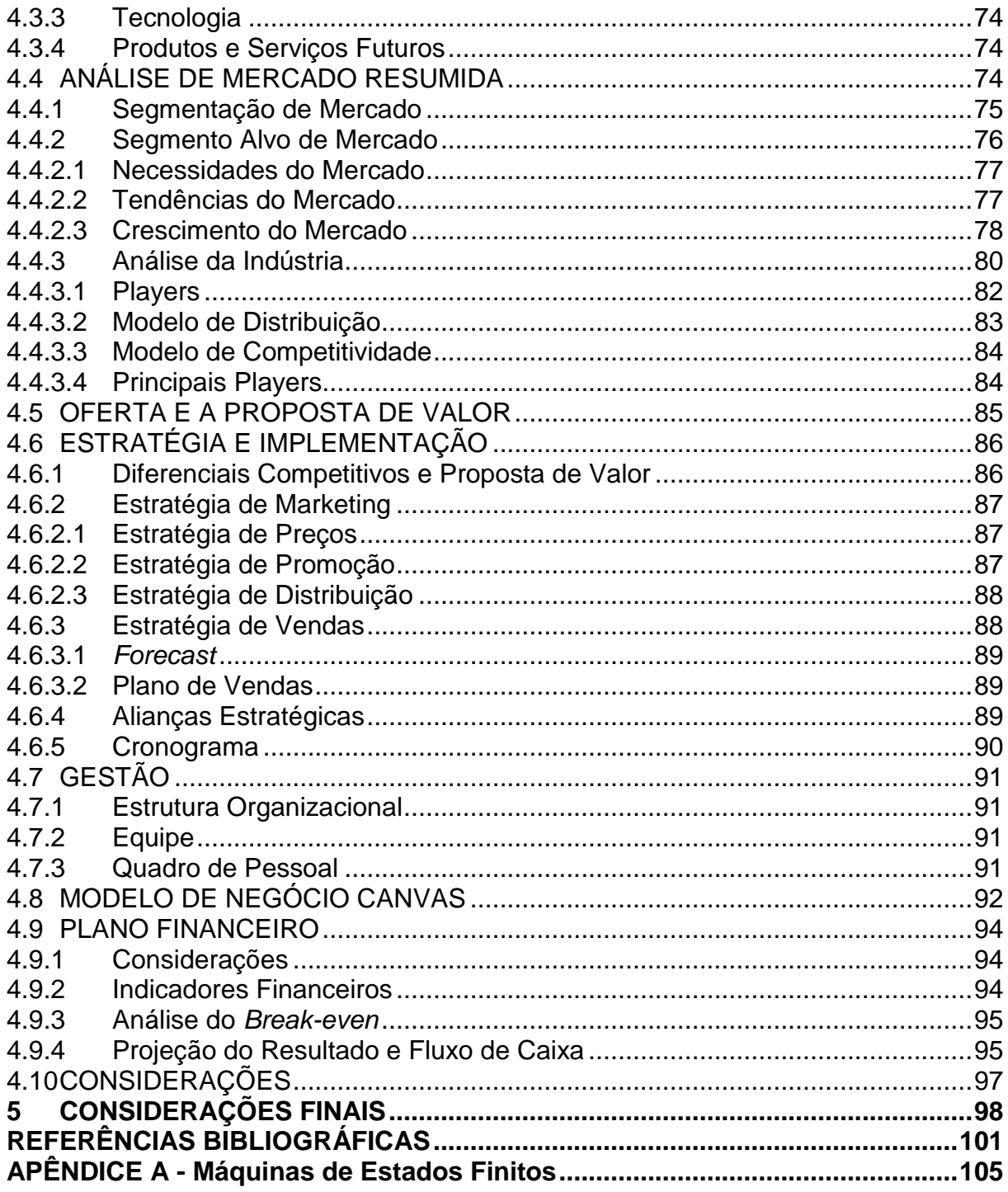

### **1 INTRODUÇÃO**

Na área médica, o registro dos sinais elétricos provenientes da atividade cardíaca constitui o eletrocardiograma (ECG). Em alguns casos, é necessário um registro em longos períodos de tempo (*e.g.* 24h e 48h) e em situações cotidianas do paciente. Neste contexto, surgiu o Holter *monitor*, que consiste em um equipamento móvel capaz de monitorar continuamente esses sinais elétricos e em situações cotidianas do paciente (WEBSTER, 2009)*.*

Normalmente é solicitado ao paciente que preencha um formulário com as atividades realizadas e os possíveis sintomas percebidos durante o período do exame. Esse formulário é chamado de diário de Holter e se faz necessário pois determinadas atividades (*e.g.* corrida, estresse, sono e outras) influenciam nos sinais gerados pelo coração. No entanto, o processo de anotação de atividades e horários é moroso para o paciente, sendo passível de omissões e erros de apontamento.

Serviços computacionais podem ser movidos fisicamente e com facilidade (*i.e.* computação móvel), o computador se torna um dispositivo sempre presente e que expande a capacidade do usuário por permitir a utilização desses serviços independentemente de sua localização. Assim, a computação não está mais restrita às estações de trabalho, mas se estende em todas as áreas da nossa vida cotidiana (*i.e.* computação pervasiva) (ARAUJO, 2003).

Neste contexto da computação pervasiva e das dificuldades apresentadas no exame de Holter, vislumbrou-se a possibilidade de integrar um dispositivo computacional móvel ao Holter, de forma que esse dispositivo provisione uma interface mais amigável e facilitada ao paciente. O dispositivo utilizado é um *SmartPhone* com o sistema operacional Android.

A solução integradora é um sistema que, em linhas gerais, é responsável por condicionar o sinal elétrico proveniente do coração do paciente, processá-lo e enviálo, via Bluetooth, ao dispositivo móvel. Neste dispositivo, uma aplicação armazena os dados e permite que o usuário interaja com o sistema através de uma interface gráfica. Finalmente, um programa de computador permite a geração de relatórios para análise posterior.

Assim, esse sistema se propõe diminuir a morosidade do processo de anotação de atividades pelo paciente, pois nessa aplicação no *SmartPhone* haverá um versão digital do clássico diário de atividades. Esse diário digital se destaca por apresentar várias atividades e sintomas pré-configurados, de forma que com poucos cliques o usuário pode inserir uma atividade.

Outro aspecto interessante é que, no encerramento do exame, a aplicação pode gerar um arquivo único para os dados do exame. Nesse arquivo estão disponíveis as informações do paciente, os dados capturados do sinal elétrico cardíaco e as atividades reportadas pelo paciente. Dessa forma, o processo de análise do relatório do exame é simplificado, pois o programa para computador recupera as informações de um único arquivo e é capaz de relacionar com facilidade as atividades realizadas com o sinal capturado.

Esse documento está estruturado em três grandes blocos. Primeiramente será apresentado o embasamento teórico para o desenvolvimento da solução e um detalhamento sobre a arquitetura do sistema e seu funcionamento. Ainda é mostrada a verificação do sistema pela execução de um exame experimental.

Em seguida apresentam-se as estratégias e metodologias de gestão adotadas pela equipe para a organização do processo de desenvolvimento. Isso se deu pela criação de tarefas durante todo o projeto, onde cada uma delas tinha prazo para realização.

Por fim é feita uma análise sobre a viabilidade mercadológica, econômica e financeira de um negócio que se inicie a partir deste produto. Esta última etapa consiste em um plano de negócios.

#### **2 DESENVOLVIMENTO DO HOLTER**

O sistema proposto apresenta as seguintes etapas: condicionamento do sinal elétrico cardíaco do paciente, processamento digital e envio desse sinal via Bluetooth, recebimento do sinal pela aplicação no dispositivo móvel e programa para a geração de relatório para análise posterior. Essas etapas são realizadas pelos blocos descritos no diagrama da [Figura 1.](#page-16-0)

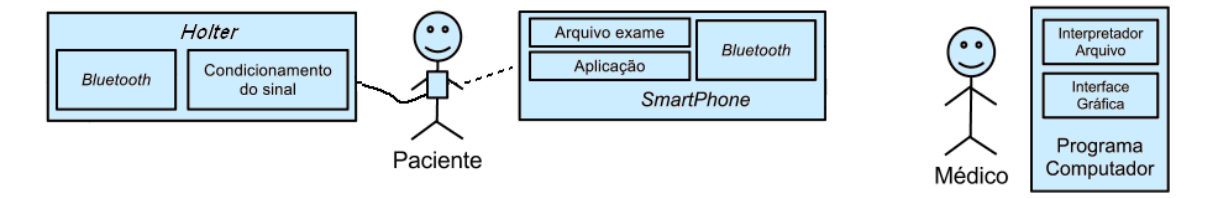

<span id="page-16-0"></span>**Figura 1 - Diagrama de blocos do sistema de Holter Fonte: Autoria própria.**

O primeiro passo é o condicionamento do sinal elétrico cardíaco captado pelos eletrodos. Isto é desempenhado pelo *hardware* analógico. Esse condicionamento consiste na amplificação do sinal, pois sua amplitude é de baixa magnitude. Ademais, as informações relevantes desse sinal estão definidas em uma banda de frequência específica. Assim, este bloco é implementado com um amplificador de biopotenciais.

Depois de condicionado, o sinal deve ser amostrado e enviado via Bluetooth para a aplicação no aparelho celular (*SmartPhone*). Para isto foi utilizado a placa de desenvolvimento eZ430-RF256x contendo o microcontrolador MSP430 e um módulo Bluetooth. Para este microcontrolador, foi desenvolvido um *firmware* que, além de amostrar os dados pelo Conversor Analógico Digital (ADC) e enviar via Bluetooth, processa o sinal digitalmente (*e.g.* aplicação de filtros).

Posteriormente, os dados são recebidos por uma aplicação no *SmartPhone*. Essa é responsável por armazenar os registros cardíacos e permite ao usuário observar na tela do dispositivo o sinal da atividade cardíaca e sua frequência instantânea. Essa aplicação também permite ao usuário inserir as atividades

realizadas (*e.g.* atividade física, alimentação, entre outras) e eventuais desconfortos ou sintomas sentidos (*e.g.* palpitação, dor no peito, entre outros).

O *software* para computador é o último estágio do sistema de monitoramento Holter e será utilizado pelo médico para a análise dos resultados do exame. Esse permite a visualização de uma série de informações, como os dados do paciente e do exame, a lista de atividades reportadas pelo usuário e a visualização gráfica do sinal do ECG.

No decorrer deste capítulo, será descrito com maiores detalhes cada módulo, bem como, seu embasamento teórico. Serão mostradas as estratégias de testes e verificação e, finalmente, os resultados obtidos e melhorias futuras.

### <span id="page-17-0"></span>2.1 OS SINAIS ELÉTRICOS CARDÍACOS

O coração é um músculo que atua como uma bomba de sangue no sistema circulatório. Ele é composto por quatro câmaras (*i.e.* dois átrios e dois ventrículos). O bombeamento é desempenhado principalmente pelos ventrículos. Já os átrios armazenam o sangue durante o período em que os ventrículos bombeiam. O sangue enche as câmaras durante o relaxamento do coração, período chamado de diástole. A contração ou fase de bombeamento, na qual o sangue é expelido, é chamada de sístole (WEBSTER, 2009).

As contrações rítmicas e precisas dos átrios e ventrículos são coordenadas por uma série de eventos elétricos intrínsecos ao coração. O fato de esses eventos dependerem principalmente do coração em si é observável no experimento em que o coração (particularmente de vertebrados de sangue frio, como sapos) é removido do seu corpo e colocado em um meio nutriente. O coração continua a bater por muitas horas (WEBSTER, 2009).

O coração é composto por: tecido nodal sinoatrial (SA) e nodal atrioventricular (AV); tecido atrial, *Purkinje* e ventricular. As células de cada um desses tecidos possuem características anatômicas diferentes e, cada qual, é eletricamente excitável em seu potencial de ação característico (WEBSTER, 2009).

As células do tecido nodo sinoatrial (NSA) estão localizadas na junção da veia cava superior com o átrio direito. Estas são células marca-passo (*i.e.* células auto-excitáveis) e originam o impulso elétrico cardíaco. Esse impulso se propaga pelos átrios e atingem o nó atrioventricular (NAV). Após atingir o NAV, o impulso sofre um atraso em sua condução, denominado de condução decremental, e então, através do feixe de *His* (localizado no septo interventricular) e fibras de *Purkinje* atinge os ventrículos. A [Figura 2](#page-18-0) ilustra o coração em seus diferentes tipos de tecido e a sequência de propagação do impulso elétrico (WEBSTER, 2009).

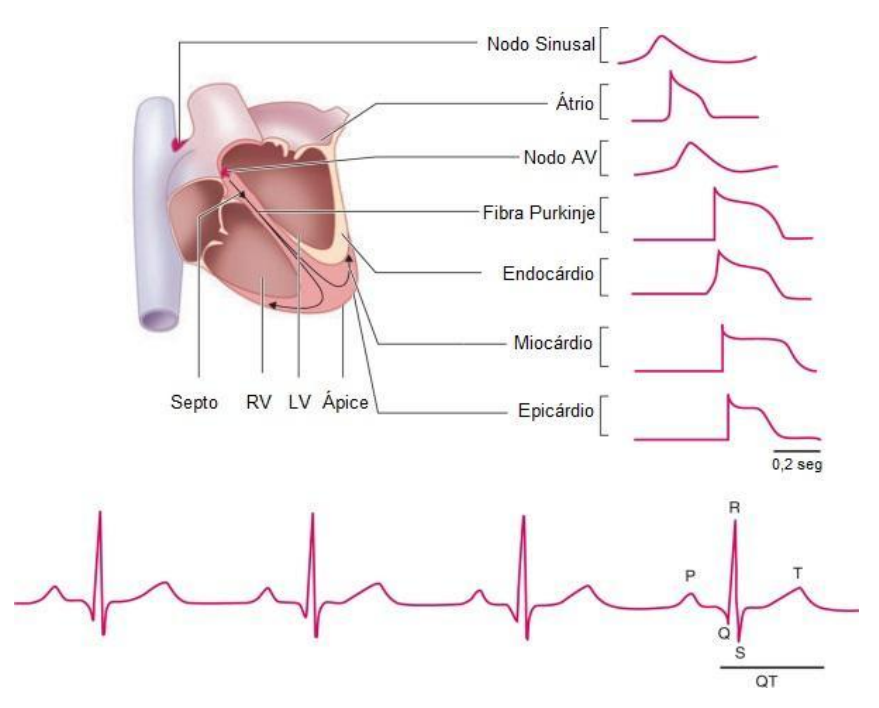

<span id="page-18-0"></span>**Figura 2 - Ciclo elétrico do coração Fonte: Adaptado de (NERBONNE, 2005)**

Em uma abordagem simplificada, a propagação desse impulso pode ser abstraída como um dipolo elétrico localizado no centro do tórax que pode ser representado por um vetor direcionado da carga negativa para a positiva e com amplitude proporcional à carga multiplicada pela distância entre elas. Esse também é conhecido como vetor cardíaco e muda sua amplitude e direção com o passar do tempo, de forma que o campo elétrico também é modificado e, por sua vez, se propaga pelo corpo e emerge na superfície da pele (WEBSTER, 2009).

Posicionando-se eletrodos sobre a pele é possível determinar diferenças de potencial, medindo-se a tensão entre eles. Dada a dependência espacial do campo elétrico do coração, diferentes localizações dos eletrodos resultam em tensões distintas (WEBSTER, 2009).

As derivações bipolares representam uma diferença de potencial entre dois vértices de um triângulo equilátero, conhecido como triângulo de *Einthoven*. Esse é formado pelo posicionamento dos eletrodos nos ombros esquerdo e direito e na perna esquerda, como ilustrado na [Figura 3.](#page-19-0) Normalmente, outro eletrodo é posicionado na perna direita e aterrado.

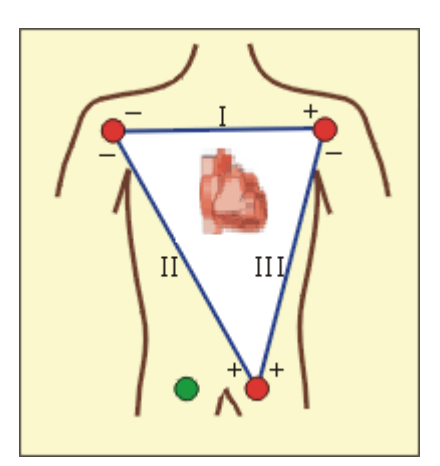

**Figura 3 - O triângulo de Einthoven Fonte: (RICHARD E. KLABUNDE, 2008).**

<span id="page-19-0"></span>Na Derivação DI, o braço esquerdo é positivo relativamente ao braço direito: na DII a perna esquerda é positiva em relação ao braço direito; na DIII, a perna esquerda é positiva relativamente ao braço esquerdo.

Durante a elaboração do gráfico do ECG, quando o terminal positivo possui potencial maior que o negativo, o eletrocardiógrafo registra uma deflexão positiva (para cima da linha basal). Esse gráfico está ilustrado na parte inferior da [Figura 2,](#page-18-0) onde a onda P relaciona-se com a despolarização atrial, o complexo QRS com a despolarização ventricular e a onda T refere-se à repolarização dos ventrículos. A repolarização dos átrios é normalmente mascarada pelo complexo QRS.

#### 2.1.1 Características dos sinais

Como mencionado na seção [2.1,](#page-17-0) os campos elétricos resultantes da atividade cardíaca emergem na superfície da pele. Entretanto, para que esses possam ser mensurados, uma interface entre o corpo e o instrumento de medição se

faz necessária. Essa interface é desempenhada por eletrodos de biopotencial que atuam como transdutores, pois a corrente elétrica no corpo é conduzida por íons. Já nos eletrodos e cabos de conexão a corrente é conduzida por elétrons (WEBSTER, 2009).

Os sinais elétricos da atividade cardíaca captados pelos eletrodos possuem características bem específicas, como a tensão variando entre 0,5 a 4 mV e a frequência de 0,01 a 250 Hz (WEBSTER, 2009). Desta forma, o dispositivo de medição deve ser capaz de amplificar o sinal nessa banda de frequência, de forma a possibilitar a visualização e demais processamentos do sinal.

Entretanto, para as diversas aplicações que decorrem da aquisição do ECG, o parâmetro relacionado à banda de frequência pode variar. Normalmente, existem três larguras de banda usadas para diferentes aplicações no eletrocardiograma, como ilustrado na [Figura 4.](#page-20-0) Essas aplicações são: uso padrão clínico, monitoramento e determinação de frequência cardíaca.

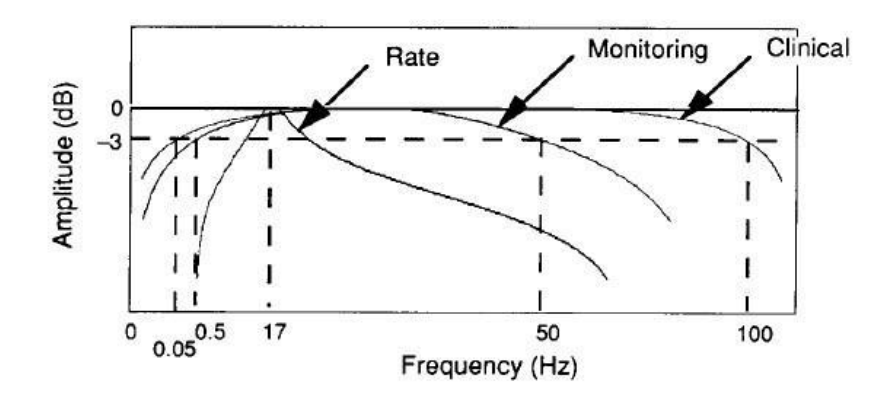

**Figura 4 - Banda utilizada do sinal de ECG para diferentes aplicações Fonte: (TOMPKINS, 1993).**

<span id="page-20-0"></span>A largura de banda clínica é utilizada para a gravação padrão com doze derivações é 0,05 a 100 Hz. Já para o monitoramento, como cuidado intensivo em pacientes ou pacientes em ambulatório, a largura de banda é restringida para 0,5 a 50 Hz. Para a determinação da frequência cardíaca, é utilizado um simples filtro passa-faixa centralizado em 17 Hz. Isso maximiza a relação sinal-ruído, pois o filtro deixa passar as frequências do complexo QRS enquanto rejeita as ondas que não

pertencem ao complexo. Entretanto, esse último filtro distorce o ECG de tal maneira que o sinal filtrado não é clinicamente aceitável (TOMPKINS, 1993).

Outra aplicação, que não está representada na [Figura 4,](#page-20-0) estende a largura de banda até 500 Hz. Isso permite a medição de pequenos eventos de alta frequência que ocorrem no ECG (TOMPKINS, 1993).

#### 2.2 CIRCUITO DE CONDICIONAMENTO DE SINAL

Para a utilização e análise do sinal elétrico cardíaco, o primeiro passo é condicioná-lo. Para isto, pode se utilizar um amplificador de biopotenciais. O amplificador utilizado foi apresentado por Webster (WEBSTER, 2009). A [Figura 5](#page-22-0) mostra o esquemático do circuito.

A derivação utilizada é a DI. Assim, os eletrodos posicionados no paciente no ombro direito, no ombro esquerdo e na perna direita são conectados, respectivamente, aos terminais do braço direito (RA), do braço esquerdo (LA) e da perna direita (RL). Vale lembrar que a perna direita está ligada na referência do circuito.

No primeiro estágio, há um amplificador de instrumentação que proporciona uma impedância de entrada bastante elevada e alta rejeição de ruído em modo comum. O ganho deste amplificador é de apenas 25 vezes o valor da entrada, de maneira que a tensão de *offset* (de até 0,3 V) entre os eletrodos não cause saturação.

O segundo estágio é em um filtro ativo passa-baixas com ganho 32 e frequência de corte em aproximadamente 110 Hz. Esse é alimentado pelo primeiro estágio por um filtro passa-alta com frequência de corte em 0,05 Hz (que retira o nível Corrente Contínua (*DC)* do primeiro estágio). Desta forma, o amplificador como um todo possui ganho 800 vezes o valor da entrada (cerca de 58 dB) e frequência de corte inferior 0,05 Hz e superior 110 Hz.

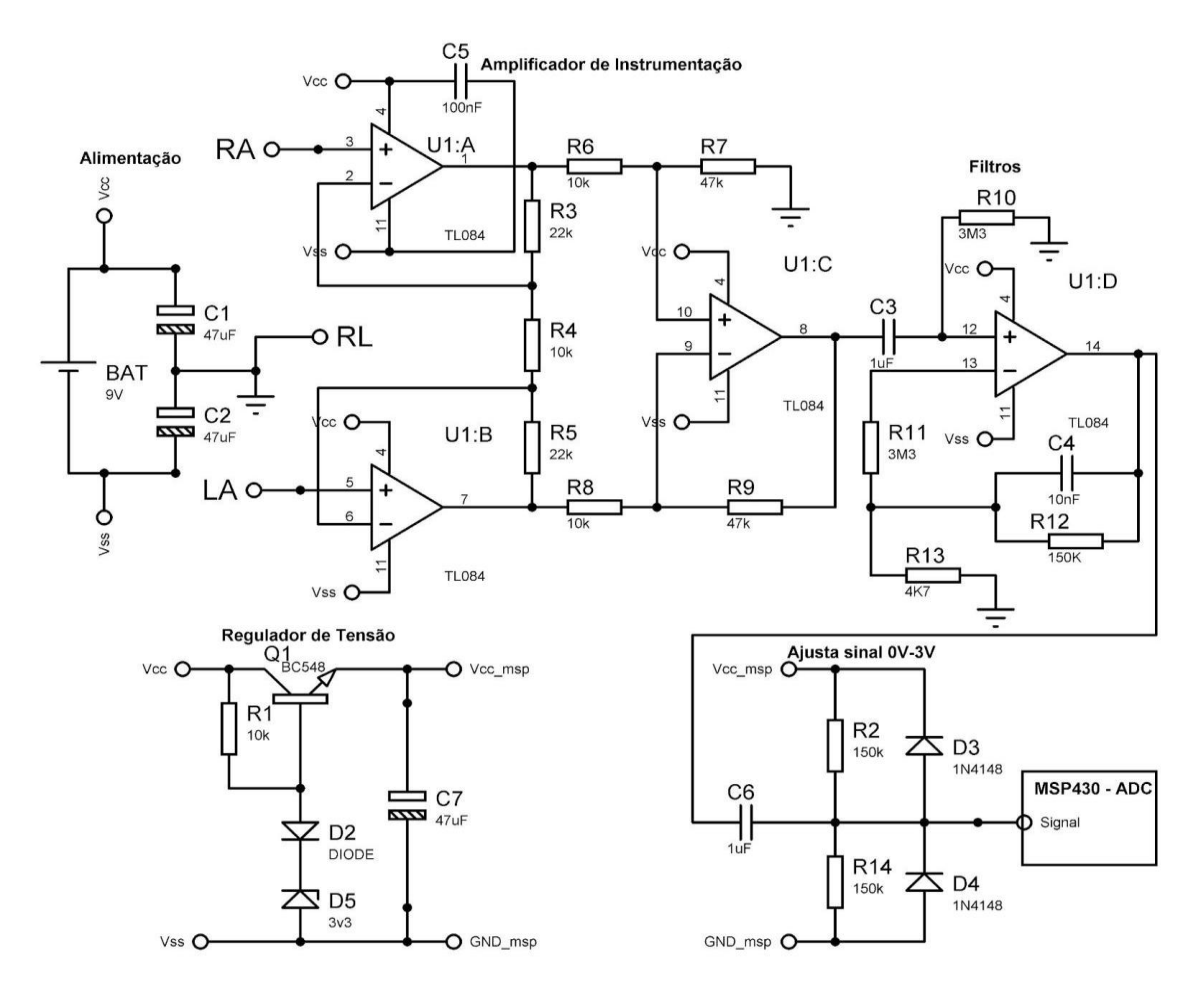

<span id="page-22-0"></span>**Figura 5 - Circuito utilizado para o condicionamento do sinal de ECG Fonte: Adaptado de (WEBSTER, 2009).**

O circuito integrado utilizado para a construção deste *hardware* foi o TL084, que consiste em quatro amplificadores operacionais (AMP-OP) no mesmo encapsulamento. A fonte de tensão utilizada para a alimentação deste circuito é uma bateria de 9 V. Para o funcionamento correto do TL084 é necessária alimentação simétrica maior ou igual a 4 V (TEXAS INSTRUMENTS, 2004). Para isto, dois capacitores (C1 e C2) foram associados em série, de forma que o nó entre eles assume uma tensão de 4,5 V. Esse nó é assumido como referência (*i.e.* tensão 0 V), de forma que o terminal positivo da bateria passa a ser 4,5 V e o terminal negativo - 4,5 V.

Como será descrito na seção [2.4,](#page-24-0) o sinal, depois de condicionado, será amostrado pelo Conversor Analógico-Digital (ADC*)* do microcontrolador MSP430. Esse necessita de tensão de alimentação de aproximadamente 3V. Ademais, para que o sinal possa ser inserido no ADC, esse deve estar contido no intervalo de 0V a

3 V. Como representado na parte inferior do esquemático na [Figura 5,](#page-22-0) foi implementado um regulador de tensão para a alimentação do MSP430 e um limitador de amplitude para sinal, de maneira a ajustá-lo aos limites suportados pelo ADC. Esse limitador de tensão também atua como um filtro passa-alta com frequência de corte de 2 Hz. Assim, sendo este polo dominante, a resposta em frequência total do circuito é equivalente a um filtro passa-faixa com frequência de corte inferior 2 Hz e frequência de corte superior de 110 Hz.

### <span id="page-23-0"></span>2.3 SERIALIZAÇÃO DE DADOS VIA PROTOCOL BUFFERS

Dentre os blocos que compõem o sistema ilustrado na [Figura 1,](#page-16-0) tem-se o *hardware* microcontrolado, a aplicação para *SmartPhone* e o programa para computador. Como será mostrado posteriormente, estes foram desenvolvidos, respectivamente, com as seguintes linguagens de programação: C, Java e Python.

Todos esses módulos trocam informações entre si, de forma que seria interessante definir um protocolo padrão e único para essas comunicações. Uma das estratégias seria a de definir e formatar este protocolo explicitamente. Entretanto, essa estratégia seria bastante onerosa, pois demandaria um grande esforço e trabalho, além de tornar difícil a manutenção do protocolo (*i.e.* alteração, remoção ou inclusão de campos). Outra estratégia seria utilizar uma técnica de serialização de dados como *Extensible Markup Language* (XML). Porém, essa técnica apresenta um alto custo, pois o tempo de serialização e tamanho ocupado em memória do dado serializado são elevados.

Na busca pela solução desses problemas, foi utilizado o *Protocol Buffers* (PB), que é suportado pelas linguagens C++*,* Java *e* Python. O PB foi projetado pela empresa Google com o intuito de solucionar problemas de comunicação entre servidores, porquanto é um mecanismo automatizado, eficiente e flexível para a serialização de dados estruturados, de forma que eles são representados binariamente. Em relação ao XML, o PB ocupa cerca de três a dez vezes menos memória e a serialização é cerca de 20 a 100 vezes mais rápida (GOOGLE, 2012).

As estruturas PB são definidas em arquivos no formato .proto. Essas são chamadas de mensagens e, quando compiladas, geram o código-fonte para a linguagem escolhida. Em geral, a sintaxe das mensagens definidas e os tipos de seus campos são muito similares a C++ (GOOGLE, 2012).

Os campos de uma mensagem PB podem ser *required* (a mensagem sempre deverá conter um campo deste), *optional* (o campo não é necessário) e *repeated* (a mensagem poderá conter tantos campos quanto seja necessário) (GOOGLE, 2012).

#### <span id="page-24-0"></span>2.4 PLACA MICROCONTROLADA PARA AQUISIÇÃO DO SINAL

Após o condicionamento do sinal elétrico cardíaco, esse deve ser digitalizado e enviado via Bluetooth ao próximo estágio (*i.e.* aplicação no *SmartPhone*). Para isto, utilizou-se a plataforma de avaliação eZ430-RF256x da *Texas Instruments*, que possui um microcontrolador MSP430BT5190 e um módulo Bluetooth PAN1323. Essa é composta por um gravador e depurador *Universal Serial Bus* (USB), duas placas com o microcontrolador e módulo Bluetooth e um *pack* de bateria. A [Figura 6](#page-25-0) ilustra a plataforma em questão.

Como uma das premissas para o desenvolvimento do projeto é primar pelo uso de ferramentas livres, o MspGcc foi utilizado para o desenvolvimento do *firmware.* Esse consiste em um conjunto de ferramentas que permitem a compilação e depuração de códigos escritos em linguagem de programação C para microcontroladores MSP430 (MSPGCC, 2008). A interface dessa ferramenta é via linha de comando. Assim, para prover uma interface mais amigável, utilizou-se o *Eclipse* como Ambiente de Desenvolvimento Integrado (IDE).

Algumas bibliotecas de terceiros também foram utilizadas, como *ProtoThreads* (permite paralelismo entre tarefas - *threads*), PB (facilita a serialização dos dados a serem enviados via Bluetooth) e a pilha Bluetooth *BTStack*, todas de código-fonte aberto.

Como o PB*,* desenvolvido pelo Google, é suportado apenas pelas linguagens de programação C++*,* Java *e* Python*,* foi necessário utilizar a biblioteca *NanoPB* (AIMONEN, 2011)*.* Essa é suportada por *ANSI C* e é adequada para o uso em microcontroladores. Ademais, permite a codificação e decodificação de mensagens PB com uma quantia muito pequena de memória RAM (cerca de 300 B).

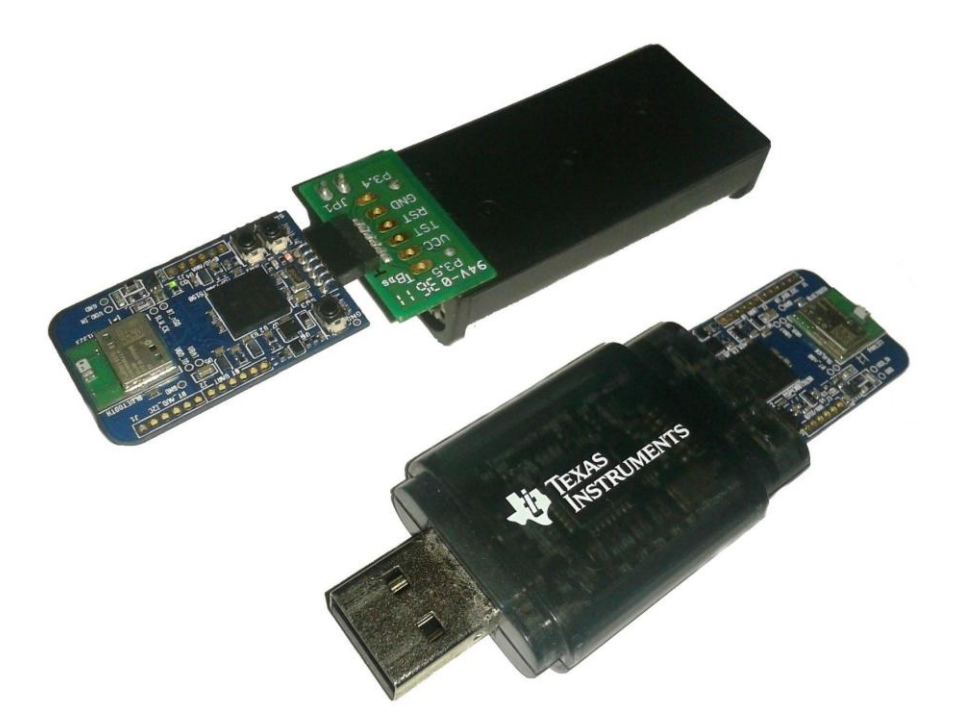

<span id="page-25-0"></span>**Figura 6 - Plataforma de avaliação eZ430-RF256x Fonte: Autoria própria.**

A pilha Bluetooth *BTStack* foi inicialmente desenvolvida para sistemas que não fornecem suporte a Bluetooth ou quando este é muito limitado. Essa, também, pode ser utilizada por sistemas embarcados (com recursos restritos e escassos) de 8 e 16 *bits*. Para o funcionamento em sistemas embarcados, uma implementação simples do padrão *run loop* é utilizada (RINGWALD, 2009). Assim, não é necessário um Sistema Operacional de Tempo Real (RTOS).

Mesmo após o condicionamento do sinal, esse ainda carece de certo processamento, como a remoção da interferência em 60 Hz causada pela rede elétrica. Assim, foi desenvolvido o *firmware* que, em linhas gerais, é responsável por amostrar o sinal, processá-lo digitalmente e enviá-lo via Bluetooth.

Nesta arquitetura, os dados são amostrados pelo ADC e salvos em uma região da memória pelo *Direct Memory Access* (DMA). Após o DMA salvar essas informações, uma *thread* as recupera e adiciona na fila de mensagens do módulo responsável pelo processamento do sinal. Existe outra *thread* que envia periodicamente informações sobre o sistema (*e.g.* tensão da bateria e temperatura do microcontrolador). Os dados gerados após o processamento do sinal e das informações do sistema são encaminhados para o módulo responsável por montar as mensagens PB e, então, enviar as informações via Bluetooth, por meio da pilha *BTStack*. A [Figura 7](#page-26-0) ilustra em um diagrama de blocos a estrutura do *firmware*.

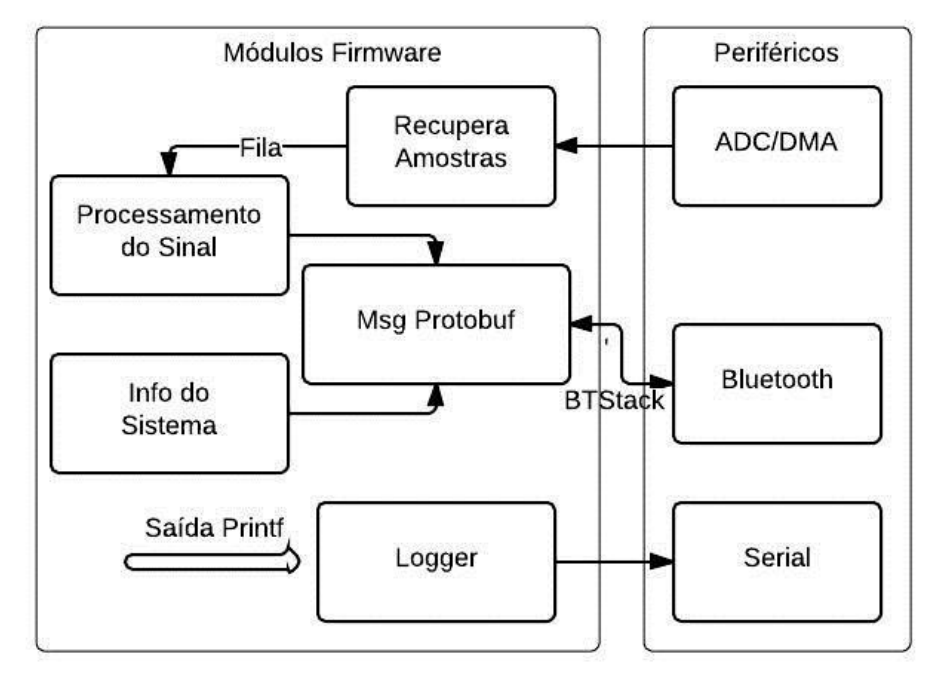

**Figura 7 - Arquitetura do** *firmware* **Fonte: Autoria própria.**

<span id="page-26-0"></span>A *thread Logger* foi criada para enviar os dados pela interface serial. Ao chamar a função *printf,* os caracteres a serem impressos são adicionados na fila de entrada dessa *thread*. Isso resolve problemas de concorrência de acesso ao periférico e possibilita o uso de impressão de *strings* para *debug*.

#### 2.4.1 A Biblioteca Protothread

Para fornecer a abstração de paralelismo, no desenvolvimento do *firmware* optou-se pela utilização da biblioteca *Protothread*. Essa foi desenvolvida por Adam Dunkels, o mesmo criador da pilha para comunicação LwIP e uIP e é de códigofonte aberto. *Protothreads* implementam pseudo *threads* para sistemas com restrições severas de memória (DUNKELS, 2005).

Uma grande vantagem fornecida pelas *Protothreads* é a alta portabilidade, pois a biblioteca é desenvolvida em *ANSI C* e não depende de instruções *assembly* específicas. O que permite ser utilizada com ou sem um sistema operacional (DUNKELS, 2005).

Nestes sistemas com restrição de memória, a implementação de *multithreading* tradicional normalmente acarreta em um *overhead* considerável no uso da *Random-Access Memory* (RAM*)*, pois cada *thread* necessita da sua própria *stack* (a qual normalmente é superdimensionada). *Protothreads,* por sua vez, são muito leves, pois não necessitam de uma *stack* própria. Isso permite que apenas 2 *bytes* de memória sejam suficientes para o controle da *thread* e armazenamento da posição do código onde se fez um bloqueio. Por esse motivo, as *threads* são chamadas de pseudo *threads* (DUNKELS, 2005).

Pelo fato das *Protothreads* não salvarem a *stack*, as variáveis locais não são preservadas, sendo o seu conteúdo perdido no retorno de um bloqueio. Assim, devem-se ser utilizadas variáveis globais ou estáticas. Uma das limitações das *Protothreads* é que as chamadas de bloqueio só podem ser feitas no escopo da função que implementa a *thread*.

O escalonamento das *Protothreads* deve ser feito pela aplicação que utiliza a biblioteca (DUNKELS, 2005). Desta forma, especializou-se o código em questão para permitir organizar o escalonamento das *threads*. Isto foi feito criando-se uma nova estrutura para as *Protothreads*, de forma a incluir a estrutura original e a adicionar novos campos. A [Figura 8](#page-27-0) ilustra a estrutura das *Protothreads* especializada. Essa nova estrutura permite a composição de uma lista simplesmente encadeada de threads.

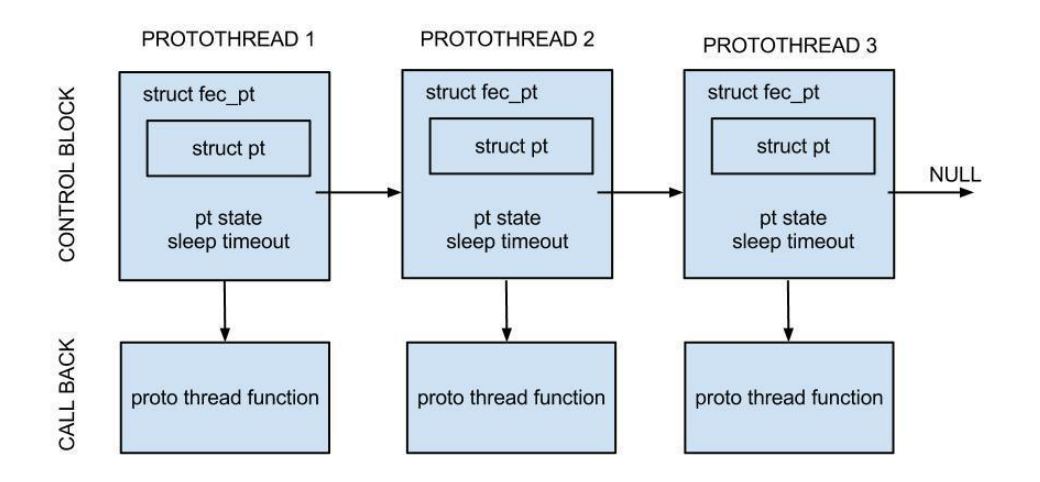

<span id="page-27-0"></span>**Figura 8 - Estrutura da Protothread especializada Fonte: Autoria própria.**

Uma funcionalidade adicionada foi o *sleep*. Ao chamar *macro* que implementa essa funcionalidade, a *thread* será suspensa e escalonada novamente (a partir do ponto de bloqueio) apenas quando o tempo presente em *sleep timeout* tiver expirado. O [Quadro 1](#page-28-0) demonstra o exemplo de como seria uma *Protothread* para imprimir a cada um segundo uma mensagem "*Olá Mundo!*".

#include <stdio.h> #include "fec\_pt.h" PT\_THREAD(fec\_sampler\_fsm(s\_fec\_pt \*fec\_pt) ) { FEC\_PT\_BEGIN(fec\_pt);  $/*$  Loop infinito  $*/$ while $(1)$  { printf("Ola Mundo\r\n"); FEC PT SLEEP(fec pt, 1000); } FEC PT END(fec pt); }

**Quadro 1 - Exemplo de Protothread implementada Fonte: Autoria própria.**

<span id="page-28-0"></span>Dessa forma, o código estendido de *Protothreads* facilitou o desenvolvimento do *firmware* por uma abordagem baseada em Máquina de Estados Finitos (FSM). Nessa abordagem, cada FSM é implementada em uma *thread* específica, de forma que, eventos são enviados entre as *threads.* Mais detalhes podem ser conferidos no Apêndice A.

2.4.2 Leitura do Sinal (ADC e DMA)

Para a amostragem do sinal elétrico proveniente do circuito de condicionamento, foi utilizado o canal externo do ADC. O conversor opera em modo de *Sequence-of-channels* (TEXAS INSTRUMENTS, 2010). Isso permite adquirir, além do sinal de ECG, outros parâmetros, como a temperatura do encapsulamento e a tensão de alimentação do microcontrolador.

A base de tempo para a amostragem é gerada pelo *Timer A0*. Para armazenar os dados amostrados, utilizou-se o ADC em conjunto com o *Direct Memory Access* (DMA). O DMA é um controlador capaz de transferir dados de uma

região de memória para outra, sem a intervenção da CPU (TEXAS INSTRUMENTS, 2010). Sua utilização pode potencializar o rendimento do periférico e reduzir o consumo energético do sistema

O DMA foi configurado para operar em modo transferência de bloco, com endereço do registrador de origem fixo (*i.e.* registrador do ADC) e de destino sendo o ponteiro para uma posição no *buffer* de destino. A estratégia de *buffer* utilizada foi a de *buffe*r duplo. Cada um deles possui 512 posições, de forma que enquanto um é preenchido o outro é lido e seus dados processados. A [Figura 9](#page-29-0) ilustra a situação onde o DMA está preenchendo o *buffer* da direita e o *buffer* da esquerda está sendo enviado pelo Bluetooth.

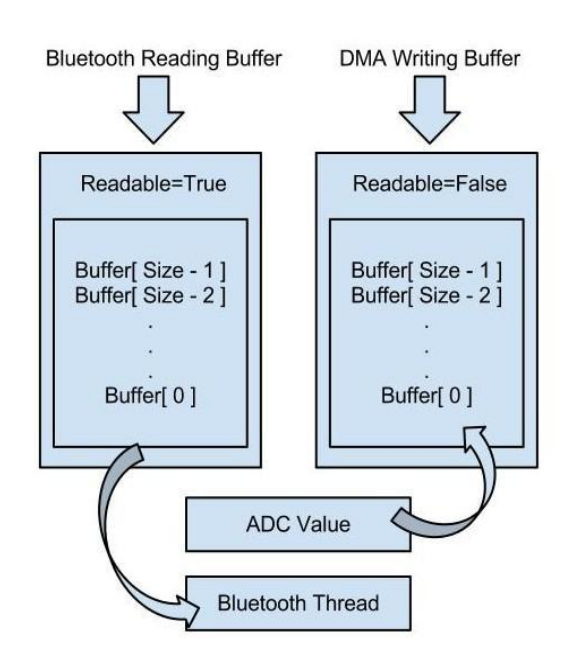

**Figura 9 - Esquema de buffer duplo para o DMA Fonte: Autoria própria.**

<span id="page-29-0"></span>O sinal de fim de conversão, do próprio ADC, foi utilizado como *trigger* de transferência para o DMA. Quando o buffer de destino do DMA é cheio, esse gera uma interrupção, atribuindo o valor do campo *Readable* para verdadeiro e logo então começa a preencher o outro *buffer*. O *flag Readable* é utilizada para verificar quando o *buffer* pode ser lido, além de permitir a identificação da condição de erro em que o DMA tenta escrever em um *buffer* que ainda não foi lido.

#### 2.4.3 Filtros Digitais Empregados

Segundo o teorema da amostragem de *Nyquist*, para que um sinal discreto possa ser reconstruído no tempo contínuo, a frequência de amostragem deve ser maior ou igual a duas vezes a maior frequência do sinal. Caso esta condição não seja satisfeita, ocorrerá um efeito chamado de *aliasing*, onde componentes de frequência maior que a metade da frequência de amostragem passam a ser interpretadas como componentes de frequência mais baixa. Assim, o *aliasing* resulta em distorção do sinal (HAYKIN, VAN VEEN, 1998).

Como visto anteriormente, o circuito de condicionamento do sinal elétrico cardíaco, possui um filtro passa-baixas de primeira ordem com frequência de corte de aproximadamente 110 Hz. Como a ordem do filtro é baixa, se o sinal fosse amostrado simplesmente com 220 Hz ocorreria uma quantidade significativa de *aliasing.* Desta maneira, para diminuir o *aliasing* sem aumentar a ordem do filtro analógico, adotou-se a estratégia de sobreamostrar o sinal, aplicar um filtro passa baixas digital e então subamostrá-lo para a frequência desejada.

O sinal é amostrado com uma frequência de 900 amostras por segundo (sps) e posteriormente subamostrado para 300 sps. Assim, deve-se garantir que frequências maiores que 750 Hz sejam atenuadas, de forma que o sinal contido no espectro de 0 Hz a 150 Hz não seja distorcido. Isto pode ser mais bem compreendido pelo gráfico da [Figura 10.](#page-31-0) Esse mostra a resposta em frequência do filtro passa-baixas analógico amostrado a 900 sps. Perceba que a resposta em frequência é replicada nos múltiplos da frequência de amostragem (linha tracejada).

É possível que frequências acima de 750 Hz apareçam na banda de interesse, porém estas serão atenuadas em aproximadamente 17 dB (cerca de sete vezes menores). Com o sinal amostrado, esse foi então filtrado por um filtro passabaixas digital de quarta ordem e com frequência de corte em 150Hz. Então, esse sinal pode ser subamostrado para 300 Hz.

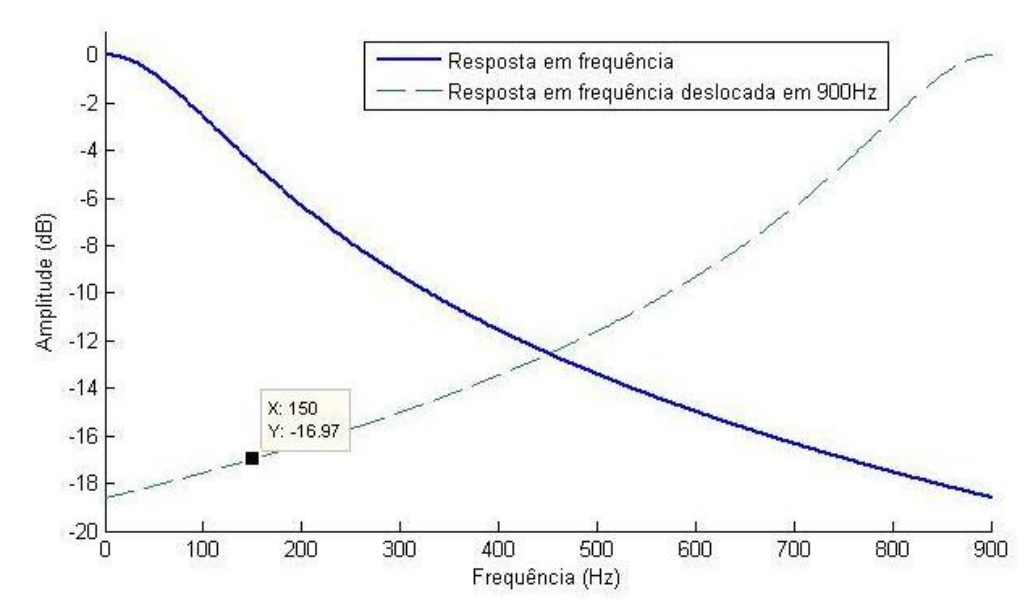

<span id="page-31-0"></span>**Figura 10 - Resposta em frequência filtro passa-baixas Fonte: Autoria própria.**

Uma questão importante em relação ao sinal de ECG adquirido, é que este normalmente apresenta grande quantidade de interferência em 60Hz. Foi implementado também um filtro *notch* para atenuar essa interferência. Considerando, então, a resposta em frequência do amplificador de biopotenciais (ganho de 58dB e filtro passa faixa), os filtros digitais passa-baixas e *notch*, tem-se a resposta em frequência equivalente. A [Figura 11](#page-31-1) ilustra essa combinação.

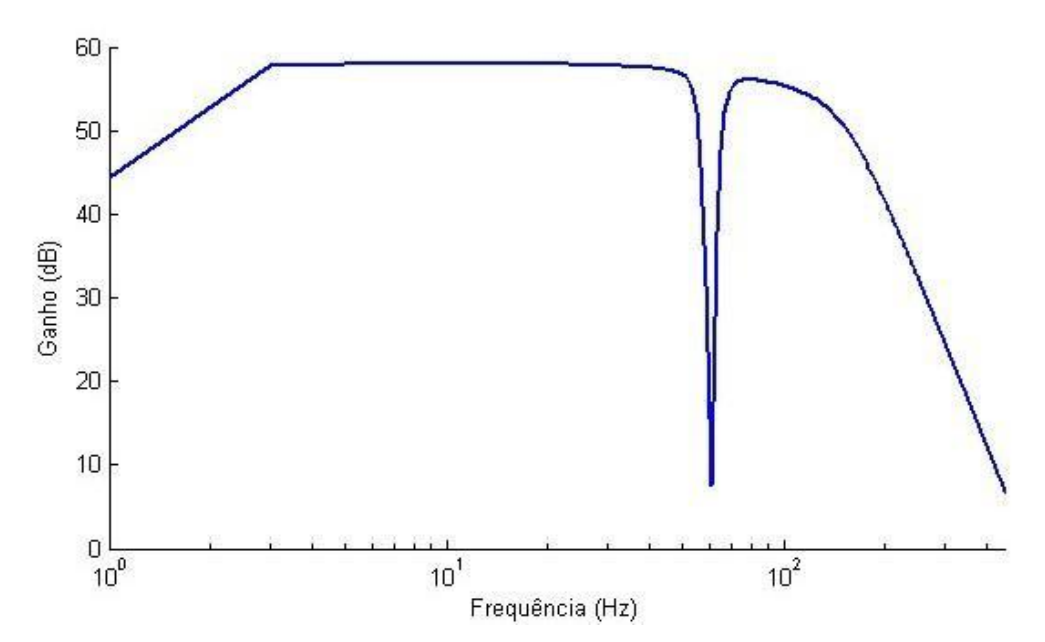

<span id="page-31-1"></span>**Figura 11 - Resposta em frequência resultante do sistema Fonte: Autoria própria.**

#### 2.4.4 Envio das Mensagens via Bluetooth

Após o processamento do sinal, este é encaminhado via Bluetooth para a aplicação no dispositivo móvel. Para que os dados sejam enviados, como descrito na seção [2.3,](#page-23-0) foi escolhida a biblioteca PB para a serialização (mais especificamente para o *firmware* a *NanoPb*).

As mensagens PB que podem ser enviadas do MSP430 para o celular são: mensagem de inicialização; mensagem com informações do sistema e mensagem com sinal de ECG. Para fins de ilustração, essa última mensagem é representada no [Quadro 2.](#page-32-0)

```
message FecM2AMsgHeartData {
     optional uint32 frame = 1;
      optional uint32 sample rate = 2;
      repeated int32 sample = 3 [(nanopb).max count=200];
}
```
## **Quadro 2 - Mensagem com o sinal ECG Fonte: Autoria própria.**

<span id="page-32-0"></span>Essa mensagem possui três campos: número do pacote (*frame*); taxa de amostragem (*sample\_rate*) e vetor de 200 posições para as amostras (*sample*). O número do pacote é contado, onde em cada mensagem enviada seu valor é incrementado. Esta informação é bastante útil para verificar a perda de pacotes.

Mensagens também podem ser recebidas via Bluetooth da aplicação no dispositivo móvel. Estas são, na verdade, eventos para a solicitação de determinada ação do microcontrolador, como: iniciar amostragem; gerar sinal de teste e parar ação atual. No caso de ser solicitada a geração de sinal de teste, o microcontrolador passará a enviar uma onda triangular. Essa onda facilita a verificação da transmissão de pacotes via Bluetooth*,* pois torna visível a perda de pacotes. Mais detalhes sobre o uso desta funcionalidade serão apresentados na seção [2.7.2.](#page-53-0)

#### 2.5 APLICATIVO PARA CELULAR ANDROID

A aplicação desenvolvida para o sistema operacional Android é a peça chave do sistema. Essa armazena os registros cardíacos recebidos via Bluetooth do MSP430 e permite ao usuário observar na tela o sinal da atividade cardíaca e a frequência cardíaca instantânea.

Para realizar o exame, o paciente deve preencher um pequeno formulário com dados pessoais e outras informações como se possui marca-passo e se usa medicamentos.

Ao sentir algum desconforto ou depois de realizar atividades que exijam esforço físico, o usuário deverá anotar o tipo e horário da atividade realizada, além dos sintomas que possam ter surgido. A interface do aplicativo possui uma janela específica para tais anotações, denominada "Diário de Atividades".

Os dados coletados são armazenados na memória do celular (*i.e.* cartão de memória) e, ao termino do exame, podem ser transmitidos para o computador do médico via conexão Bluetooth ou outra forma pertinente (*e.g.* transferência via USB).

#### 2.5.1 Arquitetura da Aplicação

A aplicação desenvolvida foi estruturada em dois grandes blocos, a interface com o usuário - *User Interface* (quem manipula a interface gráfica) e o núcleo - *Core* (quem possui a inteligência da aplicação). O diagrama de blocos da [Figura 12](#page-34-0) ilustra a arquitetura da aplicação.

Cada instância da Máquina Virtual Java possui ao menos um fluxo de execução*,* que geralmente é a *thread* da interface com o usuário. Tarefas extensas não devem ser executadas nessa *thread*, pois isso bloquearia a interface gráfica até o término da execução dessa atividade. Desta forma, outras *thread* devem ser utilizadas para a execução das demais atividades (GOOGLE, 2013).

Mensagens podem ser enviadas entre *threads* por meio de objetos da classe *Handler.* Esses permitem postar mensagens nas filas de outras *threads* e, também, possibilitam que a entrega dessas mensagens seja feita após um certo intervalo de tempo escolhido.

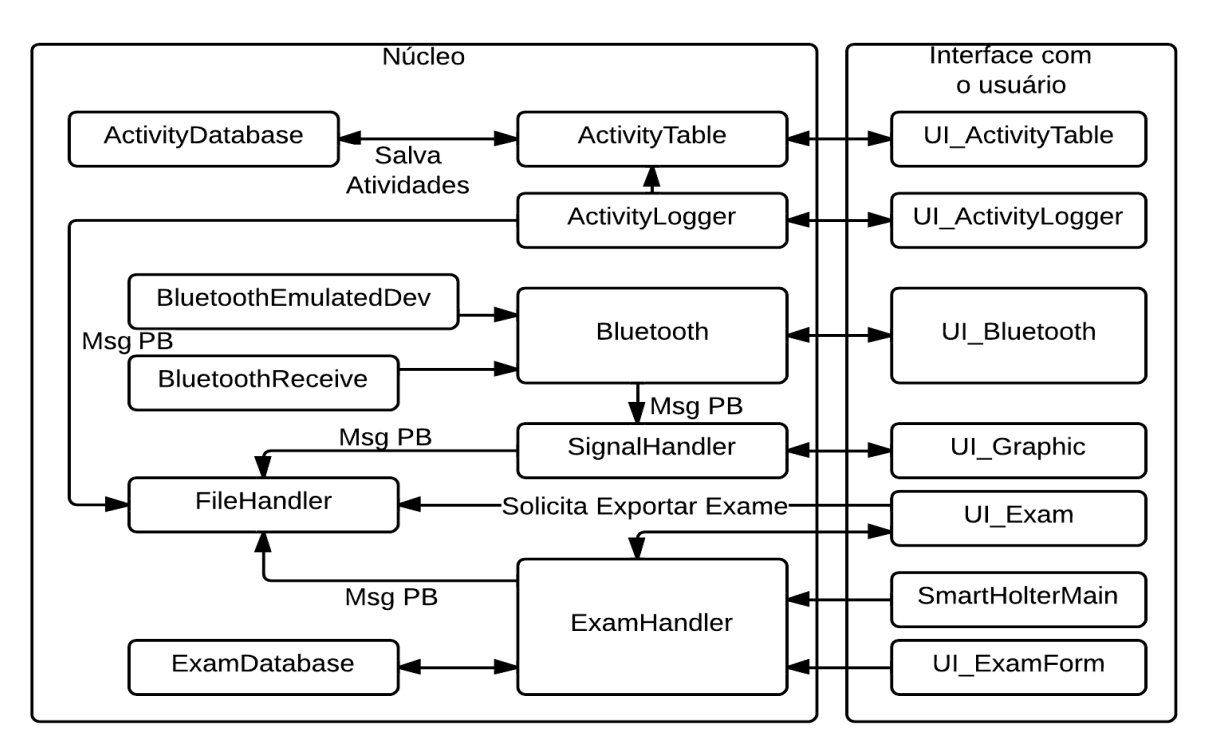

<span id="page-34-0"></span>**Figura 12 - Diagrama de blocos da aplicação para celular Fonte: Autoria própria.**

A interface com o usuário é executada pela *thread* principal. Já o *Core*  implementa diversas outras *threads.* Cada *thread* envia mensagens às outras por meio dos objetos da classe *Handler,* mencionada anteriormente. Para facilitar o gerenciamento desses objetos, criou-se o *CoreManager*.

Todos os módulos implementados derivam das classes básicas *FecActivity* ou *FecThread*, que pertencem respectivamente aos grupos de interface com o usuário e núcleo da aplicação. Cada módulo ao ser criado, se registra no *CoreManager,* de forma que esse passa a ser capaz de relacionar o objeto *Handler* da *thread* com o nome desse módulo. Esse processo de cadastro foi implementado nas classes base mencionadas, de forma a se tornar transparente nas classes especializadas.

O *CoreManager*, como ilustrado na [Figura 13,](#page-35-0) implementa um método para o envio de mensagens entre *threads*. Esse recebe como parâmetro o nome do modulo da origem da mensagem e o nome do destino. Também se pode enviar como parâmetro um determinado comando (*Cmd)* e por fim, outros parâmetros (*e.g.* strings, inteiros e objetos genéricos).

O parâmetro *Cmd* normalmente é um valor inteiro definido no objeto da *thread* de destino. Isto é muito útil para a geração de eventos, permitindo a implementação de Máquinas de Estados Finitos (FSM).

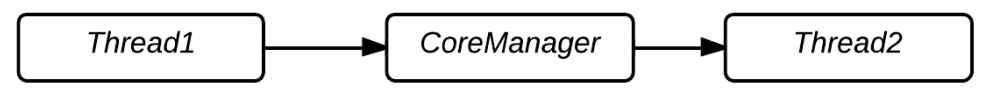

<span id="page-35-0"></span>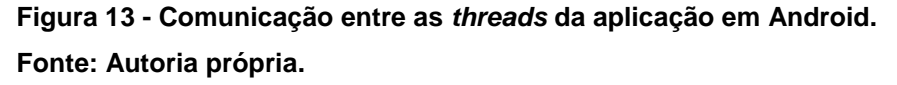

O retorno da chamada dessa função é um booleano que assume valor verdadeiro, caso a mensagem seja entregue imediatamente ao destinatário e falso caso a mensagem não possa ser entregue.

Caso o destinatário da mensagem ainda não possa recebê-la, esta não será descartada, mas adicionada pelo *CoreManager* em uma lista de mensagens pendentes. Isso permite que no momento em que o destinatário esteja apto a receber as mensagens, essas sejam entregues.

#### 2.5.2 Criação e Gerenciamento do Exame

Para a utilização da aplicação é necessário, primeiramente, criar um exame. Para tanto, o usuário deverá selecionar a opção "Novo Exame" na tela inicial da aplicação. Esta é apresentada na [Figura 14\(](#page-36-0)a). Com isso, um formulário para a coleta das informações do paciente é exibido, como ilustrado na [Figura 14\(](#page-36-0)b). Após o correto preenchimento e envio das informações o usuário poderá selecionar diversas opções presente no *menu* contido na tela de gerenciamento de exame da [Figura](#page-36-0) 14(c).

Os módulos, do grupo interface com usuário, responsáveis pela implementação destas telas são *FECHolterMain* (tela inicial da aplicação), *UI\_Exam* (tela de menu do exame) *e UI\_ExamForm* (formulário de exame). No contexto dos módulos do núcleo da aplicação, o *ExamHandler* implementa a inteligência do gerenciador de exame.
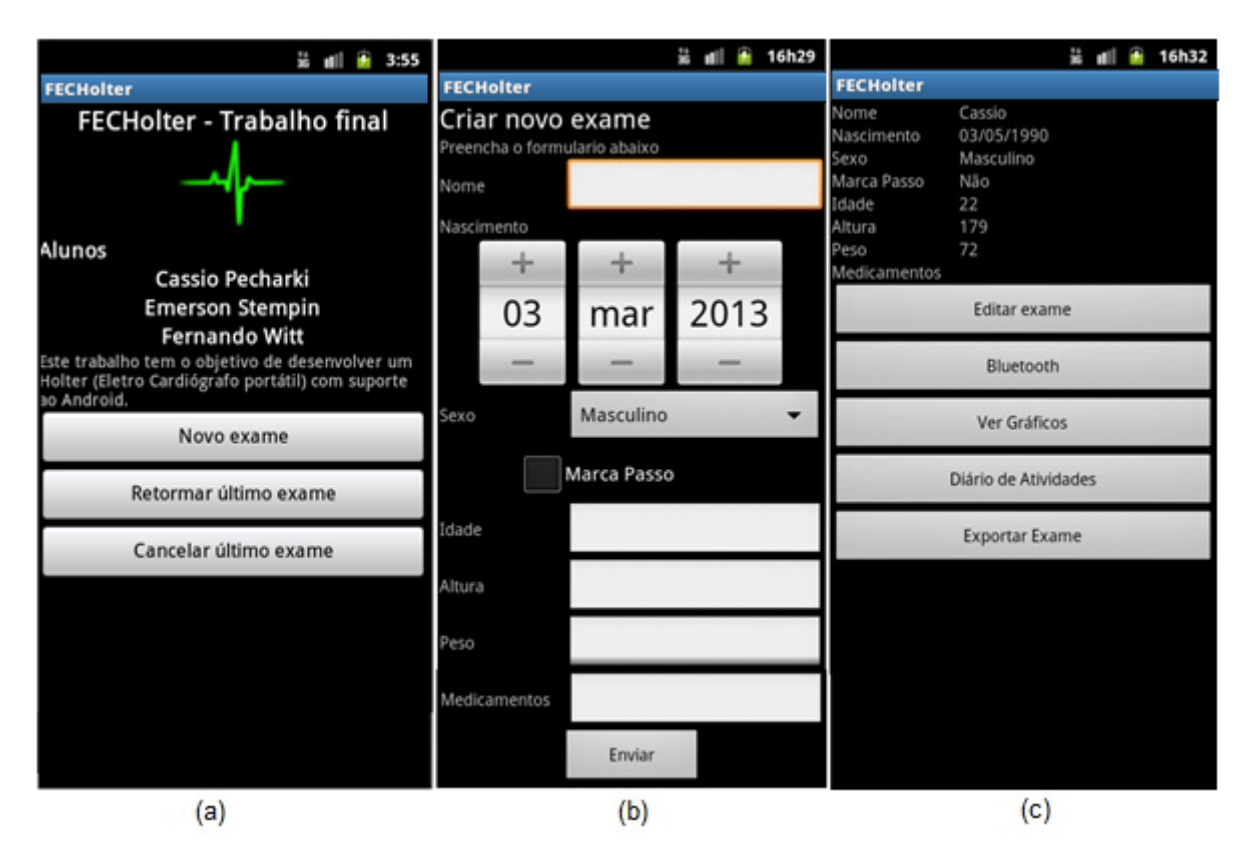

**Figura 14 - Telas para a criação e gerenciamento do exame Fonte: Autoria própria.**

O formulário para a criação de um exame é composto pelos campos "Nome", "Nascimento", "Sexo", "Marca-passo", "Idade", "Altura", "Peso" e "Medicamentos". Este é utilizado tanto para a criação de um novo exame quanto para a edição do exame existente. Ao preencher estes campos e salvar, a interface com usuário envia uma mensagem para o núcleo do gerenciador com esses dados. Essas informações são salvas em um banco de dados *SQLite*, o que possibilita a retomada do exame em execução após uma eventual interrupção da aplicação (*e.g.* caso essa seja encerrada).

A janela de gerenciamento do exame mostra, para o exame atual, as informações referentes ao paciente e uma lista de funcionalidades acessíveis. Nessa lista estão presentes opções para a edição dos dados do exame, configurações Bluetooth, visualização dos sinais cardíacos, diário de atividades, bem como para a geração do arquivo de exame e encaminhamento para o destino desejado.

Ao selecionar a opção "Editar Exame" o paciente retornará para o formulário *UI\_ExamForm*, assim, será possível alterar alguma informação inserida de maneira incorreta. Com o botão "Bluetooth", é possível visualizar a tela responsável por fornecer as ferramentas necessárias para que o usuário ative o Bluetooth do seu Android e se conecte ao *hardware* externo.

A opção "Ver Gráficos" permite que o usuário visualize o sinal cardíaco e a frequência dos batimentos cardíacos (em batimentos por minuto - bpm), além da tensão da bateria do aparelho FECHolter, muito útil para saber se a troca de bateria se faz necessária ou não.

O diário de atividades tem como objetivo adicionar e armazenar todas as atividades com suas informações de data, hora e sintomas sentidos.

Outro botão existente na tela de gerenciamento do exame é o "Exportar Exame", que tem por finalidade encaminhar os dados armazenados durante a realização do exame para o computador do médico, que fará a avaliação dos resultados.

#### 2.5.3 Recepção dos Pacotes Bluetooth

A comunicação entre o MSP430 e o dispositivo Android acontece sobre o protocolo Bluetooth*.* A tela para configurações do Bluetooth está ilustrada na [Figura](#page-38-0)  [15.](#page-38-0) Conforme visto na seção [2.5.2,](#page-35-0) esta pode ser acessada pelo gerenciador de exame. Nesta tela é possível estabelecer a conexão com o FECHolter*,* além de permitir iniciar e terminar a recepção dos sinais cardíacos.

Com o objetivo de poder testar os módulos do sistema a partir da aplicação (*i.e.* aplicação para Android e *software* de relatório para computador) mesmo sem a disponibilidade do *hardware*, pode-se utilizar um dispositivo emulado na aplicação. Esse é capaz de simular as mensagens que seriam recebidas do MSP430.

Ao iniciar a aplicação, é verificado se o dispositivo fornece suporte ao Bluetooth. Caso esse não seja suportado, é perguntado ao usuário se ele deseja prosseguir. Se a reposta for afirmativa, a aplicação poderá utilizar apenas o dispositivo emulado. Caso o dispositivo forneça suporte a Bluetooth e este estiver desativado, é solicitado ao usuário permissão para ativar o Bluetooth, como mostrado na [Figura 15\(](#page-38-0)a).

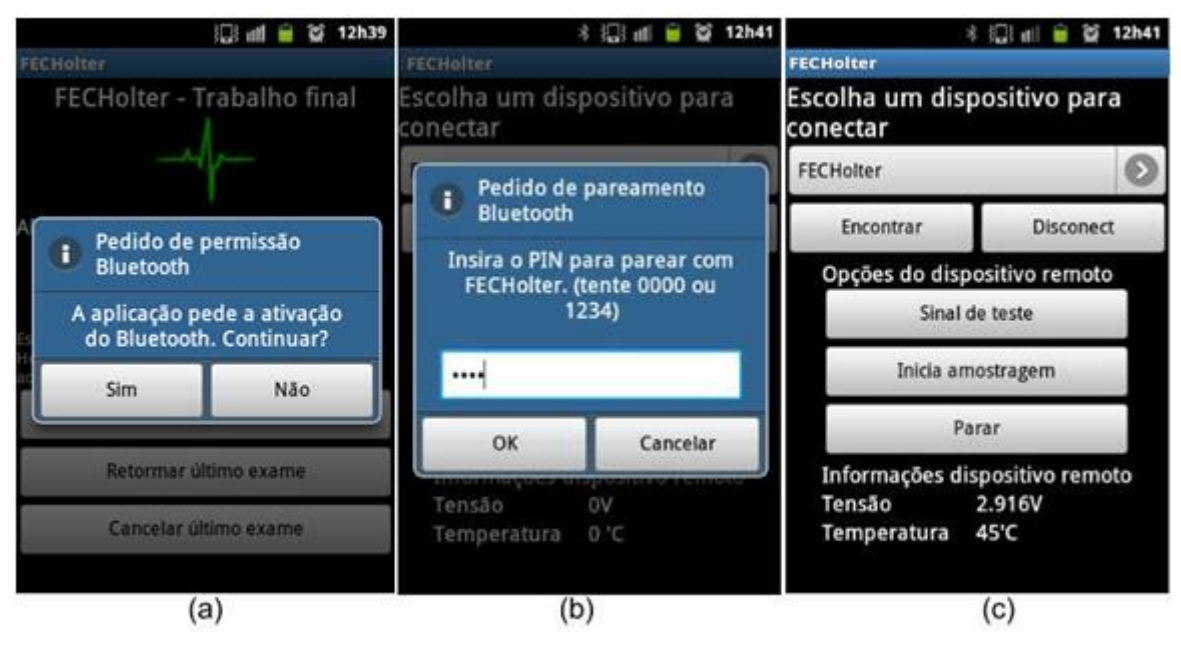

<span id="page-38-0"></span>**Figura 15 - Telas para o gerenciamento da conexão** Bluetooth **Fonte: Autoria própria.**

Com o Bluetooth disponível e ativado pode-se, então, procurar por dispositivos ao alcance e então conectar com o dispositivo desejado. Esse dispositivo pode ser real ou emulado.

Caso o dispositivo seja real (FECHolter*)* deve-se inserir o código de segurança (fixado no *firmware* do MSP430 como "0000"), como ilustrado na [Figura](#page-38-0)  [15\(](#page-38-0)b). Com isso, uma nova *thread* responsável pela recepção dos dados é criada. Essa se chama *BluetoothReceive* e seu funcionamento baseia-se em aguardar pacotes vindos do dispositivo externo e encaminhar para a *thread* Bluetooth.

Se este dispositivo for do tipo emulado, a thread criada será a *BluetoothEmulatedDev*. Essa constrói as mensagens PB que seriam recebidas do MSP430 e as encaminham da mesma forma que o *BluetoothReceive*. Assim, para o restante da aplicação não é diferenciado se dispositivo é emulado ou real.

Caso o dispositivo conectado seja real, mensagens com informações referente a temperatura do microcontrolador e tensão da bateria serão recebidas. Essas mensagens são encaminhadas ao módulo *UI\_Bluetooth* para que sejam mostradas na tela. Isso é mostrado na parte inferior da [Figura 15\(](#page-38-0)c).

A *thread* Bluetooth serve como ponte entre os dados do sinal cardíaco e a classe *SignalHandler*, que é responsável por processar os dados e os imprimir, ou seja, construir o gráfico do sinal e mostrar a frequência cardíaca, como descrito na seção a seguir. A cada mensagem com sinal de ECG recebida, o número do pacote é verificado. Se esse número for maior que o valor esperado (*i.e.* um ou mais pacotes foram perdidos), uma mensagem com amostras nulas é gerada. Essa mensagem substitui o pacote perdido. Isso foi feito, pois o sistema não suporta retransmissão e a referência de tempo não deve ser afetada pela perda de pacotes.

# <span id="page-39-1"></span>2.5.4 Visualização dos Sinais e Frequência Cardíaca

Após o exame ser criado e a conexão Bluetooth estiver estabelecida, o dispositivo MSP430 passa a se comunicar com o *SmartPhone*. Depois de selecionada a opção "Iniciar amostragem", presente na tela de gerenciamento da conexão Bluetooth da [Figura 15\(](#page-38-0)c), o celular passa a receber os dados amostrados e processados pelo microcontrolador. A partir desses, o usuário consegue visualizar o gráfico do eletrocardiograma em tempo real acessando a janela referente ao botão "Visualizar Gráfico" que se encontra no gerenciador do exame. A tela que contém esse gráfico e o número de batimentos por minuto é apresentada na [Figura 16.](#page-39-0)

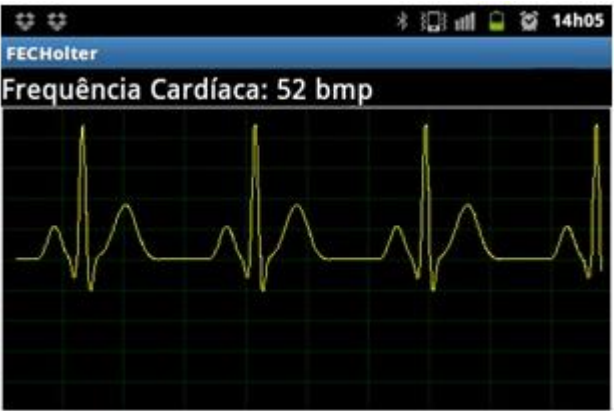

**Figura 16 - Visualização do sinal do dispositivo emulado Fonte: Autoria própria.**

<span id="page-39-0"></span>Conforme visto anteriormente na seção [2.4.1,](#page-26-0) os dados são agrupados e serializados pelo MSP430 em mensagens PB*.* Cada mensagem contém 200 amostras do sinal cardíaco e é transmitida via Bluetooth para o *SmartPhone*. Para que os sinais sejam plotados causando a impressão de que o sistema é de tempo

real, a *thread* responsável por interpretar a mensagem PB envia cada amostra em intervalos de tempo equivalentes ao período de amostragem.

As dimensões do gráfico foram delimitadas tanto no eixo das abscissas quanto no eixo das ordenadas. Esses eixos contêm respectivamente 1200 pontos (o que equivale a 4s, dado que a frequência de amostragem é 300 Hz) e 4096 pontos (pela resolução de doze bits utilizada no ADC). Entretanto, as dimensões do gráfico, em *pixels,* são muito menores que essas descritas. Assim, é possível que um *pixel* no gráfico represente diversos pontos.

Para o posicionamento de um ponto no gráfico (*i.e.* qual é linha e coluna equivalente) utiliza-se uma transformação linear. Ademais, para que a construção do gráfico seja feita de maneira mais eficiente, verifica-se todos os pontos que teriam como destino a mesma coluna. Destes, é verificada a maior e a menor ordenada (linha de *pixels* no gráfico) e então uma reta é traçada entre elas. Uma segunda reta é traçada do último ponto desta coluna até o primeiro ponto da coluna seguinte. A [Figura 17](#page-40-0) apresenta um exemplo dessa técnica. Nela é mostrado um gráfico com 7 *pixels* de altura por 6 *pixels* de comprimento, onde se deve plotar um sinal com 24 pontos. Assim, em cada coluna existirão quatro pontos, P1, P2, P3 e P4. O ponto P1 é o primeiro ponto da coluna e P4 é o último.

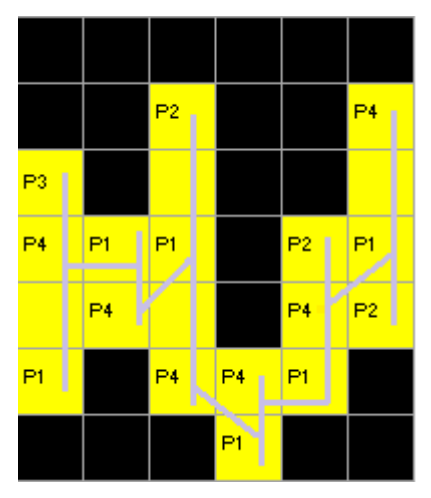

**Figura 17 - Construção do gráfico do sinal ECG Fonte: Autoria própria.**

<span id="page-40-0"></span>Outro recurso disponível na tela do gráfico é a apresentação da frequência cardíaca do paciente. Para a obtenção desse valor, lança-se mão de um algoritmo para o cálculo de ritmo cardíaco em cima dos sinais vindos do MSP430. Seu

funcionamento é baseado em uma técnica de localização do complexo QRS pela diferenciação do sinal (TOMPKINS, 1993).

O primeiro passo consiste em passar o sinal por um filtro digital passabaixas com frequência de corte em 17 Hz, pois, como foi abordado na seção [2.1.1,](#page-19-0) as características do sinal necessárias para a determinação da frequência cardíaca estão presentes nessa faixa do espectro.

A saída do filtro passa-baixa é derivada duas vezes e, então, soma-se a derivada primeira e a segunda, ambas em módulo. Esse método atua como filtro passa-altas, atenuando sinais de baixa frequência caracterizados pelas ondas P e T, onde a taxa de variação entre uma amostra e sua antecessora é baixa, mas deixa passar sinais com grande variação na amplitude, fato presente no complexo QRS. Isso está representado na [Figura 18,](#page-41-0) onde (a) é o sinal original, (b) primeira derivada do sinal de ECG, (c) a segunda derivada, (d) a soma de (b) com (c) e, por fim, (e) é o pulso retangular de saída para cada complexo QRS.

A etapa seguinte para encontrar o número de batimentos por minuto é realizada com auxílio de um contador. Esse é disparado após o algoritmo detectar o complexo QRS, e é incrementado a cada amostra até que seja encontrado um novo complexo QRS. Combinando o valor da contagem com a frequência de amostragem, que é conhecida, pode-se calcular a frequência cardíaca. Esse cálculo consiste no quociente da frequência de amostragem pelo valor do contador multiplicado por 60, afim de se obter o valor em bpm.

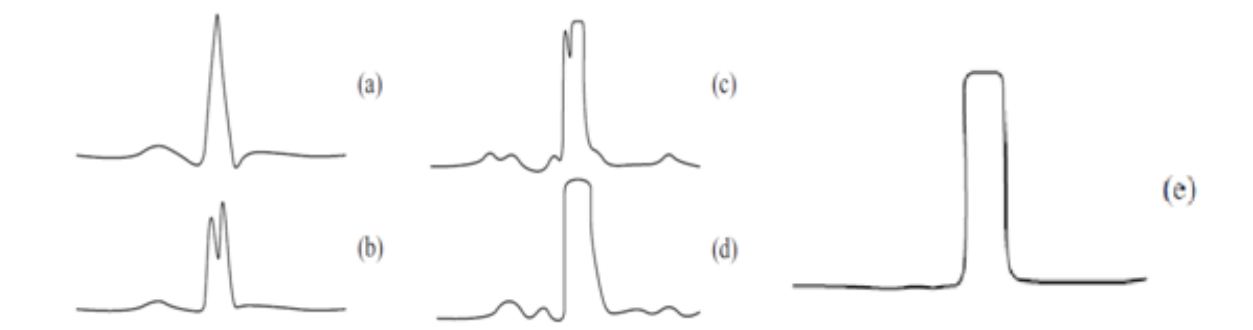

<span id="page-41-0"></span>**Figura 18 - Estágios do algoritmo de detecção de QRS baseado em derivadas Fonte: Adaptado de (TOMPKINS, 1993).**

#### 2.5.5 Diário de Atividades

O exame Holter tem como característica a sua longa duração e com isso uma quantidade enorme de dados é coletada, de modo que se torna difícil selecionar regiões do exame com interesse médico para análise. Para isso, é solicitado ao paciente que anote em um diário as atividades realizadas durante o período de exame (*e.g.* corridas, alimentação, estresse, sono, entre outros), bem como os sintomas e desconfortos sentidos (AMERICAN HEART ASSOCIATION, 2007). Assim, é possível verificar a provável causa das anomalias registradas, além de fornecer períodos do exame de ECG em que o médico pode dedicar maior atenção para análise.

O aplicativo FECHolter possui um diário de atividades. Neste o paciente é capaz de informar a atividade que está executando no momento, selecionando-a em uma lista suspensa. Caso a atividade não apareça nesta lista, ele pode escrevê-la em um campo específico para tal. Além disso, há uma aba onde o usuário pode marcar os sintomas e/ou desconfortos sentidos enquanto realizava a atividade.

| * 旧三 ml 口 首 14h12                                                                                                    | 8 国学 mi 日 首 14h12               |             | $\frac{1}{2}$ $\frac{1}{2}$ |                 |
|----------------------------------------------------------------------------------------------------|---------------------------------|-------------|----------------------------------------------------------------------------------------------------|-----------------|
| <b>FECHolter</b>                                                                                                    | <b>FECHolter</b>                |             | <b>FECHolter</b>                                                                                                    |                 |
| Atividades realizadas<br>Atividade<br>Sintoma<br>16:49 Aula eng dinica<br>17:27 Teste de distância<br>14:11 Alimentação -> Almoço Palpitações, Falta | Data:29/03/2013                 | Hora: 14:11 | Data: 29/03/2013                                                                                                    | Hora: 14:11     |
|                                                                                                    | <b>Atividades</b>               | Sintomas.   | Atividades                                                                                                    | <b>Sintomas</b> |
|                                                                                                    | V Esporte                       |             | Dor no peito                                                                                                    |                 |
|                                                                                                    | A Alimentação                   |             | Palpitações                                                                                                    |                 |
|                                                                                                    | Almoço                          |             | Dor no braço                                                                                                    |                 |
|                                                                                                    |                                 |             | Falta de ar                                                                                                    |                 |
|                                                                                                    | Janta                           |             | Tontura                                                                                                    |                 |
|                                                                                                    | Atividade Alimentação -> Almoço |             | Nausea                                                                                                    |                 |
| Adicionar Atividade                                                                                                    | Enviar                          |             | Enviar                                                                                                    |                 |
| (a)                                                                                                    | (b)                             |             | (c)                                                                                                    |                 |

<span id="page-42-0"></span>**Figura 19 - Telas do Diário de Atividades Fonte: Autoria própria.**

As atividades informadas pelo paciente ficam dispostas na tela que contém a tabela de atividades, representada na [Figura 19\(](#page-42-0)a). Esta tela é gerenciada pelo módulo *UI\_ActivityTable* e é acessada ao selecionar a opção "Diário de Atividades" no gerenciador do exame. Nesta tela ainda há o botão "Adicionar Atividade", o qual permite a inserção da atividade pelo paciente por meio da tela de cadastro de atividades.

O gerenciamento das atividades é realizado pelas *threads ActivityLogger e ActivityTable*, a primeira é responsável pela criação de uma atividade, enquanto a segunda tem como função armazenar todas as atividades no banco de dados, além de organizá-las para que a tela do diário de atividades consiga mostrá-las.

## <span id="page-43-0"></span>2.5.6 Armazenando os Dados no Cartão de Memória

Durante a realização do exame, os dados recebidos pelo módulo Bluetooth e provenientes diário de atividades são concentrados na classe *FileHandler*, que é o módulo responsável por armazenar em arquivos, na memória *flash* do aparelho celular, todas as informações pertinentes do exame. Esses dados são gravados na forma de mensagens PB serializadas, de forma que posteriormente a aplicação de análise no computador possa interpretar e gerar um relatório detalhado do exame.

A estrutura de diretório gerada pela aplicação consiste em uma pasta para cada exame, onde todas estas pastas estão contidas no diretório principal da aplicação. Este diretório principal é nomeado como *fec\_exams* e está na raiz do cartão de memória. Cada pasta de exame é nomeada com a data e horário de criação do exame e seguida do nome do paciente (*e.g.* nome 20130301\_140000\_NomeDoPaciente). O uso desse padrão de nomenclatura permite que a simples ordenação dos diretórios por ordem alfabética garanta a ordem cronológica.

Todas as mensagens PB na aplicação são copiadas para o *FileHandler*. Essas mensagens podem ter sido recebidas via Bluetooth ou geradas pela própria aplicação (*e.g.* inserção de atividades no diário ou preenchimento do formulário de exame). O *FileHandler*, por sua vez, concatena essas mensagens ao final de um arquivo previamente criado.

Esse arquivo possui o padrão de nome, data e hora de criação e sua extensão é .log. A medida que mensagens são adicionadas ao arquivo, o seu tamanho cresce. Quando esse tamanho atinge 64 KB, esse arquivo é então compactado no formato .zip e então um novo arquivo é criado, seguindo o mesmo padrão. Esse limite de tamanho foi definido arbitrariamente e na prática significa um arquivo com aproximadamente um minuto de exame. A principal motivação para a divisão do exame em arquivos menores é que caso algum desses arquivos seja corrompido, apenas uma parcela pequena do exame será comprometida.

Ao término do exame, o usuário do *SmartPhone* deverá exportar os dados para que o médico faça a sua análise, e para tal, deve-se selecionar a opção "Exportar Exame", que está presente na tela do gerenciador do exame. Após isso, os arquivos *.*zip serão agrupados em um único arquivo .fec, que segue o mesmo padrão de nomenclatura adotada para as pastas e arquivos dos exames, e em seguida o paciente poderá escolher a maneira de compartilhar os dados (*e.g.* envio via Bluetooth*,* cartão de memória, entre outros). A [Figura 20](#page-44-0) ilustra a estrutura completa de um arquivo de exame.

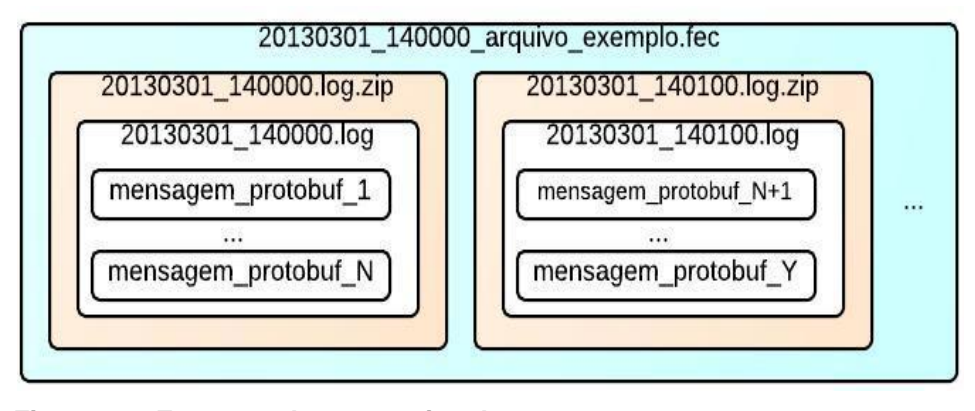

<span id="page-44-0"></span>**Figura 20 - Estrutura de um arquivo de exame Fonte: Autoria própria.**

## 2.6 PROGRAMA PARA DE ANÁLISE NO COMPUTADOR

A aplicação para o computador é o último estágio do sistema de monitoramento de Holter e será utilizada pelo médico para a análise dos resultados do exame*.* Tendo em vista a necessidade de portabilidade, isto é, permitir que a

aplicação seja executada em diversos sistemas, como Windows e Linux, essa foi desenvolvida em linguagem Python*.*

A linguagem de programação Python é uma linguagem de *script* (*i.e.* interpretada) e portável para diversas plataformas e sistemas operacionais. Essa fornece uma vasta gama de bibliotecas diversas, o que acelera de forma substancial o processo de desenvolvimento **Fonte bibliográfica inválida especificada.**.

Uma biblioteca muito utilizada foi a SciPy, que fornece um ferramental (convolução, transformadas, *plot* de gráficos) inspirado na consolidada ferramenta matemática MATLAB. O seu uso deu-se principalmente para a realização do cálculo de parâmetros vitais, como a frequência cardíaca instantânea.

Outra biblioteca utilizada foi o PB para desempenhar a estratégia de comunicação entre os blocos do sistema. Pois como visto anteriormente o PB é suportado por C++*,* Java e Python. Para o desenvolvimento das janelas da interface gráfica utilizou-se a biblioteca Tkinter. Esta é normalmente distribuída juntamente com o interpretador Python. Como o PB foi inserido na estrutura de diretório do código fonte do projeto, para poder executar a aplicação as dependências são o interpretador Python e o pacote da biblioteca SciPy.

O *software* desenvolvido permite que o médico abra o arquivo de exame exportado pela aplicação no *SmartPhone* (processo descrito na seção [2.5.6\)](#page-43-0). Após abrir o arquivo, será possível visualizar as informações do paciente, informações gerais do exame, lista de atividades reportadas pelo usuário através do diário de atividades e visualização gráfica do sinal de ECG. A [Figura 21](#page-46-0) ilustra a janela principal da aplicação, o exame em questão foi gerado com o dispositivo emulado.

Quanto às informações do paciente está disponível: nome, idade, data de nascimento, sexo, altura, peso e medicamentos utilizados. Já para as informações gerais do exame é feito um cálculo estatístico simples sobre o sinal, fornecendo informações como a frequência cardíaca média, mínima e máxima, além de mostrar a data e hora de início e fim do exame, bem como sua duração e tempo ocioso (tempo em que as mensagens Bluetooth foram interrompidas, por exemplo, por desligar o transmissor).

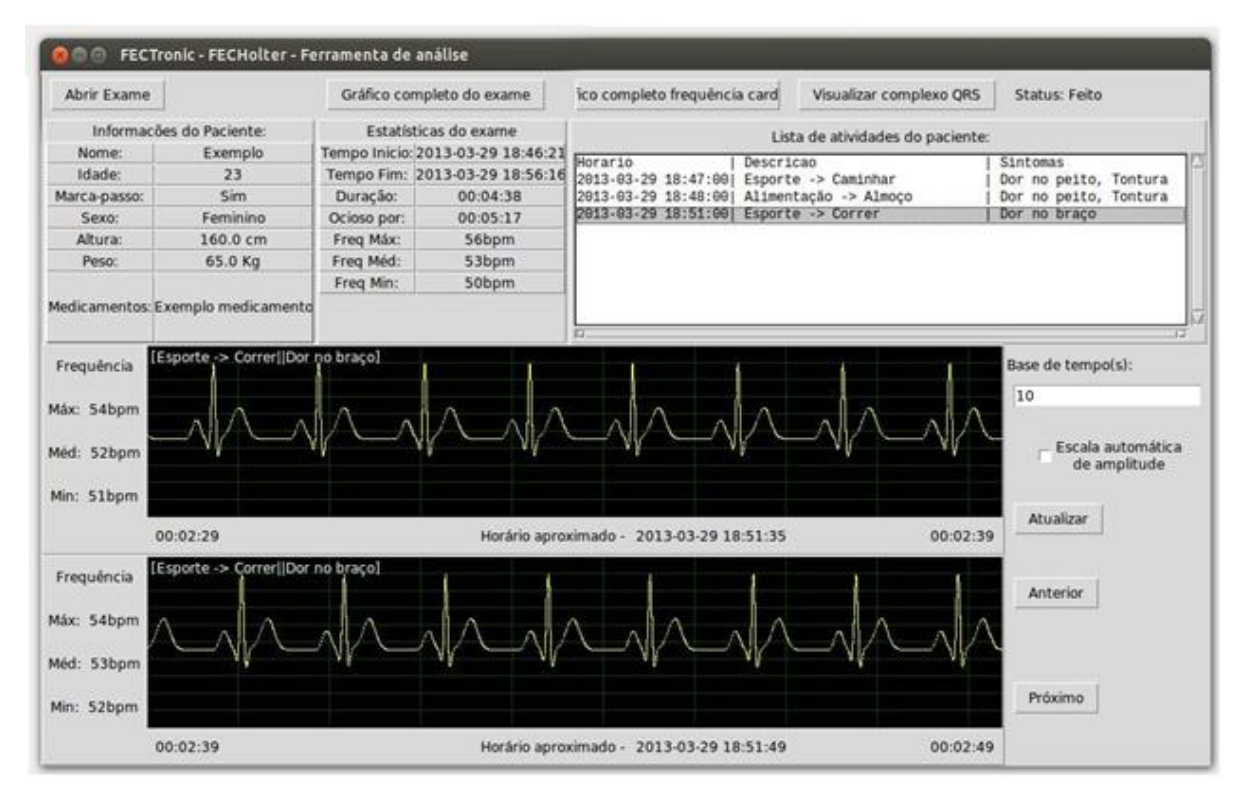

<span id="page-46-0"></span>**Figura 21 - Janela para visualização dos logs do exame Fonte: Autoria própria.**

No campo lista de atividades estão todas as atividades reportadas pelo paciente, sendo que ao clicar sobre alguma delas será mostrada uma janela de diálogo. Essa janela pede a confirmação do usuário para mostrar o sinal de ECG do momento no qual o usuário reportou a atividade.

Para a visualização do sinal de ECG, o usuário pode utilizar os botões de navegação "Anterior" e "Próximo". A escala de tempo para a construção dos gráficos pode ser escolhida alterando-se o valor do campo "Base de tempo(s)", onde o valor do intervalo é inserido em segundos. A aplicação também permite a visualização mais detalhada do sinal em uma nova janela. O funcionamento completo dessas funcionalidades e da aplicação como um todo será detalhado a seguir.

#### 2.6.1 Estrutura e Modelo da Aplicação

A aplicação foi modelada conforme o diagrama de blocos da [Figura 22.](#page-47-0) As classes se dividem em dois grandes grupos e com propósitos bem definidos. O primeiro é para a implementação da interface com o usuário (interface gráfica) e o segundo para desempenhar o comportamento da aplicação (o núcleo da aplicação).

Ao executar o programa, um objeto da classe principal (*fec\_main*) é instanciado. Esse configura um módulo (*fec\_logger*) para a geração dos relatórios da execução da aplicação. Esse tem por objetivo facilitar a resolução de problemas do *software*, por fornecer informações úteis através desse relatório. O objeto da classe *fec\_main* também instancia os objetos principais do grupo de interface com o usuário e do núcleo da aplicação, *fec\_ui\_main* e *fec\_core\_main* respectivamente.

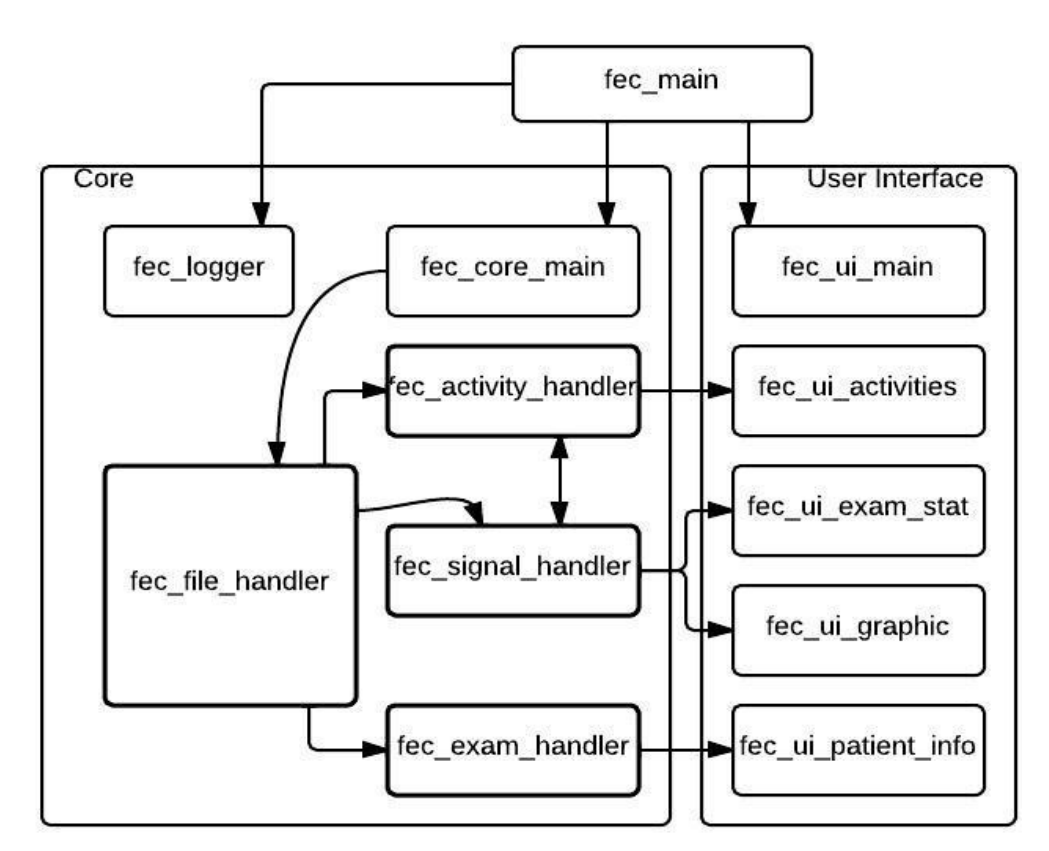

<span id="page-47-0"></span>**Figura 22 - Diagrama de classes da aplicação computador Fonte: Autoria própria.**

Todas as classes do grupo de interface com usuário especializam a classe *Frame* da biblioteca *Tkinter*. Assim essas podem agregar outros componentes básicos para a implementação de interfaces gráficas, como: botões, campos de texto e outros.

No núcleo da aplicação encontram-se classes para o gerenciamento das principais funcionalidades da aplicação. Há o gerenciador de arquivo de exame

(*fec\_file\_handler*); o gerenciador de atividades realizadas pelo usuário (*fec\_activity\_handler*); a classe responsável pelas informações do exame (*fec\_exam\_handler*) e o *fec\_signal\_handler* que manipula o sinal do ECG amostrado.

### 2.6.2 Abertura do Arquivo de Log

Para a abertura de um arquivo de exame, o usuário deve utilizar o botão "Abrir Exame" no canto superior esquerdo da tela. Ao clicar sobre o botão, um diálogo de abertura de arquivo será mostrado, conforme ilustrado na [Figura 23.](#page-48-0) Essa janela de diálogo já está preparada para mostrar, por padrão, arquivos com formato .fec. Após o usuário indicar e selecionar o arquivo desejado, uma solicitação de abertura será enviada ao módulo de gerenciamento de arquivos. Caso a aplicação já tivesse aberto um arquivo anteriormente, uma confirmação para a abertura seria solicitada, pois o exame anterior seria encerrado.

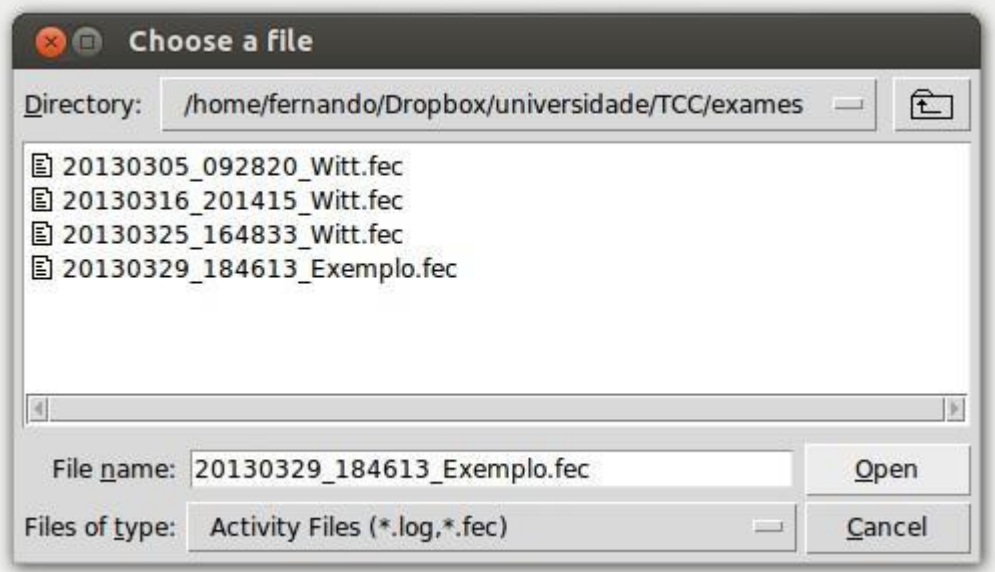

<span id="page-48-0"></span>**Figura 23 - Janela para abertura de arquivo Fonte: Autoria própria.**

O gerenciador de arquivo é responsável por interpretar o arquivo do exame. Esse arquivo está no formato .zip e contêm vários outros arquivos .zip menores (como mostrado na seção [2.5.6\)](#page-43-0). Cada arquivo menor é formado por um conjunto de várias mensagens PB.

Durante o processo de abertura todos os arquivos são descomprimidos e, então, suas mensagens interpretadas. Todas essas mensagens são entregues aos módulos responsáveis. Isto é, uma mensagem contendo amostras do sinal é enviado ao *fec\_signal\_handler*, informações do paciente são enviadas ao *fec\_exam\_handler* e as atividades realizadas pelo paciente são enviadas ao *fec\_activity\_handler*.

#### 2.6.3 Processamento do Sinal

Após o término da abertura do arquivo, o sinal de todo o exame é processado. Nessa etapa é feito principalmente o cálculo da frequência cardíaca instantânea. Para esse cálculo, utilizou-se a técnica apresentada na seção [2.5.4.](#page-39-1)

Essa técnica consiste em primeiramente filtrar o sinal para preservar apenas as componentes do espectro úteis para a determinação da frequência cardíaca (*i.e.* que não descaracterizam a ocorrência do complexo QRS). Posteriormente, o sinal resultante é derivado duas vezes e suas derivadas somadas em módulo, resultando em um pulso correspondente a cada complexo QRS. Por fim, são contadas quantas amostras existem entre pulsos. A frequência cardíaca é igual a 60 (fator de conversão de hertz para batimentos por minuto - bpm) multiplicado pela taxa de amostragem (em hertz) dividido pelo número de amostras entre batimentos.

Para fins de aplicações futuras, onde é preciso se ter a forma do complexo QRS do paciente, foi adicionado um processo de aprendizagem desse. Na verdade esse consiste na média dos 500 primeiros complexos no sinal. Isso pode ser verificado pressionando-se o botão "Visualizar Complexo QRS", como ilustrado na [Figura 24.](#page-50-0) Essa funcionalidade, atualmente, não possui fins específicos na aplicação.

Após o processamento do sinal é possível verificar informações simples sobre a frequência cardíaca, como: frequência máxima, média e mínima. Assim, essas informações são recuperadas para o exame completo e então enviadas para serem mostradas no quadro de estatística do exame na interface gráfica.

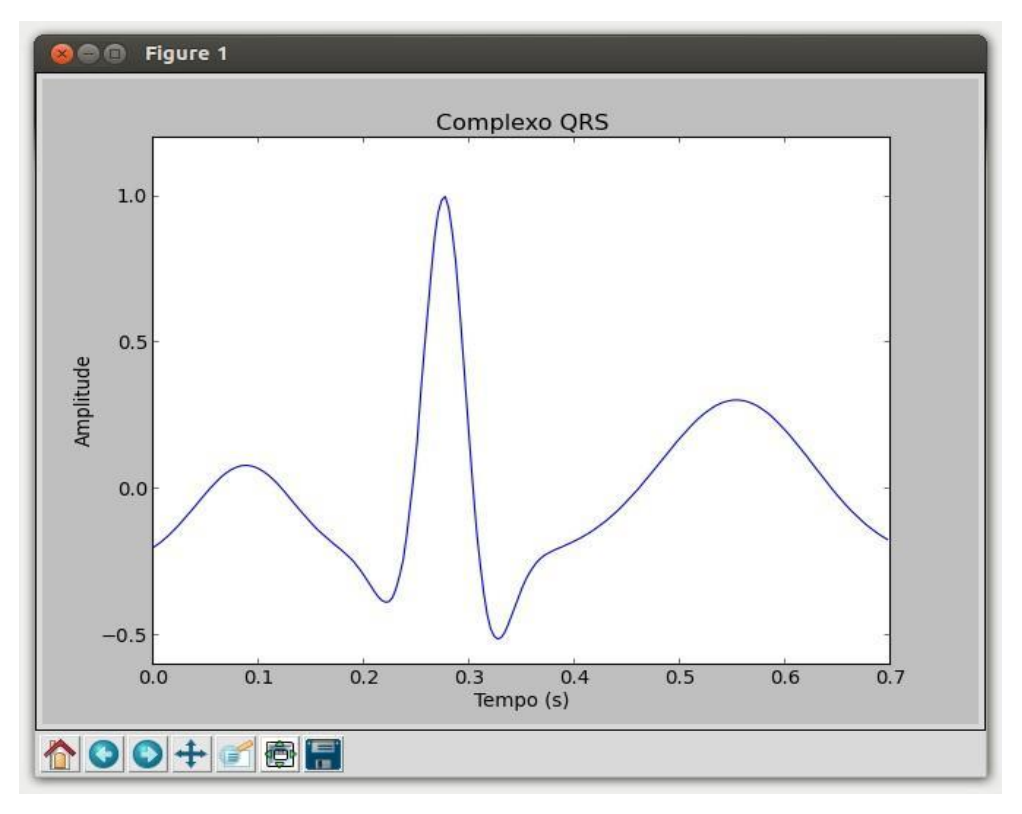

<span id="page-50-0"></span>**Figura 24 - Janela das médias do complexo QRS do sinal emulado Fonte: Autoria própria.**

# 2.6.4 Navegação Pelos Gráficos do Exame

Após o processamento do sinal, esse é então mostrado em gráficos de prévisualização na parte inferior da janela da aplicação. A técnica para o traçado das linhas do gráfico é a mesma apresentada na seção [2.5.4.](#page-39-1) Isso permite plotar o gráfico de maneira eficiente para sinais de longa duração.

O campo "Base de tempo" permite especificar qual a escala de tempo que deve ser adotada, onde essa por padrão é de dez segundos. Assim, o gráfico é construído de forma a conter 10s do sinal em questão. Para acelerar o processo de análise, existem dois gráficos, onde o segundo gráfico é a continuação do primeiro. Assim, com a escala padrão é possível visualizar em uma única tela 20s do sinal.

Para verificar os próximos instantes do sinal é possível utilizar os botões *"*Anterior" e "Próximo". Assim, ao clicar no botão "Próximo" será mostrado o sinal dos próximos 20s de exame (*i.e.* 10s em cada gráfico).

Se selecionada a opção "Escala automática de amplitude", durante a construção do gráfico a escala do eixo das ordenadas será ajustada de forma que o sinal ocupe de forma mais eficiente a área do gráfico. Esta funcionalidade é muito útil em casos em que a amplitude do sinal é muito pequena. A [Figura 25](#page-51-0) ilustra o gráfico com a opção de escala automática selecionada e base de tempo de 5 segundos.

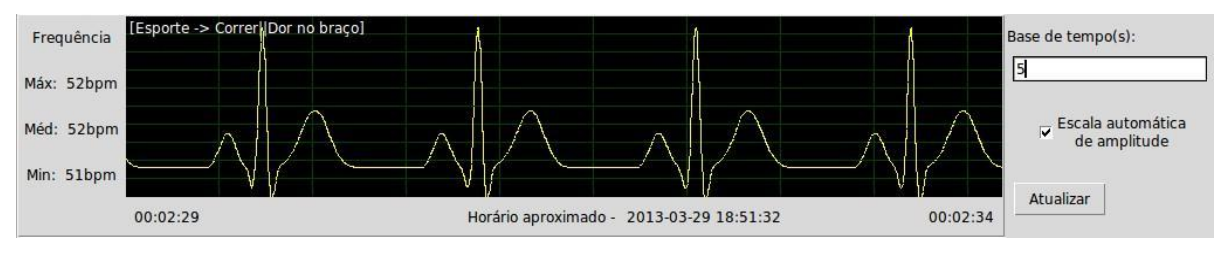

<span id="page-51-0"></span>**Figura 25 - Gráfico com escala automática de amplitude e tempo de 5s. Fonte: Autoria própria.**

Para o sinal do intervalo de tempo representado no gráfico, são representados no canto esquerdo os valores de frequência máxima, média e mínima. Na parte inferior do gráfico é mostrado o horário relativo de exame de início e fim e a data e horário absoluto aproximado. Esse horário relativo consiste no tempo decorrido de exame desde o seu início.

Caso o médico deseje fazer uma análise mais profunda da seção de sinal apresentada no gráfico, é possível visualizá-lo em uma nova janela, conforme ilustrado na [Figura 26.](#page-52-0) Essa janela é implementada pela função *plot* do conjunto de bibliotecas da SciPy e é acessada clicando-se com o botão direito do *mouse* sobre o gráfico. Nessa tela é possível visualizar o gráfico da frequência cardíaca instantânea, bem como, do sinal selecionado. Também é possível ampliar sessões do gráfico com a ferramenta lupa e salvar o gráfico analisado em formatos de imagem.

O programa também é capaz de relacionar as tarefas reportadas pelo usuário com o momento do gráfico. Isto é, se no intervalo de tempo do gráfico mostrado foi reportada uma tarefa, essa será mostrada na parte superior do gráfico. Também é possível visualizar o gráfico para o instante da tarefa reportada selecionando-se essa através da "Lista de atividades do paciente". Com isso, será solicitada a confirmação do usuário para que seja atualizado o gráfico.

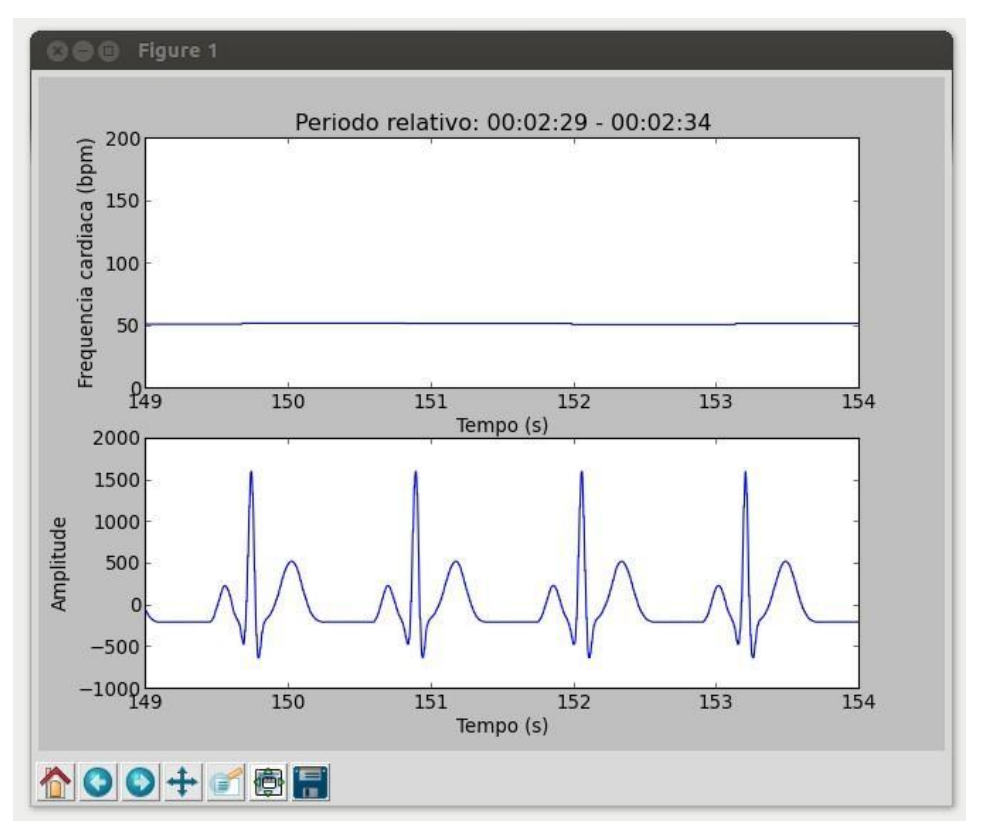

<span id="page-52-0"></span>**Figura 26 - Gráfico detalhado com frequência instantânea e sinal emulado Fonte: Autoria própria.**

# 2.7 ESTRATÉGIA DE TESTES E VERIFICAÇÃO

Esta seção aborda a medidas tomadas para a verificação e testes do sistema durante o seu desenvolvimento. Também mostrará os testes realizados em campo com o objetivo de verificar o equipamento em um ambiente real.

# 2.7.1 Testes Unitários e Modulares

A medida em que os módulos foram desenvolvidos, com o intuito de verificar o atendimento aos requisitos propostos, surgiu a necessidade de testá-los. Para isso foram criados sistemas de testes modulares, que ajudaram a encontrar problemas, testar as soluções antes mesmo de serem empregadas no código e verificar a qualidade individual de cada módulo.

A realização dos testes no *firmware* foi baseada em Testes Unitários (*Unit Tests)*. Estes estimulam trechos de código e verificam de forma automática sua funcionalidade. Ademais, estes testes são executados no computador, o que permitiu o desenvolvimento de partes do *firmware* sem a necessidade de executá-lo no microcontrolador. Isso acelera o processo, pois normalmente carregar o *firmware* na memória *flash* do microcontrolador e executá-lo é um processo demorado.

Já os demais módulos foram testados com uma série de soluções baseadas em simulações. Com um simulador de ECG (desenvolvido pela equipe) foi possível verificar o funcionamento do circuito de aquisição de sinais cardíacos, provendo um ambiente controlado (*i.e.* sinal conhecido) para a execução dos testes.

Outra estratégia para verificação dos módulos relacionados ao Android e ao programa para o computador foi a criação de um dispositivo emulado na aplicação no *SmartPhone*. Esse dispositivo sintetiza um sinal de ECG e os encaminha da mesma maneira que seria feita com os sinais vindos do MSP430.

Para testar a eficácia do protótipo em relação à transmissão de dados entre *SmartPhone* e o MSP430 (*i.e.* verificar a perda de pacotes) foi criada no microcontrolador uma opção para a geração de um sinal de teste, que é uma onda triangular.

Todas essas formas de verificação facilitaram o desenvolvimento, pois permitiram que uma série de testes fosse realizada com apenas uma parcela do sistema. Assim, não era imprescindível o uso de todos os módulos para a verificação de implementações parciais, de forma a proporcionar o uso mais racional dos recursos disponíveis.

#### 2.7.2 Teste em Campo

Para que o FECHolter possa ser considerado um monitor Holter, esse deve ser capaz de manter seu normal funcionamento mesmo em áreas de grande tráfego de dados Bluetooth, que pode prejudicar a troca de informações entre MSP430 e o dispositivo Android*.* Ademais, ruídos poderiam também interferir no desempenho do circuito de aquisição de sinais elétricos do coração. Isso dito, foi proposto um cenário de teste que utiliza dois FECHolters e dois *SmartPhones*. Esse consiste em:

Verificar o equipamento em um ambiente do cotidiano dos alunos (uma sala de aula);

1º Holter (FECHolter) deve estar conectado ao circuito de aquisição e conectado ao *SmartPhone1*;

● 2º Holter (FECHolter\_2) deve enviar o sinal de teste (*i.e.* onda triangular) ao *SmartPhone2.*

As condições de satisfação do teste são as seguintes:

Sinal capturado ser semelhante ao sinal ideal;

● Aplicação *SmartPhone* mostrar sinal de ECG real e detectar a frequência cardíaca;

Programa de computador ser capaz de analisar e processar o sinal;

Baixa perda de pacotes Bluetooth.

A sala de aula onde o teste foi realizado é a Q106 no campus central da UTFPR em Curitiba, das 17h00 às 17h40 do dia 25 de março de 2013. Na sala estavam presentes 11 alunos mais o professor, somando 12 pessoas. Esse ambiente continha 6 dispositivos Bluetooth visíveis. A [Figura 27](#page-54-0) (a) mostra os dispositivos disponíveis e (b) mostra a disposição das pessoas (representadas pelos círculos pretos) na sala de aula.

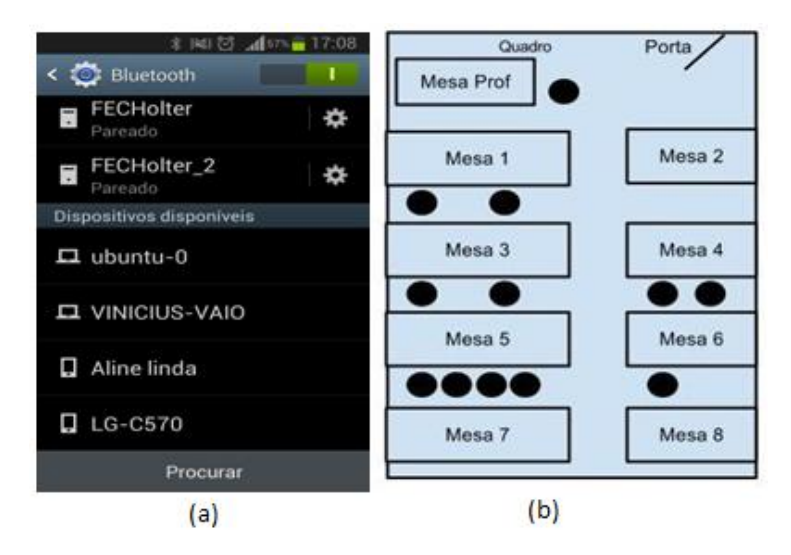

<span id="page-54-0"></span>**Figura 27 - Detalhes sobre o ambiente de teste Fonte: Autoria própria.**

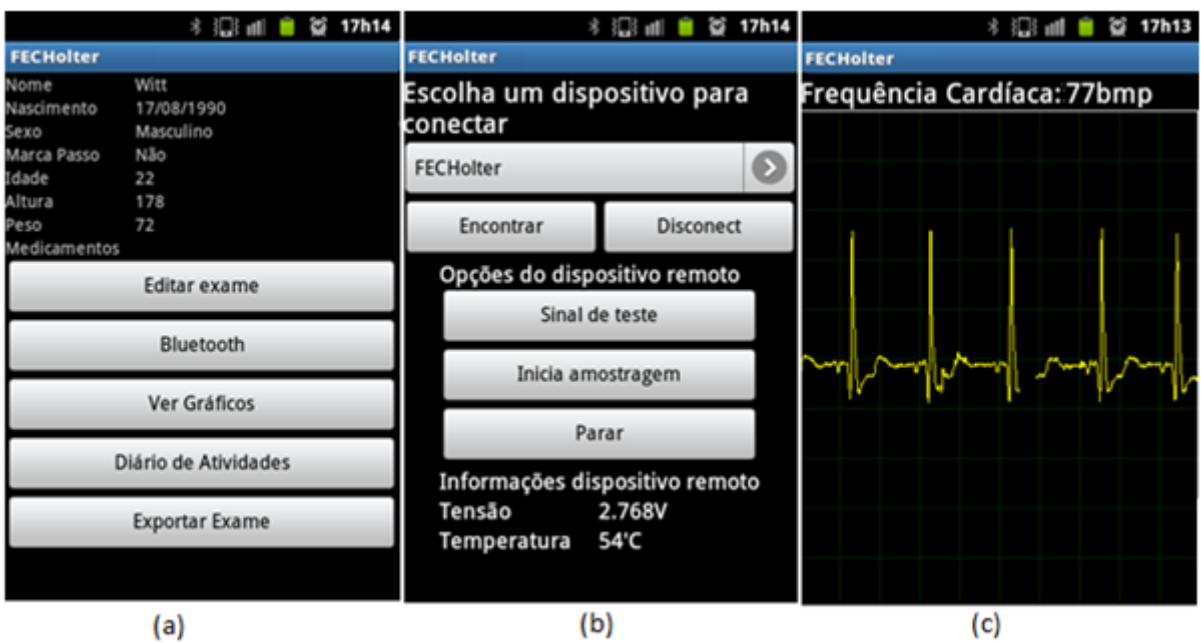

<span id="page-55-0"></span>**Figura 28 - Execução do exame no SmartPhone**

**Fonte: Autoria própria.**

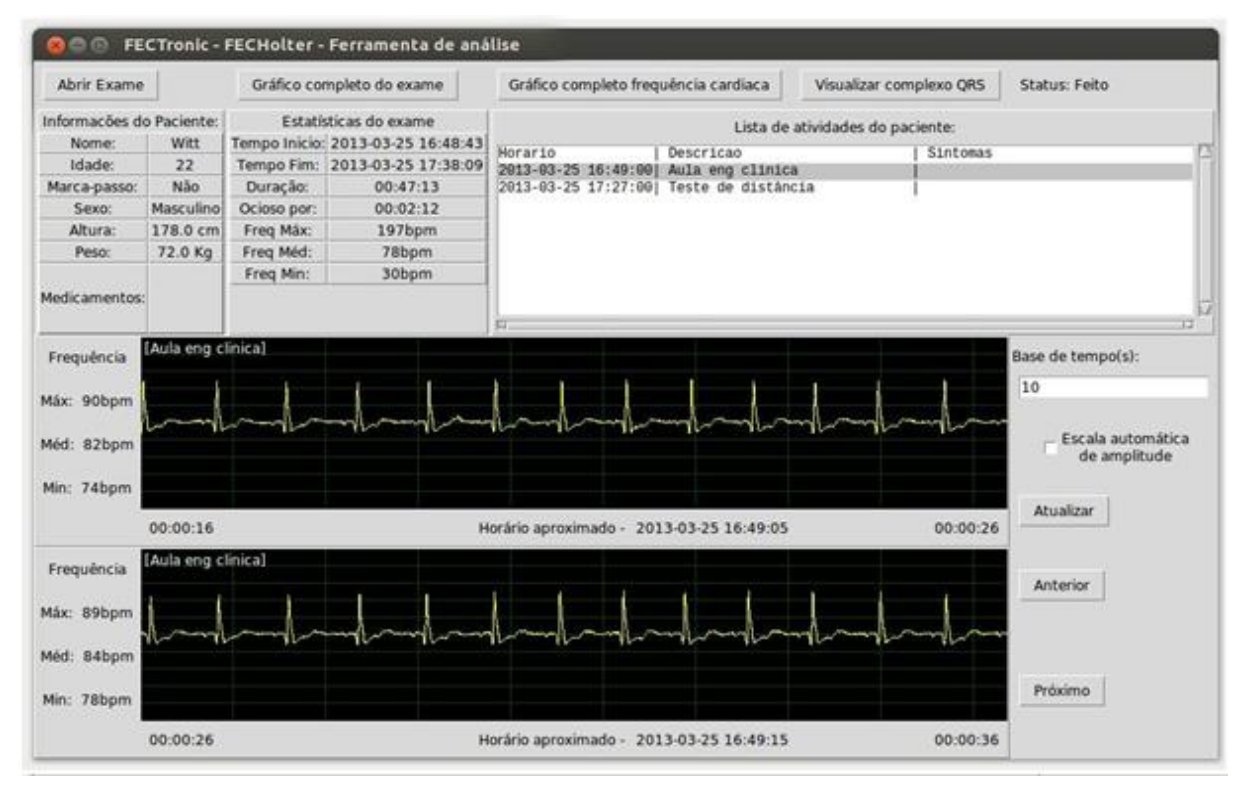

<span id="page-55-1"></span>**Figura 29 - Abertura do exame de teste no programa de computador.**

**Fonte: Autoria própria.**

A [Figura 28](#page-55-0) mostra (a) os dados do exame, a (b) conexão do equipamento com o dispositivo FECHolter e (c) o sinal adquirido com a frequência cardíaca instantânea. Na [Figura 29](#page-55-1) é possível verificar a abertura desse exame pelo programa de computador. Já na [Figura 30](#page-56-0) estão representados (a) o gráfico do complexo QRS e (b) o gráfico do sinal para o instante desejado.

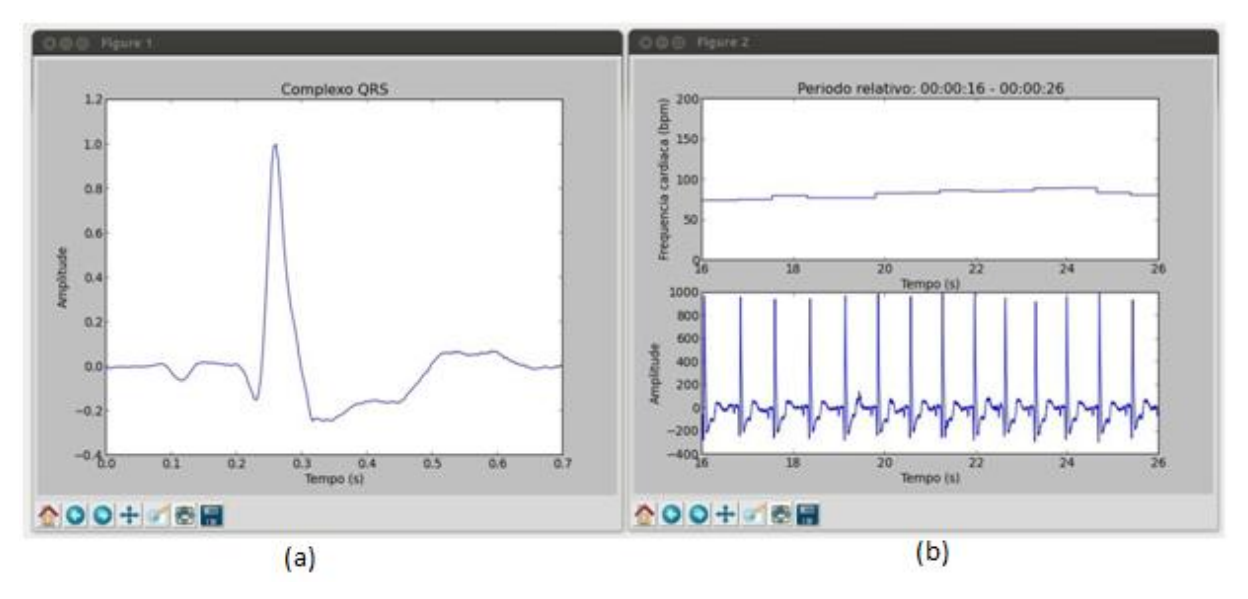

<span id="page-56-0"></span>**Figura 30 - Gráficos do complexo QRS e gráficos com detalhes para exame em campo Fonte: Autoria própria.**

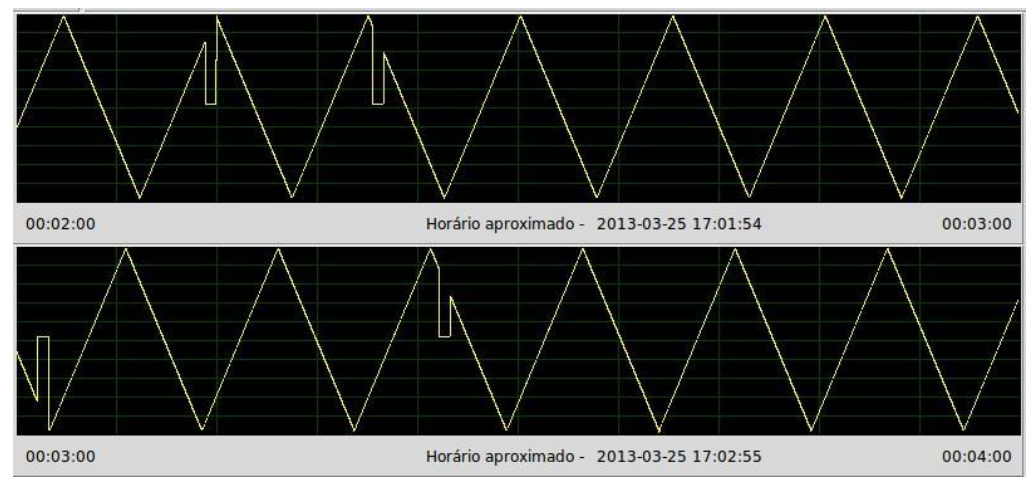

<span id="page-56-1"></span>**Figura 31 - Sinal de teste mostrando a perda de pacotes Fonte: Autoria própria.**

Outro dispositivo (FECHolter\_2) foi conectado ao segundo aparelho celular e utilizado para a transmissão de sinal de teste. Isso foi feito para a verificação de perda de pacotes em um ambiente com mais dispositivos Bluetooth e com dois Holters. A [Figura 31](#page-56-1) mostra o instante onde alguns pacotes de mensagem foram

perdidos. Nesse teste, em dois minutos foram perdidos quatro pacotes. Tendo em vista a frequência de amostragem de 300 Hz, número de amostras por pacote igual a 200, então quatro pacotes equivalem a um período de 2,6s. Perceba que ao detectar a perda desses pacotes, para não perder a referência do tempo, esse intervalo é preenchido com zeros.

Com a análise do arquivo gerado pelo FECHolter*\_2* foi verificada a quantia total de pacotes recebidos e o número de pacotes perdidos. O [Quadro 3](#page-57-0) mostra essa relação e a quantia percentual de pacotes perdidos. Vale lembrar que essa quantidade ocorreu nas condições desse teste, sendo que essa pode ser alterada em outros ambientes.

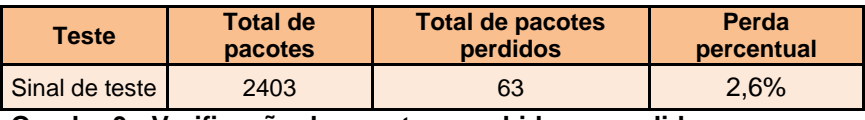

**Quadro 3 - Verificação de pacotes recebidos e perdidos Fonte: Autoria própria.**

<span id="page-57-0"></span>Com uma análise qualitativa, verificou-se através dos resultados gerados, que o equipamento funcionou adequadamente, pois atendeu aos requisitos do teste. Primeiramente por ser possível verificar pela aplicação no *SmartPhone* o sinal capturado e a frequência cardíaca instantânea. Em segundo lugar assume-se o resultado aceitável, pois o sinal adquirido lembra um ECG convencional. Entretanto, é possível verificar pela [Figura 30\(](#page-56-0)a) que o sinal sofreu certa distorção, principalmente nas ocorrências da onda P, isso se deve principalmente à resposta em frequência do amplificador. Contudo, considera-se o equipamento funcional em ambientes reais, pois a taxa de perda de pacote é relativamente baixa e o sinal adquirido possui semelhança com o sinal de ECG ideal.

# 2.8 IMPLEMENTAÇÕES FUTURAS

Apesar de o FECHolter ter se demonstrado funcional, esse é apenas um protótipo e muitas melhorias ainda devem ser feitas. Algumas dessas melhorias são elencadas a seguir:

- *Hardware* de aquisição detectar a desconexão dos eletrodos;
- Reduzir a potência de transmissão do Bluetooth;

● Troca de amplificadores para componentes de baixo consumo e baixa tensão de alimentação, de forma a aumentar a autonomia do sistema e permitir o uso de baterias de menor tensão;

Confeccionar o circuito de amplificação com componentes Surface-Mount Device (SMD), de forma a reduzir o volume do equipamento;

● Transmissão de dados do *hardware* para celular suportar retransmissão;

Melhorar técnica de reconhecimento do padrão do complexo QRS;

Programa para computador reconhecer potenciais sinais anômalos e indicá-los ao médico;

● Trocar *SmartPhone* por dispositivo produzido pela empresa;

Integrar componentes necessários do kit Bluetooth na placa do *hardware*, a fim de reduzir espaço ocupado, potência consumida e peso do equipamento.

# 2.9 CONSIDERAÇÕES

O sistema foi desenvolvido abordando o condicionamento e processamento do sinal cardíaco, sua transmissão e recepção sobre Bluetooth para o dispositivo móvel e a ferramenta para análise dos resultados do exame. Para o desenvolvimento de cada módulo do sistema, foram executadas pesquisas na bibliografia, visando o embasamento teórico.

Para a verificação do sistema, foram realizados testes automatizados e manuais durante todo o processo de desenvolvimento. Isso permitiu que o protótipo final apresentasse estabilidade em seu funcionamento. A validação final foi feita por um exame experimental em um cenário comum do cotidiano de estudantes. Nessa validação verificou-se o correto comportamento do sistema como um todo e em situações reais, o que confirma a viabilidade tecnológica da solução. O sistema final contemplou todos os itens do escopo proposto inicialmente para o trabalho.

# **3 GESTÃO**

Antes do desenvolvimento do projeto, a equipe realizou diversas reuniões para definir o escopo do produto e esboçar o cronograma de atividade. Foram definidas as tarefas iniciais de cada integrante e estipulado um prazo para elas.

A criação de tarefas ocorreu durante todo o projeto, cada uma delas tinha prazo para realização, que poderia variar dependendo da dificuldade e prioridade da mesma. Os integrantes procuravam sempre respeitar o limite de uma semana para a realização do conjunto de tarefas designado.

A ferramenta para gerenciamento de tarefas utilizada foi o Assembla, auxiliando o desenvolvimento com princípios baseados na metodologia ágil. Outra ferramenta utilizada foi o versionador de arquivos *Git*, permitindo o versionamento de forma fácil do código desenvolvido, isto é, *firmware,* aplicação Android e programa para computador, além de permitir o trabalho colaborativo e a distância.

#### 3.1 ESCOPO

As especificações do produto serviram para orientar a equipe na definição do escopo do projeto, auxiliando na criação de tarefas. Assim, com essas tarefas, foi possível o desenvolvimento do protótipo que atendesse às necessidades e requisitos do mercado. Isso também evita desperdício de tempo com atividades desnecessárias.

Para a definição do escopo do produto foram levados em consideração modelos de diários de exames Holter*,* modelos de relatórios pós-exame, modelos de fichas de cadastro de paciente, além das características técnicas necessárias para a implementação dos módulos. A definição dos requisitos técnicos permitiu a escolha de componentes e dispositivos que garantissem a funcionalidade do sistema.

Objetivo do projeto: Criar uma solução digital para a realização e gerenciamento de exames Holter, bem como dispor de uma interface computacional que permita a análise dos dados pelo médico.

Características do produto:

Captar sinais elétricos do coração do paciente;

● Criação de aplicativo de *SmartPhone* para o gerenciamento de exames;

- Visualização do sinal cardíaco em tempo real na aplicação;
- Determinação da frequência cardíaca no *SmartPhone*;

Criação de um diário de atividades digital que permita ao usuário cadastrar a atividade que estava realizando, bem como horário e sintomas sentidos;

- Armazenar informações no dispositivo móvel:
- Exportar dados do dispositivo Android;
- *Software* para apresentação dos dados do exame;

Software deve ser capaz de mostrar o sinal eletrocardiográfico dos períodos em que o usuário teve atividades relatadas.

Atividades necessárias para obtenção do produto:

- Desenvolver circuito de aquisição do sinal;
- Transmitir sinal adquirido via Bluetooth para *SmartPhone* do paciente;

Desenvolver sistema de comunicação Bluetooth para integrar ao circuito amostrador;

- Desenvolver aplicativo Android que receba pacotes Bluetooth;
- Adicionar a cada sinal recebido o horário de recebimento;
- Implementar algoritmo para cálculo de ritmo cardíaco;

● Transferir o diário de atividades de exame Holter para o *SmartPhone* e criar interface interativa para preenchimento de tal;

Guardar em cartão de memória as informações recebidas do amostrador de dados e armazenar também as atividades descritas no diário;

Possibilidade de o paciente ativar conexão Bluetooth para início do exame;

● Criar *software* que para efetuar a leitura dos dados presentes no cartão de memória do celular e mostrá-los ao médico em interface amigável;

● *Software* relacionará o horário de cada atividade com sinais do exame Holter.

#### 3.2 CRONOGRAMA PLANEJADO E CRONOGRAMA EXECUTADO

Após a definição do escopo do projeto, foi realizada a sua divisão em grupos de macro atividades. Assim, a equipe pode organizar um cronograma inicial (apresentado em verde no [Quadro 4\)](#page-61-0) utilizado como referência cronológica, a fim de que os integrantes pudessem ter controle sobre as etapas faltantes no processo e gerenciar os recursos de maneira a atingir o objetivo no tempo determinado.

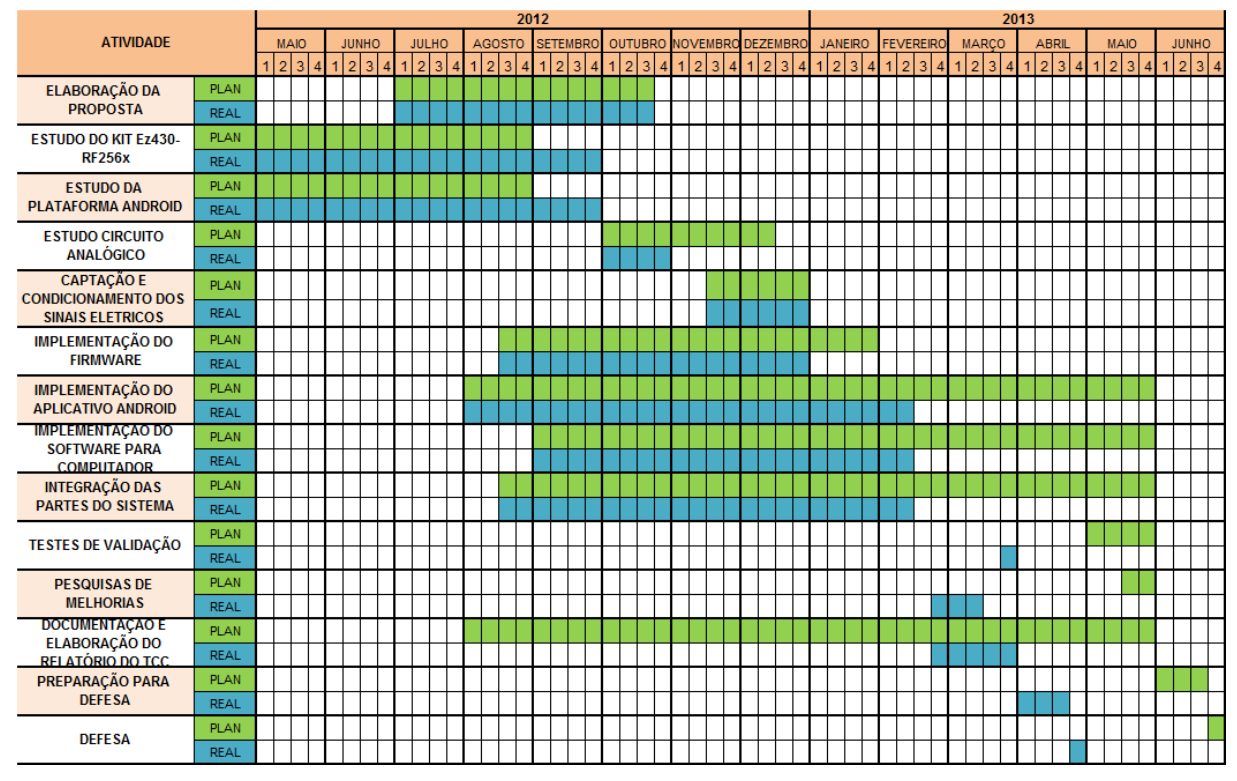

<span id="page-61-0"></span>**Quadro 4 - Cronograma do projeto Fonte: Autoria própria.**

Um fator que influenciou diretamente o cronograma foi a greve enfrentada entre o período de maio a setembro de 2012, que teve reflexo até o início do segundo semestre de 2012, uma vez que alguns professores optaram por não aderir à greve e suas matérias foram finalizadas em julho. Entretanto, o impacto da paralisação foi positivo para o projeto, pois permitiu que nesse período a equipe dedicasse mais tempo na etapa de desenvolvimento. Isso pode ser observado pelo gráfico representado na [Figura 32](#page-62-0) que mostra as horas mensais investidas.

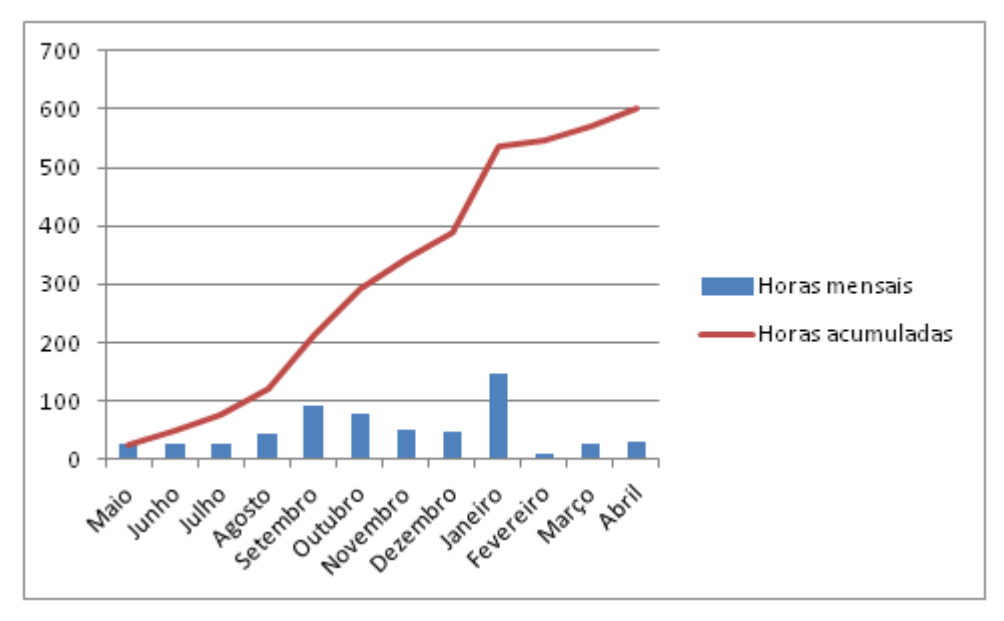

Também, é possível notar que um grande esforço foi desprendido durante as férias escolares.

<span id="page-62-0"></span>**Figura 32 - Horas investidas por mês Fonte: Autoria própria.**

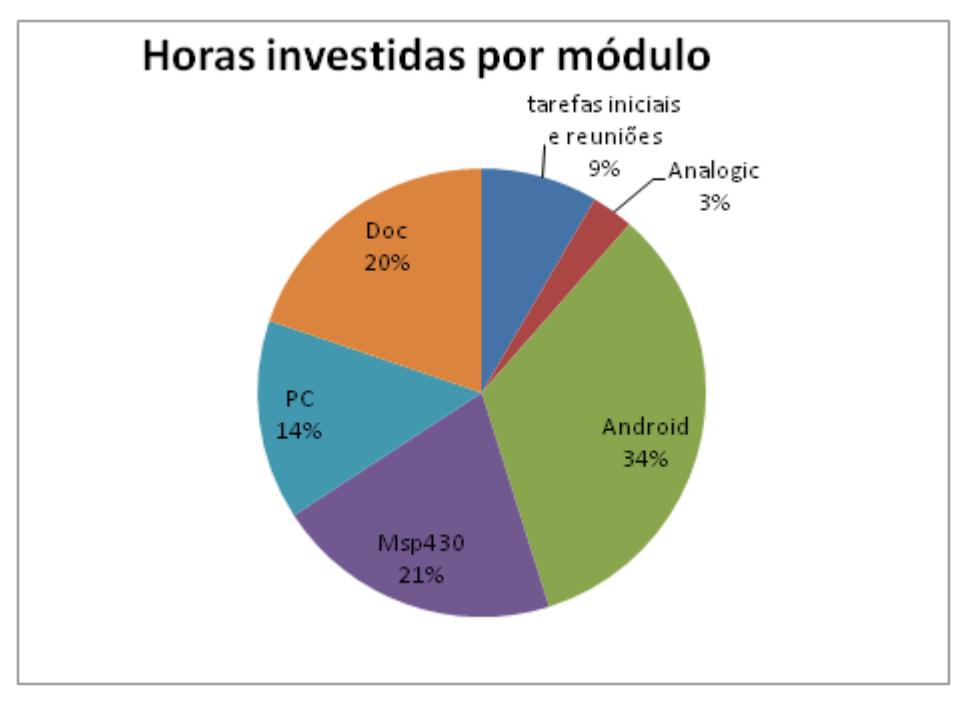

<span id="page-62-1"></span>**Figura 33 - Percentual de horas investidas por módulo do sistema Fonte: Autoria própria.**

Com isso, os integrantes conseguiram adiantar a conclusão do projeto em aproximadamente dois meses, o que tornou possível o seu termino um período letivo antes do planejado, o cronograma real está apresentado na cor azul no [Quadro 4.](#page-61-0)

Através da linha de horas acumuladas, no gráfico da [Figura 32,](#page-62-0) é possível verificar que o tempo total investido no projeto é aproximadamente 600 horas. A [Figura 33](#page-62-1) expressa como esse tempo foi distribuído entre os blocos do projeto.

#### 3.3 CUSTOS

Os custos do projeto foram divididos em duas frentes, a primeira contempla todos os componentes adquiridos que fazem parte do produto, chamados de custos diretos. Já a segunda diz respeito aos custos indiretos, que referenciam componentes e equipamentos que têm papel no auxilio ao desenvolvimento e em testes, mas não são atribuídos diretamente ao projeto (RICARDO VIANA VARGAS, 2009).

Os custos diretos são representados basicamente pela plataforma de desenvolvimento MSP430 e componentes para a placa de circuito impresso. Optouse pela importação da plataforma *eZ430-RF256x* diretamente do fornecedor, pois a entrega foi gratuita e o preço do produto era aproximadamente um terço do valor encontrado em lojas nacionais. O [Quadro 5](#page-64-0) apresenta estes custos.

Os custos indiretos deste projeto são definidos pelos materiais utilizados no suporte ao desenvolvimento, especificados pelos materiais utilizados para confecção da placa de circuito impresso.

Conforme apresentado no [Quadro 5,](#page-64-0) nota-se que o custo do projeto foi de R\$ 266,25. O custo baixo fica evidenciado na parte indireta, pois a equipe utilizou ferramentas livres em todo o projeto, caso fosse decidido utilizar *softwares* pagos, haveria um grande incremento nos gastos. Observando os custos diretos, nota-se que o equipamento de Holter possui muito valor agregado, mesmo sabendo que os custos ainda podem ser reduzidos com a troca de componentes e passando a utilizar apenas os circuitos integrados necessários na plataforma Bluetooth e colocando-os em uma placa de circuito impressa nova a ser desenvolvida em projetos futuros, cujos preços estão representados no [Quadro 6.](#page-64-1)

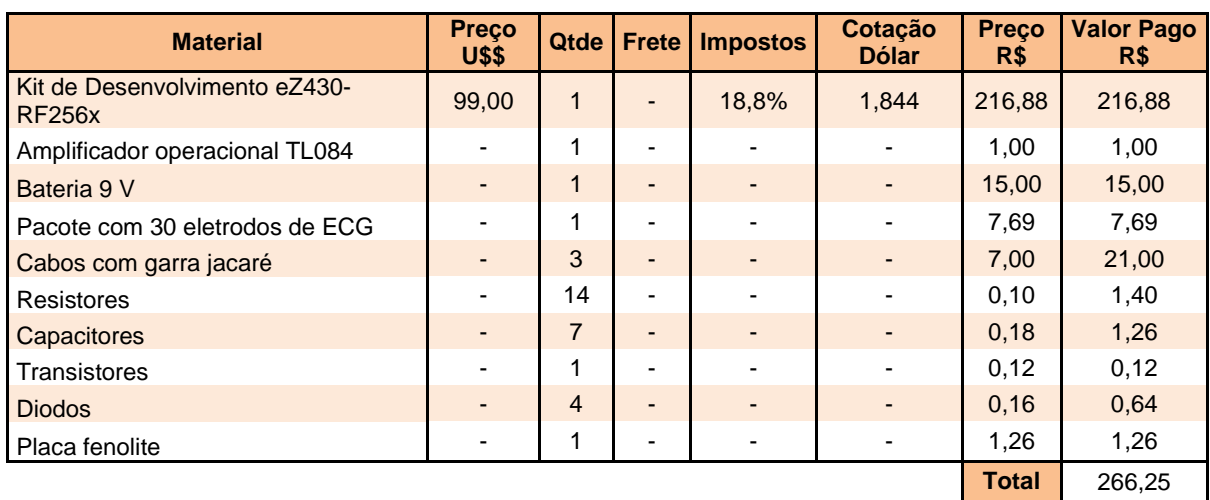

<span id="page-64-0"></span>**Quadro 5 - Custos diretos do projeto**

**Fonte: Autoria própria.**

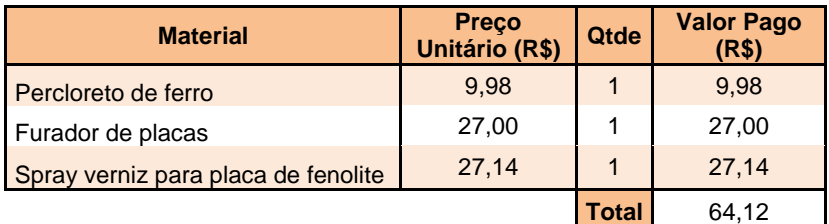

**Quadro 6 - Custos indiretos do projeto Fonte: Autoria própria.**

## <span id="page-64-1"></span>3.4 RISCOS

No gerenciamento do projeto, houve o levantamento dos possíveis riscos que viriam a atrapalhar o desenvolvimento, um deles foi a possibilidade da placa *eZ430-RF256x* sofrer alguma avaria e deixasse de ser funcional, porém este risco foi considerado de criticidade baixa, pois o próprio *kit* já vem com duas placas e uma destas foi utilizada como *sparepart* (peça de reposição) e caso fosse necessária a compra de mais algum módulo, o histórico de compras mostra que o tempo entre envio e chegada é menor que uma semana.

Outras medidas tomadas para redução dos riscos foi o uso de componentes facilmente encontrados nas lojas específicas da cidade de Curitiba.

# 3.5 APLICAÇÃO DE PRINCÍPIOS DA METODOLOGIA ÁGIL

À medida que o mercado pede por inovação, produtividade, flexibilidade e melhoria no desempenho e na qualidade dos projetos de desenvolvimento de *software*, houve o surgimento dos métodos ágeis. O ágil surgiu da necessidade do desenvolvimento de *software* e é uma nova forma de gestão que usa uma abordagem de planejamento e execução incremental (IBM, 2012).

O principal objetivo da metodologia ágil é entregar o produto ou serviço que o cliente deseja de maneira que o mesmo será útil e terá qualidade. Dentre as metodologias mais comuns encontram-se o *Scrum* e *Kanban.* Algumas pesquisas mostram que o primeiro é o *framework* mais utilizado por ser o mais simples e de fácil adoção e adaptação ao contexto do serviço a ser realizado (IBM, 2012).

Para a organização das tarefas, foi utilizado um plano gratuito da ferramenta disponível *online* de gestão ágil e controle de versão de *software* (assunto abordado na próxima seção)*.* Essa ferramenta se chama Assembla e é utilizada por empresas como HTC, Sharp.

As tarefas criadas nesta ferramenta possuem informações como: data de criação; nome do usuário que criou; nome do usuário que resolverá; estado da tarefa; horas trabalhadas; componente; iteração; revisor; dentre outras.

Para assegurar a qualidade e padronização das entregas de cada tarefa, além dos testes executados pelo desenvolvedor, eram realizadas verificações cruzadas. Isso consiste em outro componente da equipe verificar a funcionalidade da solução e se essa está de acordo com os requisitos previamente estabelecidos.

O estado da tarefa pode ser: novo (tarefa recém-criada), aceito (tarefa aceita por um integrante da equipe), em progresso (o responsável está trabalhando na tarefa), bloqueado (quando a tarefa depende de outros fatores para ser concluída), revisão (um terceiro integrante da equipe está verificando o trabalho desenvolvido), resolvido (quando a tarefa está pronta e revisada) ou inválido (a tarefa não era pertinente ou necessária). É importante destacar também o campo referente a horas trabalhadas, que permitiu à equipe verificar todo o tempo desprendido para a execução do projeto.

No âmbito dos princípios do *Scrum*, a equipe utilizou a duração de uma semana para o período da iteração. Assim, nos encontros semanais os alunos

apresentavam os resultados das tarefas executadas naquela semana. Nessas reuniões, também, eram planejados os próximos passos a serem tomados, como a definição de novas tarefas e quais tarefas cada integrante seria responsável por executar. A [Figura 34](#page-66-0) ilustra as principais telas da ferramenta.

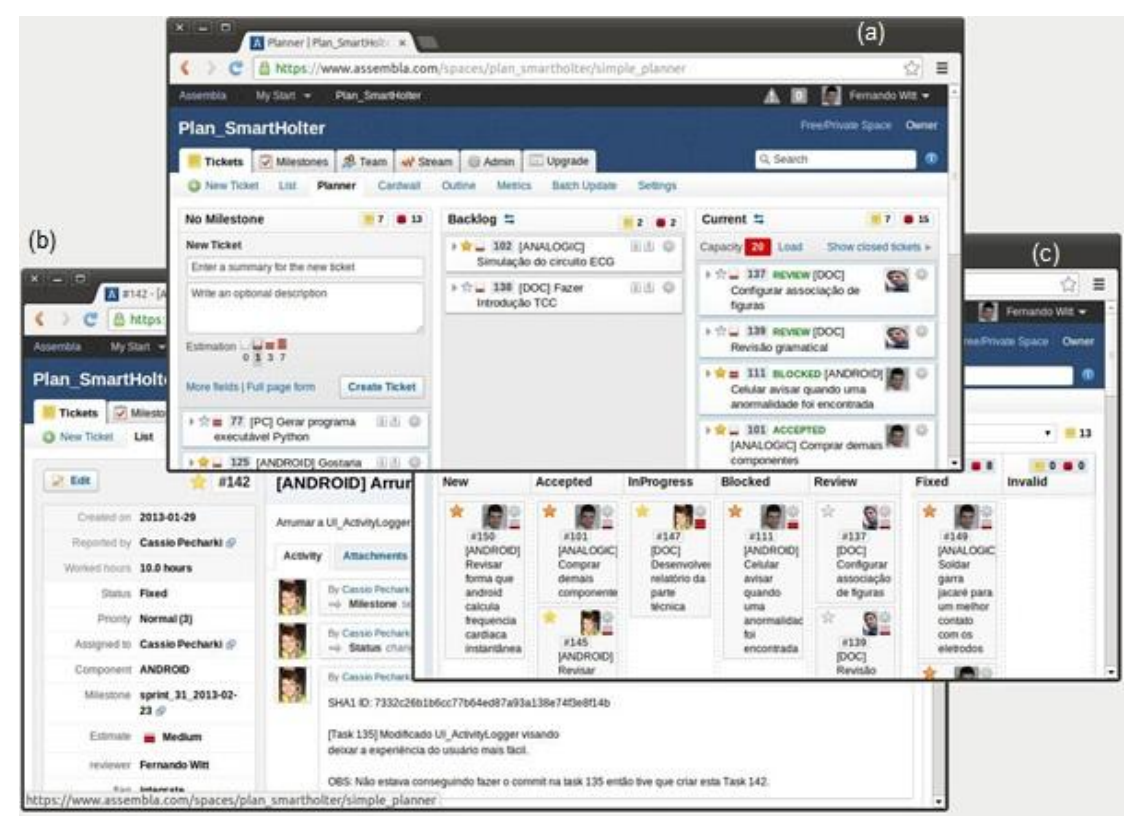

<span id="page-66-0"></span>**Figura 34 - Detalhes sobre a ferramenta Assembla: (a) Tela para planejamento, (b)**  *Cardwall* **com as tarefas classificadas por status e (c) janela com detalhes da tarefa 142 Fonte: Autoria própria.**

## 3.6 VERSIONADOR DE CÓDIGO GIT

Para a organização e gerenciamento do código desenvolvido no projeto foi utilizado um sistema de controle de versão (*i.e.* versionador). Um versionador permite armazenar no decorrer do tempo as modificações feitas em um arquivo ou vários, possibilitando retomar alguma versão específica daqueles arquivos (CHACON, 2009).

O versionador utilizado se chama *Git*. Esse foi implementado pela comunidade que desenvolve o Linux (em particular Linus Torvalds, o criador do Linux). Desde seu surgimento, em 2005, o *Git* tem se tornado muito popular, sendo utilizado por grandes empresas como Google, Facebook, Microsoft e outras (GIT, 2013). Algumas de suas características são: extremamente rápido, muito eficiente com projetos grandes e forte suporte a desenvolvimento não linear (permite centenas de ramos de desenvolvimento paralelos).

O *Git* também é um sistema de versionamento distribuído, de forma que a base de dados de versão está localizada em um servidor e em todos os clientes. Como servidor foi utilizado o Assembla, descrito na seção anterior. Isso permitiu a redundância de armazenamento do código fonte, visto que uma cópia do projeto está presente na *web* e outra cópia no cópia no computador de cada membro da equipe. Assim, problemas como sincronismo e compartilhamento dos arquivos do projeto, também, foram resolvidos com o uso dessa ferramenta.

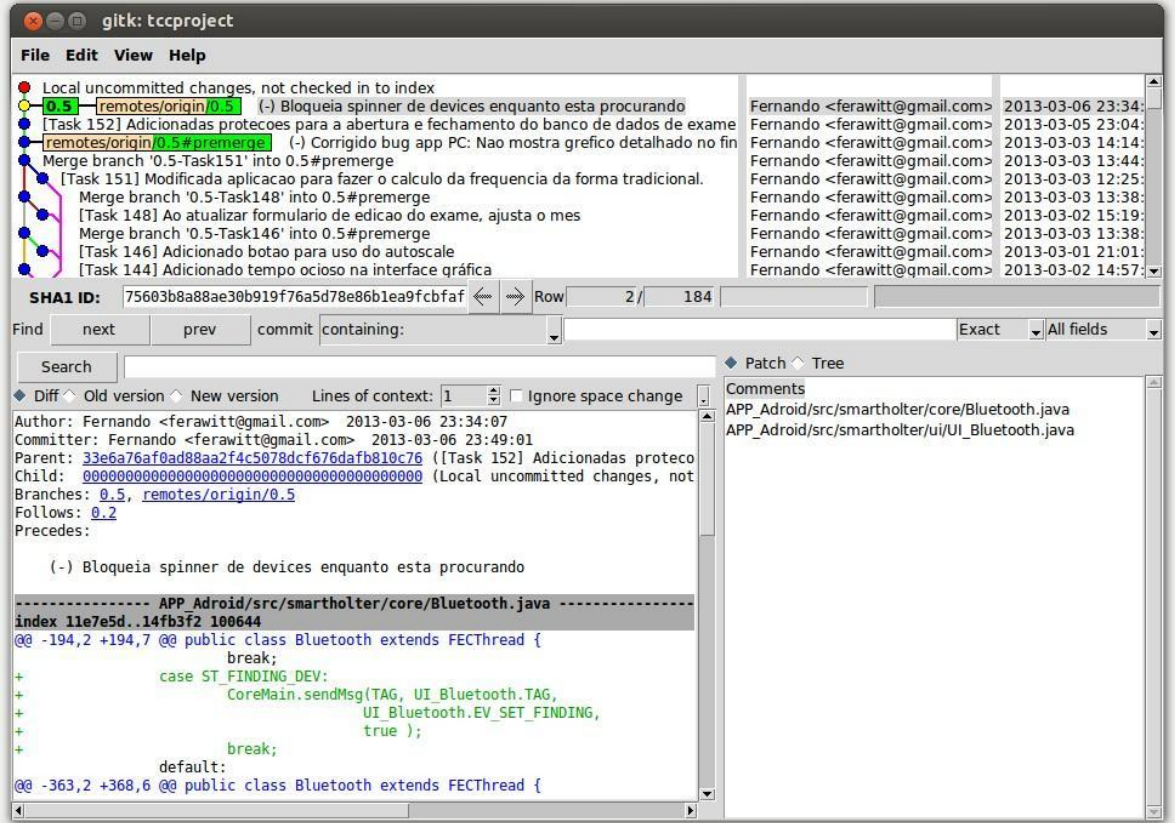

<span id="page-67-0"></span>**Figura 35 - Tela principal do** *software* **de versionamento** *Git* **Fonte: Autoria própria.**

A [Figura 35](#page-67-0) ilustra a tela principal do *Git*, onde é possível verificar as diversas entregas feitas no repositório do projeto. Para cada uma destas entregas há um pequeno resumo, quais foram as modificações executadas, o nome do desenvolvedor e a data e horário no qual a entrega foi realizada.

Em relação ao resumo das modificações, foi adotado o padrão em que no início da mensagem é adicionado o número da tarefa correspondente. Isso permite relacionar a ferramenta de gestão de tarefas com o versionador, de forma que para cada entrega pode-se verificar todos os detalhes da atividade (*e.g.* objetivo da entrega, tempo gasto com o desenvolvimento, comentários, anexos e outros) consultando a tarefa em questão.

## 3.7 CONSIDERAÇÕES

O escopo foi proposto inicialmente e então traduzido em um cronograma. Esse cronograma, por sua vez, foi fragmentado em tarefas menores. Princípios da metodologia ágil foram aplicados, em particular o *Scrum,* de forma que essas tarefas eram criadas dinamicamente pelos envolvidos com o projeto. Para cada iteração, foram adotados intervalos de uma semana, o que permitiu um maior controle do progresso da equipe.

Para o gerenciamento das tarefas e versionamento do código, foram utilizados o Assembla e o *Git*, respectivamente. Isso foi de fundamental importância, pois permitiu que a equipe interagisse e trabalhasse à distância, além de possibilitar o paralelismo na execução de tarefas. Esses fatores forneceram uma infraestrutura que permitiu que o desempenho da equipe não fosse prejudicado pela ocorrência da greve.

# **4 PLANO DE NEGÓCIOS**

## 4.1 SUMÁRIO EXECUTIVO

A empresa FECtronic tem como objetivo se tornar renomada na área da saúde, principalmente no mercado de Equipamentos Médicos e Hospitalares e Odontológico (EMHO). A entrada nesse mercado será através do produto inicial FECHolter. Como diferencial em relação ao produto base existente no mercado (*i.e.* Holter*s* atuais), o FECHolter conta com facilidades fornecidas por uma interface gráfica.

O FECHolter surge da oportunidade de se atuar no ramo hospitalar, com o foco de vender um Holter que se comunica com um dispositivo móvel (*SmartPhone*) e permite que o paciente realize anotações referentes às atividades realizadas no período do exame. Essas anotações são feitas em uma versão digital do atual diário de atividades requerido pelo médico. Além desse diferencial, é possível que o paciente visualize no dispositivo móvel os sinais de ECG. O sistema também conta com um programa para computador que permite ao médico visualizar o relatório do exame.

O ramo de equipamentos médicos conta com mais de 27 mil indústrias ao redor do mundo e, conforme a BHD (*Brazilian Health Devices)*, é previsto um crescimento de 7% ao ano neste setor (BRAZILIAN HEALTH DEVICES, 2010). Com este cenário favorável, é possível estimar vendas para os anos futuros e verificar a viabilidade deste produto. Assim, este plano de negócio visa apresentar os detalhes para a verificação da viabilidade do projeto.

#### 4.1.1 Visão

Projetar e fornecer produtos considerados referências nas áreas de exames e diagnósticos, auxiliando médicos a salvar vidas.

## 4.1.2 Missão

Fornecer produtos confiáveis, de fácil utilização de forma a auxiliar no diagnóstico de diversas patologias.

#### 4.1.3 Valores

Os principais valores da FECtronic são:

- Respeito e ética com o cliente;
- Simplicidade e busca incessante pelo aprimoramento dos produtos;
- Qualidade e inovação.

# 4.1.4 Descrição do Negócio

A empresa FECTronic está inserida no ramo de produtos médicos. Esta possui como primeiro produto o FECHolter, que é um equipamento para a realização de exames cardíacos em situações cotidianas do paciente.

A principal estratégia de vendas da empresa consiste no contato pessoal entre o cliente e os representantes comerciais, permitindo à empresa entender as necessidades e desejos individuais de cada cliente. Esses clientes são principalmente médicos que almejam melhorar, facilitar e modernizar o processo da realização dos exames Holter*.*

O principal item que diferencia o FECHolter dos Holter*s* comuns no mercado é o Diário de Atividades digital, visto que elimina a necessidade de um processo moroso de anotações por parte do paciente. Além disso, a análise pelo médico se torna mais simples, visto que a relação entre atividades realizadas e sinal cardíaco é facilitada pela integração das informações.

# 4.2 OBJETIVO

Nesta seção serão apresentados os objetivos da empresa FECtronic.

#### 4.2.1 Objetivos Principais

A FECTronic visa auxiliar a área médica com o fornecimento do FECHolter para atender cardiologistas que almejam melhorar e facilitar o processo e análise do exame Holter. A empresa busca fornecer produtos na área da saúde e de equipamentos médicos para 80% dos consultórios do país em um período de três anos.

## 4.2.2 Objetivos intermediários

Para alcançar o objetivo principal, são necessários alguns objetivos intermediários, tais como:

● Levantar uma lista de mil e quinhentos possíveis clientes e agendar visitas para demonstração do produto;

● Vender dois produtos a cada três visitas realizadas;

Elaborar proposta para venda do produto nos 20 principais hospitais que realizam o exame de eletrocardiograma;

# 4.3 PRODUTOS

#### 4.3.1 Descrição do Produto

A principal preocupação foi a criação de um produto de fácil compreensão e utilização por parte do cliente e do usuário final. Aspectos como facilidade na
interface foram considerados no processo de desenvolvimento. O funcionamento do produto é claro e facilmente aprendido pelos treinamentos oferecidos pela empresa. As principais características do FECHolter são as seguintes:

Utilização do protocolo Bluetooth para envio de dados entre o FECHolter e o *SmartPhone*;

Permite a anotação das atividades realizadas pelo paciente em um diário digital presente no *SmartPhone.*

● O *software* no computador permite ao médico uma análise detalhada do exame do paciente;

As atividades reportadas são relacionadas com o sinal de ECG pelo programa no computador.

O produto é leve e pode se conectar facilmente com o dispositivo móvel.

Através destas características, o produto pode auxiliar o médico a fazer uma análise mais completa do exame do eletrocardiograma.

### 4.3.2 Análise Comparativa

Cada vez mais os procedimentos médicos estão interligados com a tecnologia. Por isso, o mercado focado em tecnologia que visa trabalhar com a medicina expande muito rápido. Além disso, o médico busca melhorar o atendimento proporcionado aos seus pacientes. O mercado para a venda do FECHolter se resume a clínicas médicas especializadas em exames cardíacos. Nesse sentido, a empresa Mortara tem como padrão ouro internacional o melhor algoritmo de análise de Holter, possuindo também o menor Holter do mundo, conforme [Figura 36,](#page-73-0) para análise do exame de eletrocardiograma sendo, assim, a principal empresa competidora (MORTARA, 2013).

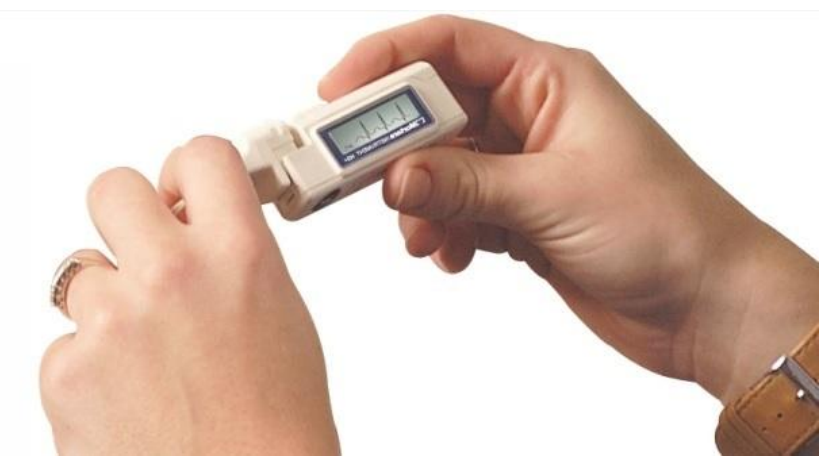

**Figura 36 - Menor Holter do mundo Autor: (MORTARA, 2011)**

<span id="page-73-0"></span>Outro concorrente é a empresa Cardios que também vende Holters para a gravação do exame de eletrocardiograma. O diferencial do produto CardioMapa, mostrado na [Figura 37,](#page-73-1) contém o Holter para o estudo de alterações eletrocardiógrafas e avaliação da pressão arterial.

<span id="page-73-1"></span>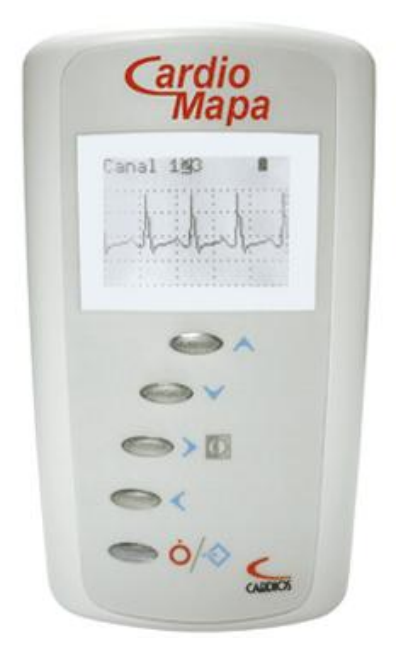

**Figura 37 - Holter da empresa Cardios – CardioMapa Autor: (CARDIOS - EQUIPAMENTOS AVANÇADOS EM ELETROCARDIOGRAMA E MAPA, 2013)**

A proposta do FECHolter procura justamente ocupar o espaço que oferece alternativas para o médico no quesito de análise do exame, no qual seu paciente apenas entrega os dados que foram salvos em seu *SmartPhone*. No restante, a análise é basicamente feita pelo *software*, que interliga a curva do eletrocardiógrafo com o diário digital de atividades. Através disso, o paciente pode realizar o exame sem sair de sua rotina diária.

4.3.3 Tecnologia

As tecnologias utilizadas pelo FECHolter:

● MSP430 - um transmissor wireless que realiza a comunicação sem fio entre o dispositivo móvel (*SmartPhone*) e o dispositivo fixo (FECHolter);

Tecnologia Bluetooth - permite ao usuário a utilização de seu dispositivo móvel para a recepção dos dados e passagem dos mesmos para o computador;

Android - esta plataforma possibilita a criação de aplicativos que facilitam a utilização do Bluetooth e interface gráfica com o usuário.

4.3.4 Produtos e Serviços Futuros

A área da saúde tem a tendência de facilitar suas análises através de inovações tecnológicas. Um futuro serviço seria a análise do exame através do *software*. Neste caso, o próprio programa encontraria os pontos de anomalia e diria a provável causa baseado no diário digital de atividades.

# 4.4 ANÁLISE DE MERCADO RESUMIDA

O mercado no qual a empresa está inserida é a área médica, mais especificamente no ramo da cardiologia. Com a modernização, a automação, a consolidação dos dados neste segmento e o avanço da tecnologia, os exames podem ser realizados em grande escala e em menor tempo.

A eletrônica e a computação tem um papel relevante e vital nos campos da ciência e da medicina. A cada dia são desenvolvidos equipamentos que propiciam a identificação e tratamento de doenças de maneira rápida e eficaz (SCIENCE-LABORATORY-EQUIPMENT.COM, 2013).

Este mercado cresce aceleradamente, pois nos últimos anos, a medicina e tecnologia têm agrupado seus conhecimentos, ainda há uma busca maior, por parte da população, em cuidar da saúde.

É, além disso, um dos mercados que mais crescem, tanto no avanço da tecnologia quanto na criação de empregos o que propicia solidez neste ramo (ABIMED, 2011).

## 4.4.1 Segmentação de Mercado

A área médica, alvo do produto em questão abrange diversos segmentos, com diferentes necessidades. Esses segmentos de mercado alvo consistem principalmente em consultórios médicos com especialidade em cardiologia e clínicas. Os médicos responsáveis por estes consultórios diversas vezes requisitam aos seus pacientes para que estes realizem o eletrocardiograma dinâmico. Existem diversos consultórios que pedem esse tipo de exame, que dura cerca de 24 horas.

No segmento de consultórios, o médico pode adquirir diversos FECHolters, visto que vários pacientes podem fazer o exame ao mesmo tempo, sendo, para isso, necessário apenas uma licença do *software* para utilização. Além disso, não há burocracia com a compra, já que a compra é feita e tratada diretamente com o cardiologista.

Outro segmento são os grandes centros hospitalares que por diversas vezes não encaminham o paciente para um consultório especializado. Nesse caso, os médicos, que geralmente estão em menor número do que nos consultórios, poderiam compartilhar de um FECHolter para a análise dos dados inerentes ao eletrocardiograma.

| Análise de Mercado                                                                                                    |      |      |                    |  |  |  |  |  |  |  |
|----------------------------------------------------------------------------------------------------|------|------|--------------------|--|--|--|--|--|--|--|
| <b>Clientes Potenciais</b>                                                                                                    | 2013 |      | Total   Potencial* |  |  |  |  |  |  |  |
| Segmento A - Clínicas e Consultórios Médicos                                                                                                    | 900  | 90%  | 80%                |  |  |  |  |  |  |  |
| Segmento B - Centros Hospitalares                                                                                                    | 10   | 10%  | 30%                |  |  |  |  |  |  |  |
| <b>Total</b>                                                                                                    | 1000 | 100% | 62%                |  |  |  |  |  |  |  |
| *Contempla o percentual estipulado de aceitação por parte do segmento<br>do mercado.<br>Ouadra 7 Niímera enrevimeda de elientes centempleda sede cegno |      |      |                    |  |  |  |  |  |  |  |

**Quadro 7 - Número aproximado de clientes contemplado cada segmento Fonte: Autoria própria**

<span id="page-76-0"></span>O [Quadro 7](#page-76-0) demonstra o percentual referente ao ano 2013 de cada um dos segmentos, bem como o potencial de cada segmento alusivo à percentagem de aceitação do produto dentro do mercado estipulado.

## 4.4.2 Segmento Alvo de Mercado

Para o início da abertura do mercado, será escolhido como alvo o segmento de consultórios médicos. Este segmento é escolhido principalmente por alguns fatores listados abaixo:

● Existe maior facilidade na negociação com o cliente, visto que o contato é feito diretamente com o médico, sem necessidade de entrar em contato com o setor de compras, como acontece no caso dos Centros Hospitalares;

Não existe burocracia para a venda de produtos;

Existe uma quantidade maior de possibilidades de venda, já que é mais plausível a clínica especializada em cardiologia comprar o produto do que um grande hospital.

Algumas clínicas também serão alvos iniciais, pois podem ser estabelecidas no mesmo nicho que os consultórios médicos.

A seguir, os grandes centros hospitalares são o futuro alvo da FECTronic, pois se almeja inserir o FECHolter em todos os hospitais que tem a necessidade do requerimento do exame de eletrocardiograma.

#### 4.4.2.1 Necessidades do Mercado

A procura por novas soluções tem se tornado recorrente em diversos mercados mundiais, inclusive na área da saúde. Cada vez mais, tem-se procurado recursos que possam acelerar o relatório de exames e tornar o processo menos demorado. Há também uma busca incessante para a melhoria dos equipamentos, para que esses possam apresentar valores mais confiáveis e resultados mais concretos.

Na área médica, o exame de Holter apresenta algumas dificuldades como a falta de anotação no diário de atividades por parte do paciente. Isso pode prejudicar a apuração dos resultados, posto que não existirá confiabilidade entre o momento da anomalia e a atividade realizada naquele momento. Além disso, há uma procura por produtos que sejam mais viáveis economicamente, pois os que estão atualmente no mercado tem um alto preço.

### 4.4.2.2 Tendências do Mercado

Na área médica, há uma tendência sobre como acelerar um processo, não perdendo confiabilidade nem a facilidade em se operar determinado equipamento ou produto. Para isso, se faz necessário a utilização de determinados recursos tecnológicos, eletrônicos e mecânicos.

Além disso, há uma convergência para um menor custo com maior qualidade e para a eficácia do produto, que deve ter confiabilidade nas medidas adquiridas.

Esta convergência do mercado à tecnologia corrobora para a inovação e para uma mudança na mentalidade do mercado alvo, visto que esta alteração promove um aumento na necessidade de qualificação dos produtos e cada vez mais a isenção de erros e falhas.

A expansão do mercado se dá em duas linhas, o crescimento dos equipamentos da área médica e do mercado de *SmartPhones* (produto necessário para a utilização do FECHolter).

Na indústria de produtos para a área da saúde se encontra um dos mais importantes setores da economia segundo o BHD. A previsão é que este mercado alcance U\$487 bilhões em 2016, resultando, assim, a partir de 2009, um crescimento de pelo menos 7% ao ano (BRAZILIAN HEALTH DEVICES, 2010).

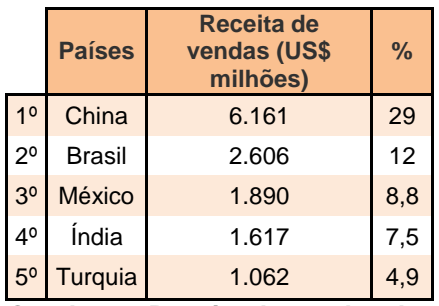

**Quadro 8 - Receita de vendas dos países emergentes na indústria da saúde**

**Fonte: Adaptado de (BRAZILIAN HEALTH DEVICES, 2010)**

<span id="page-78-0"></span>O [Quadro 8](#page-78-0) demonstra que o Brasil ocupa o segundo lugar no ranking dos países emergentes que participam da onda de crescimento no mercado de produtos para a saúde. O faturamento desse setor aumentou aproximadamente 200% em 8 anos, chegando aos U\$4.791 bilhões em 2010, como mostra o [Quadro 9.](#page-78-1)

|                                                           |                                                                                             | 2003 | 2004 | 2005 | 2006 | 2007 | 2008 | 2009 | 2010 |  |
|-----------------------------------------------------------|---------------------------------------------------------------------------------------------|------|------|------|------|------|------|------|------|--|
|                                                           | Faturamento 1.602.433 1.828.433 2.457.701 3.090.780 3.737.454 3.960.742 3.864.575 4.791.671 |      |      |      |      |      |      |      |      |  |
| Quadro 9 - Evolução do setor mundial em produtos de saúde |                                                                                             |      |      |      |      |      |      |      |      |  |

<span id="page-78-1"></span>**Fonte: (BRAZILIAN HEALTH DEVICES, 2010)**

Um estudo compilado pela Associação Brasileira da Indústria de Artigos e Equipamentos Odontológicos, Hospitalares e de Laboratórios (ABIMO), embasado em dados fornecidos pela Secretaria do Comércio Exterior (SECEX), demonstra que

as exportações do setor da indústria Brasileira cresceram 13% em 2011 e, especificamente neste ano, as exportações foram maiores que as importações, totalizando 13% contra 11% (MEDICAL BRASIL, 2012), impulsionando, assim, a evolução demonstrada no Quadro 9 - [Evolução do setor mundial em produtos de](#page-78-1)  [saúde.](#page-78-1)

O mercado de *SmartPhones* em 2012 teve um crescimento de 78% em relação ao ano anterior com mais de 59,5 milhões de celulares vendidos no Brasil e ainda se prevê um crescimento de mais de 24% no ano de 2013 (GIZMODO, 2013). Segundo esta análise, é possível identificar que os *SmartPhones*, identificados no nicho de comércio eletrônico, estão em alta e, segundo o IDC (*International Data Corporation*), o Brasil é previsto para estar em 5º lugare no ranking de principais mercados mundiais de *SmartPhones*, conforme demonstrado na [Figura 38.](#page-79-0)

A tendência principal, analisando todos os itens apresentados acima, é que esta substituição dos celulares por *SmartPhones* se dê de forma gradual, tendo por fim a substituição completa destes por aqueles. Ao bem da verdade, esse mercado cresce tendo em vista a inovação, cuja tendência no mercado é acelerar o processamento de atividades rotineiras.

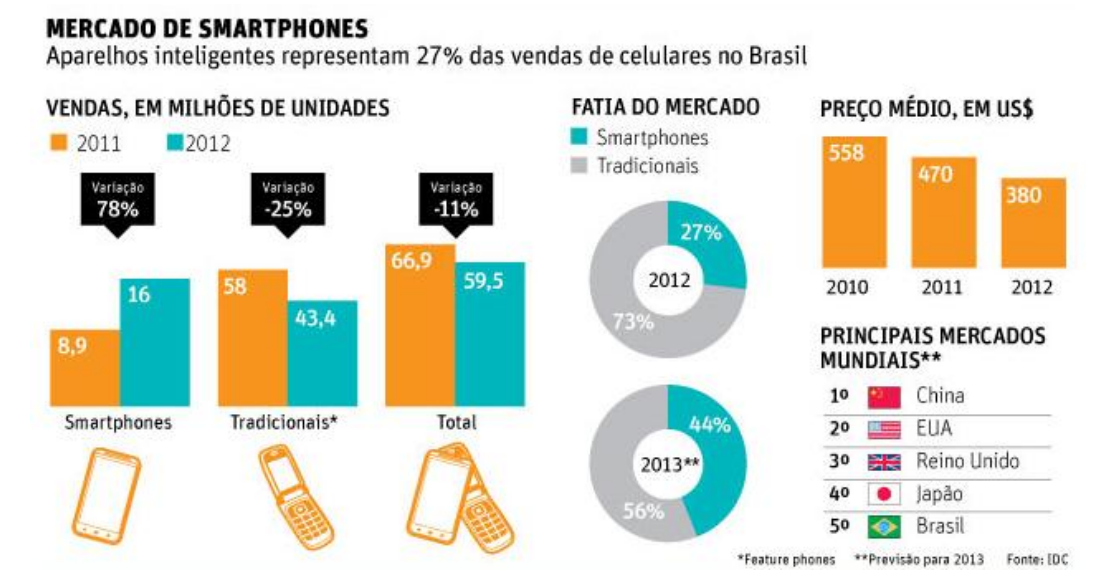

# <span id="page-79-0"></span>**Figura 38 - Mercado de** *SmartPhones* **no Brasil e em âmbito mundial Fonte: (FOLHA DE SÃO PAULO, 2013)**

#### <span id="page-80-1"></span>4.4.3 Análise da Indústria

A indústria de equipamentos médicos e hospitalares é formada por cerca de 500 empresas. A ABIMO, entidade que representa 340 fabricantes do setor, almeja alcançar 1 bilhão em exportações até 2014. Cerca de 180 países recebem exportações provenientes do Brasil, o que é um número significativo para a economia do país. E dessas exportações, aproximadamente 25% são direcionadas aos Estados Unidos (USINAGEM BRASIL, 2012).

A concentração das indústrias se localiza principalmente na região Sudeste, onde são encontradas 84% do total de empresas deste ramo. Do restante, 13% estão na região Sul. Segundo a ABIMO, o segmento de equipamentos médicos, hospitalares, representa 35% do complexo industrial da saúde e é passível da geração de mais de 160 mil empregos (SAÚDE WEB, 2011).

A divisão entre o porte da indústria da área de equipamentos médicos e hospitalares pode ser estabelecido conforme a [Figura 39,](#page-80-0) cujos dados são fornecidos pela ABIMO.

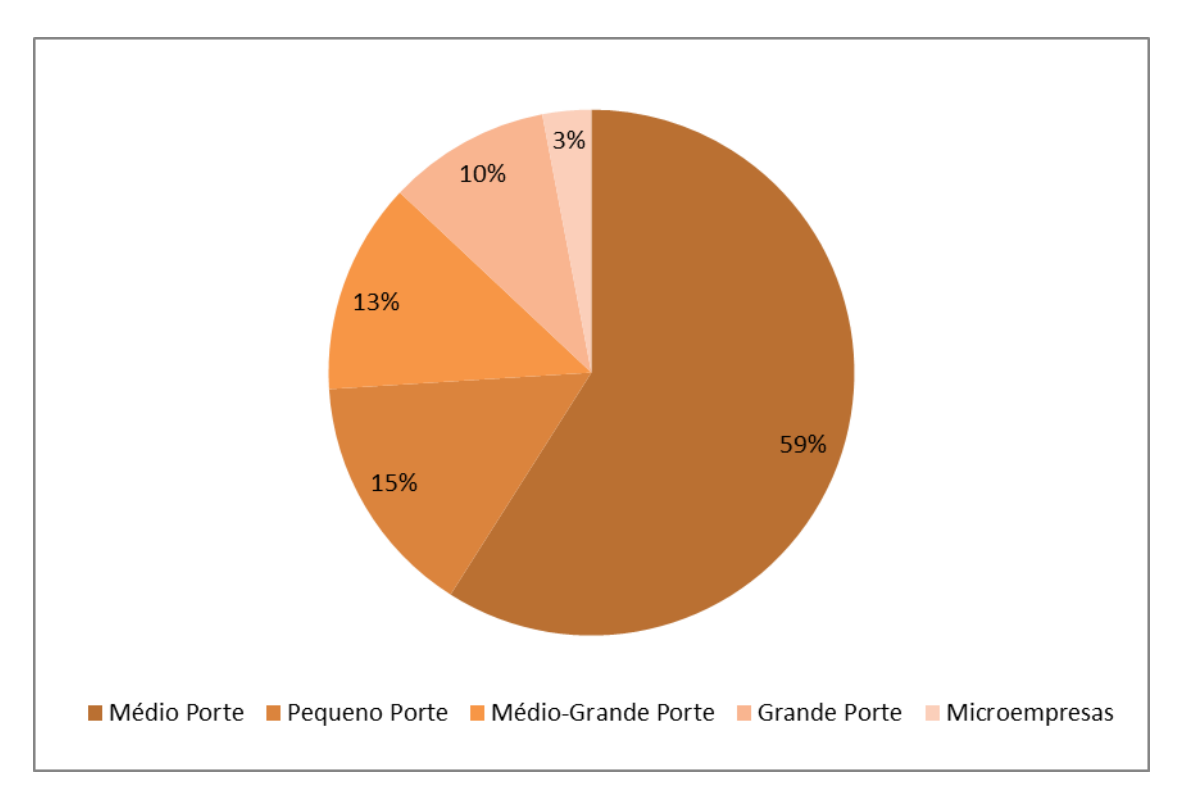

<span id="page-80-0"></span>**Figura 39 - Distribuição das empresas de equipamentos da área médica segundo o seu porte Fonte: Adaptado (USINAGEM BRASIL, 2012)**

A indústria de EMHO tem uma relevante produção, porém com itens de tecnologia baixa e média. Esta indústria tem elevados esforços para a inovação agregando conhecimentos da área de microeletrônica, química fina e mecânica de precisão (BNDES, 2010).

Em compensação, não há homogeneidade nesta indústria, visto que a mesma produz desde equipamentos simples e de baixa tecnologia, até equipamentos com tecnologia sofisticada e alto grau de complexidade. Essa heterogeneidade traz lógicas de concorrência diferentes em cada um dos segmentos da indústria de EMHO. O [Quadro 10](#page-81-0) lista a classificação da indústria da saúde e mostra as categorias definidas pela ABIMO, conforme demonstrado pela BNDES.

O FECHolter se classifica na categoria "Equipamentos Médico- Hospitalares" e tem como principal tendência a melhoria dos resultados, bem como a simplificação da interação entre o usuário e os equipamentos, de modo a facilitar o uso dos aparelhos tanto pelo médico quanto pelo paciente.

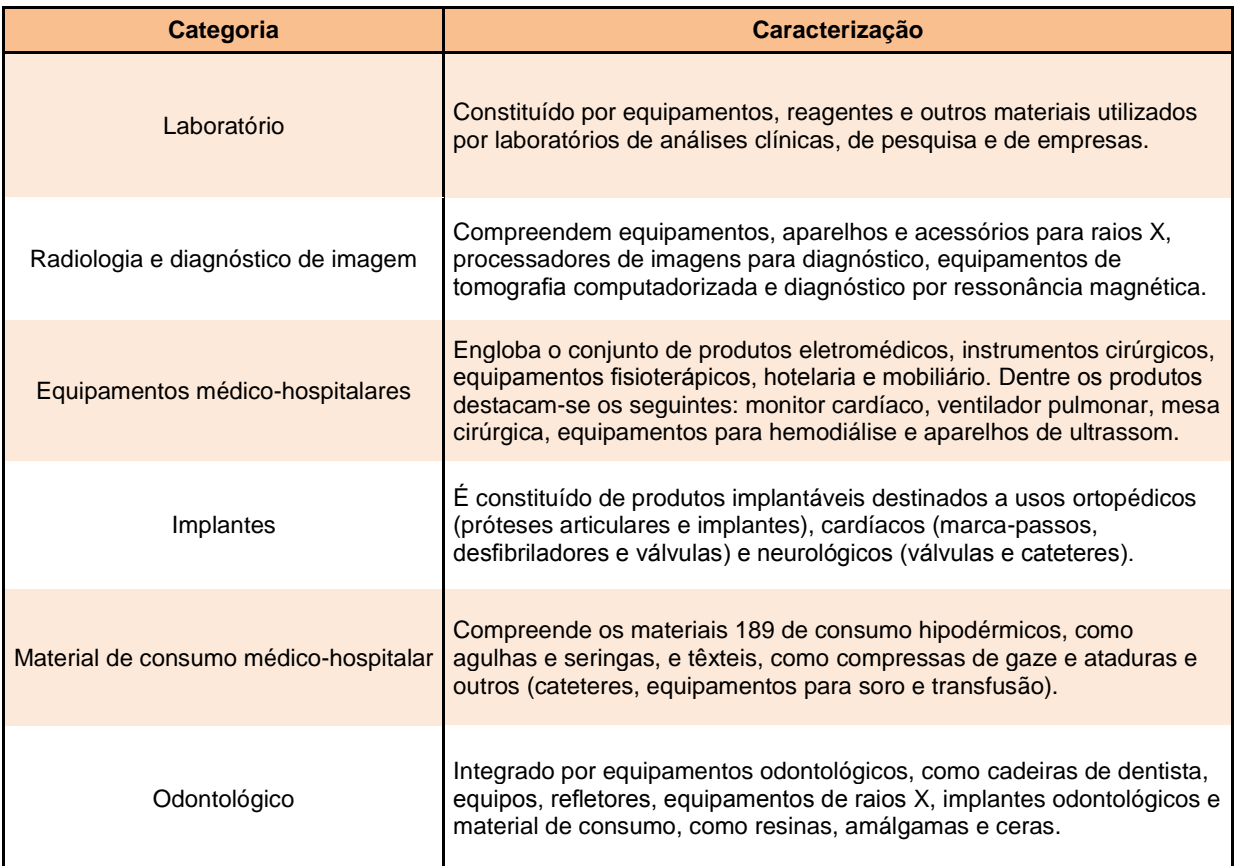

<span id="page-81-0"></span>**Quadro 10 - Classificação dos segmentos com os mercados atendidos pela EMHO**

**Fonte: Adaptado de (BNDES, 2010)**

## <span id="page-82-1"></span>4.4.3.1 Players

Os EUA concentram a maior parte das empresas no ramo de EMHO. O [Quadro](#page-82-0) 11 demonstra os 13 das 15 maiores empresas deste segmento que se encontram na porção norte da América. Isso desenvolve nos EUA uma base tecnológica firme e completa, formando conglomerados industriais (BNDES, 2010).

Como pode ser observado no [Quadro](#page-82-0) 11, a P&D nas maiores empresas do mundo se altera como importante fator no crescimento. Essa marcante característica indica uma forte competição pela tecnologia mais avançada e, além disso, a pioneira em determinado produto de importância médica.

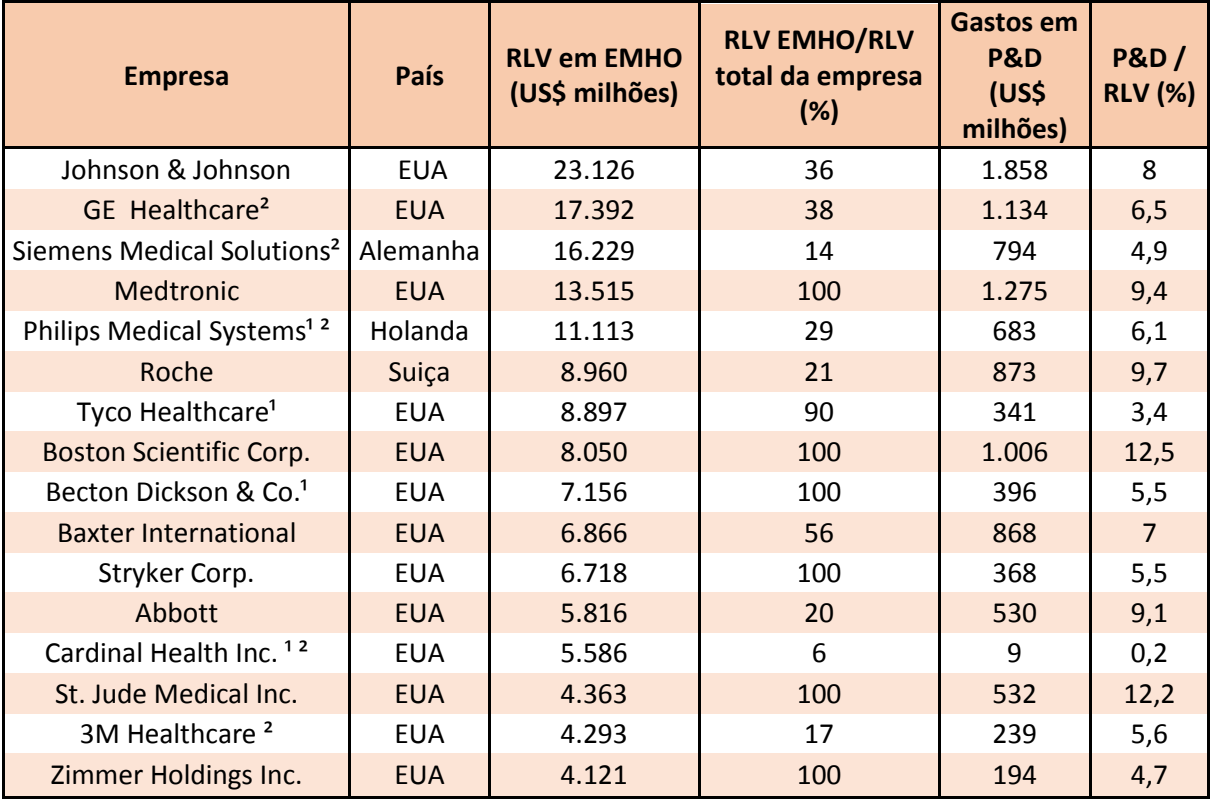

Fonte: Relatório anual das empresas

<sup>1</sup> Foi utilizado o valor da receita (e não a receita líquida)

² Os gastos em P&D foram calculados pela seguinte fórmula:

Gasto total em P&D x participação relativa do segmento de EMHO na RLV Global

<span id="page-82-0"></span>**Quadro 11 - Empresas mundiais no ramo de EMHO, com ênfase em sua receita líquida de** 

**vendas (RLV) e gasto em P&D**

**Fonte: (BNDES, 2010).**

É importante levar em conta concorrentes, parceiros e clientes desse segmento. A empresa BLT, famosa empresa no ramo de venda de monitores Holter, pode se portar como parceira e concorrente ao mesmo tempo. Mesmo não tendo uma filial no Brasil (possui um representante) (BLT, 2013), ela se porta como empresa multinacional nesse ramo e tem forte impacto nesse segmento.

Outro importante *player* é a empresa Cardios que possui relevância no que diz respeito a equipamentos avançados em eletrocardiologia ambulatorial (CARDIOS, 2013). O interesse da empresa FECtronic não é apenas desenvolver equipamentos com tecnologia avançada, mas também aperfeiçoar constantemente os produtos e serviços, tanto na P&D, quanto no suporte e assistência técnica. Para tanto, é necessário se ter em mente alguns possíveis parceiros que fabriquem equipamentos que sejam voltados para a área de eletrocardiologia.

#### 4.4.3.2 Modelo de Distribuição

A distribuição de equipamentos médicos segue a mesma linha de outros produtos eletrônicos importantes. A triagem de distribuidores é realizada intensamente por telefone, sendo menos dependente de outros meios e vias como o e-mail. Diversos consultores realizam atividades neste ramo, indicando distribuidores renomados. Grande parte dos fabricantes de EMHO utilizam a venda através de representantes e distribuidoras. Outra minoria utiliza a venda pela internet, visto que muitos dos clientes intensificam a apresentação do produto antes da venda (EMERGO GROUP, 2013).

Algumas empresas importantes no ramo que organizam sua distribuição através de distribuidores e representantes são:

- $BLT$ :
- Cardios:
- CardioVex:
- Macromedica.

Para o transporte de equipamentos sensíveis, como o caso do FECHolter, algumas importantes transportadoras são citadas:

- **DWE Express**
- **Millenium Transportes**
- **Transmedical**
- **AGV** Logística

A análise de distribuição acontece de maneira semelhante com produtos similares ao FECHolter dos concorrentes.

## 4.4.3.3 Modelo de Competitividade

Conforme citado no item [4.4.3,](#page-80-1) a principal característica que traz a competitividade entre as empresas do ramo de EMHO, é a busca pela tecnologia mais avançada. Nesse quesito, a P&D entra como item mais importante, visto que a área de pesquisa nessas empresas se torna algo essencial e altamente dinâmico, tendo até mesmo departamentos para tal embasamento.

Outro item bastante importante para a competitividade entre as empresas que estão nesse segmento, é a busca por produtos inexistentes que possam auxiliar a medicina de forma a trazer benefícios tanto ao médico quanto ao paciente.

O preço também entra como fator essencial. A busca dos clientes pelo melhor preço com melhor qualidade é uma das áreas que traz competitividade entre as empresas.

### 4.4.3.4 Principais Players

Assim como foi mostrado no item [4.4.3.1,](#page-82-1) os principais players, ou seja, empresas que lideram, através de sua produtividade, retorno financeiro, lucratividade e desempenho no segmento, o ambiente corporativo, são os seguintes:

- BLT:
- Cadios:
- Johnson & Johnson.

O líder na área de representantes do mercado de Holter*s* é a empresa Cardios. Tanto no mercado do Brasil, quanto no Mundial, as empresas líderes tem a busca pela tecnologia como o principal alvo, o que tem sido alcançado através das décadas, implementando, assim, a alta competitividade entre elas.

# 4.5 OFERTA E A PROPOSTA DE VALOR

Como mencionado anteriormente, o mercado para a venda do FECHolter se resume a clínicas médicas especializadas em exames cardíacos, focando principalmente em eletrocardiologia. Neste contexto, vale ressaltar que consultórios médicos com o mesmo intuito dessas clínicas podem ser considerados mercados alvo também. A centralização no cliente como sendo médicos cardiologistas, condensa-se nisto, pois, em geral, a maioria das clínicas e consultórios médicos tem em seu gerenciamento, um médico atuante. O usuário do produto é o paciente da clínica, que deverá ser instruído através do médico responsável pelo exame.

Esta conjunção entre o mercado alvo e o cliente deve-se ao produto que, por sua vez, tem como pretensão melhorar a apresentação dos dados armazenados durante um exame Holter 24 horas, pois intenta através do *SmartPhone*, melhorar a qualidade do exame e torná-lo mais prático ao paciente, que pode, com o seu dispositivo móvel, inserir as atividades no Diário de Atividades digital. A interface do produto também conta como característica positiva, já que é fácil tanto ao paciente, quanto ao médico, visualizar as informações que são adquiridas pelo produto. O *software* de análise do exame do Holter também tem a interface interativa e de fácil compreensão por parte do médico.

O preço do produto é estabelecido em R\$5.000,00 por aparelho. Tendo em vista, o preço dos Holter*s* do mercado, que variam R\$4.518,00 e R\$9.144,00 (BNDES, 2013), este está em um preço adequado através da vantagem que pode trazer e também no custo-benefício. Ademais, o preço do *software* que deve ser adquirido para a análise dos dados obtidos é R\$10.000,00 e a aquisição de um deles, possibilita a análise de diversos FECHolters simultaneamente. Geralmente, o preço de um *software* de análise de Holter gira entre R\$15.000,00 e R\$30.000,00.

## 4.6 ESTRATÉGIA E IMPLEMENTAÇÃO

As estratégias são pontos fundamentais para que o sucesso seja obtido em uma proposta de valor. Além de estabelecer metas, definir como essas metas serão alcançadas, modifica as vias de se obter a ocorrência da lucratividade.

## 4.6.1 Diferenciais Competitivos e Proposta de Valor

Para se obter sucesso em um mercado, é necessário um diferencial entre os demais competidores. Esses diferenciais geralmente estão presentes em uma proposta de valor bem elaborada e concisa.

Os principais diferenciais presentes na empresa FECtronic são:

- Valor coerente com o mercado;
- Interface interativa de fácil manuseio;
- Tecnologia acordada com o mercado;
- Todo o procedimento feito digitalmente;
- Equipamento portátil de fácil manejo;

Software de análise de fácil utilização e auxílio no diagnóstico através de gráficos:

Produto resistente.

Entre estes, existem outros pontos fortes referentes ao projeto em si, tais como:

Uso de tecnologias recentes no mercado, tais como Android e Bluetooth;

- Baixo consumo;
- Aplicativo no *SmartPhone* de fácil manuseio;
- Transferência facilitada para o *software* do computador;

● O Diário de Atividades Digital, que substitui o antigo diário de atividades que era um procedimento demorado para o paciente;

Análise entre os momentos relevantes do período de exame e o Diário de Atividades Digital.

O mercado ao qual se referencia o FECHolter está em amplo crescimento o que oportuniza a agregação de valor do produto.

Esses pontos fortes quando agregados com o diferencial competitivo, deixam a proposta de valor com mais veemência a sua importância no mercado.

4.6.2 Estratégia de Marketing

A produção de planos para se atingir determinados objetivos no marketing integra objetivos, políticas e sequências de ação determinadas a partir de análises do produto instalado no mercado.

## 4.6.2.1 Estratégia de Preços

O preço do produto foi estabelecido através de uma análise de contexto dos Holter*s* no mercado atual. O valor é, de certa maneira, atrativo, visualizando as propostas existentes no mercado. Além disso, o *software* traz interessantes fundamentos no momento de analisar de maneira eficaz os dados adquiridos durante o exame. O preço de venda do Holter é estabelecido em R\$5.000,00 e do *software* em R\$10.000,00.

### 4.6.2.2 Estratégia de Promoção

A promoção é feita diretamente ao mercado alvo. Esta estratégia se baseia no fato de que o produto atende principalmente as clínicas e consultórios médicos.

Para promover o produto é necessária uma análise dos possíveis compradores e clientes.

O agendamento de visitas para a demonstração do produto será o ponto forte, conhecido como marketing direto. A importância neste quesito não é somente direcionar o produto para um mercado-alvo, mas sim atuar sobre ele.

Durante a demonstração, serão usadas estratégias de benefícios do produto, bem como o posicionamento do produto no mercado, ou seja, projetá-lo ao cliente em relação aos concorrentes.

### 4.6.2.3 Estratégia de Distribuição

A distribuição será feita por um único meio, através da entrega direta do representante que levará o produto para demonstração. Após a compra, o representante dará o treinamento do *software* e do produto.

#### 4.6.3 Estratégia de Vendas

As estratégias que serão utilizadas para a venda do produto são importantes, visto que a lucratividade e o desempenho da empresa dependem delas.

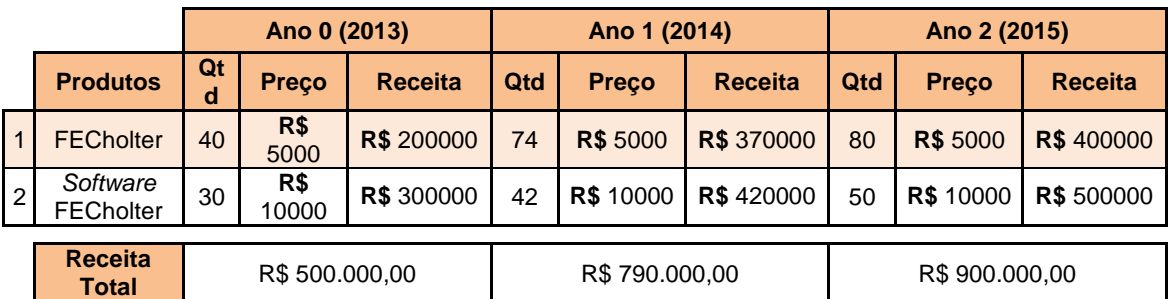

<span id="page-88-0"></span>**Quadro 12 - Projeção de vendas da FECTronic para os próximos 3 anos**

**Fonte: Autoria própria**

<span id="page-89-0"></span>O [Quadro 12](#page-88-0) ilustra a projeção para a empresa FECtronic nos próximos três anos. Inicialmente, focando no mercado interno e nos anos subsequentes passando para o mercado externo.

4.6.3.2 Plano de Vendas

Inicialmente, deve ser levantada uma carteira de possíveis clientes. Para tanto, busca-se analisar consultórios que almejam crescer adquirindo novos equipamentos, com tecnologia de ponta. Através de representantes que irão até o cliente demonstrar o produto, deseja-se conquistar a freguesia.

Levando-se em conta as clínicas no contexto atual, estima-se que serão vendidos três FECHolters e uma licença de *software*. Para que essa venda seja concluída, a visita deve ser feita e o produto demonstrado, bem como o *software*. De acordo com a necessidade do cliente, poderá haver amostras de teste para um uso determinado de tempo.

Com a tecnologia, espera-se que as clínicas produzam a propaganda e, através disso, maior seja a procura pelo produto.

4.6.4 Alianças Estratégicas

A principal aliança que poderá ser realizada é com empresas que vendem componentes eletrônicos, como a Farnell, que possibilita ao cliente a compra de componentes de diversos tipos e em larga escala. A *Texas Instruments* também pode ser uma ótima aliada, visto que fornece o *kit* necessário para a elaboração do projeto FECHolter.

# 4.6.5 Cronograma

A divisão de tarefas referentes à empresa, com a data inicial e final, bem como os gastos previstos para cada afazer está demonstrada no cronograma explanado no [Quadro 13.](#page-90-0)

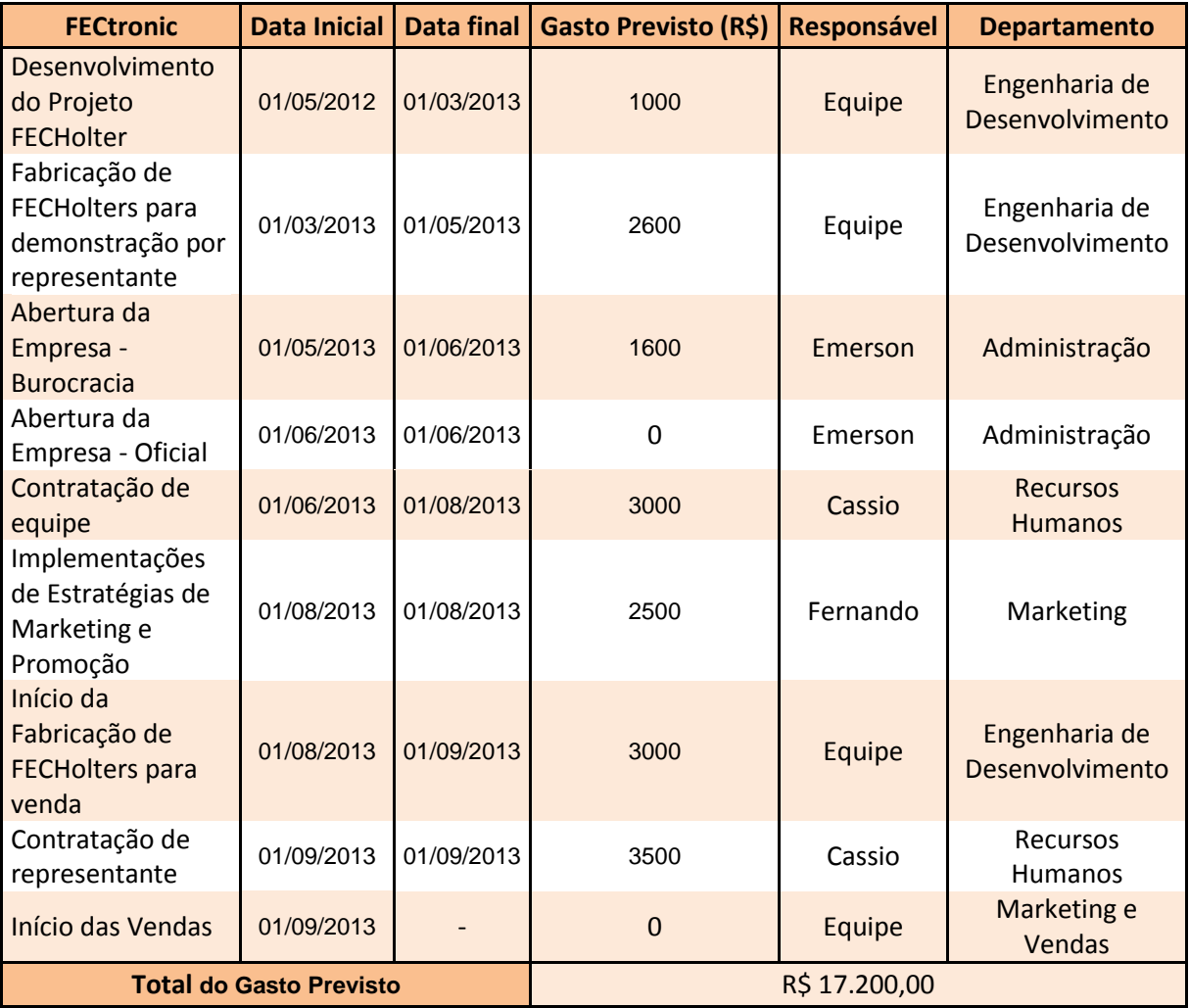

<span id="page-90-0"></span>**Quadro 13 - Cronograma do ano inicial da empresa FECtronic**

**Fonte: Autoria própria**

## 4.7 GESTÃO

#### 4.7.1 Estrutura Organizacional

Inicialmente, a empresa FECtronic contará com três sócios fundadores e, à priori, dois colaboradores, um representante e um para a realização da limpeza.

4.7.2 Equipe

A equipe de gestão do FECHolter é um dos pontos fortes do negócio, sendo composta por três profissionais que possuem sólida experiência em eletrônica e tecnologia, atuando há mais de três anos em experiências com *hardware* e *software*, possuindo ótima formação e, sobretudo, grande motivação para enfrentar e superar os desafios de administrar, gerar resultados positivos e conquistar uma participação de mercado expressiva para o empreendimento em questão.

As atividades que não são referentes à eletrônica e administração, tais como marketing e limpeza, serão realizadas por colaboradores a ser contratados.

4.7.3 Quadro de Pessoal

O [Quadro 14](#page-92-0) representa o quadro de pessoal dos três primeiros anos da empresa FECtronic. Esse quadro contempla o número de pessoas, seu salário anual e suas obrigações e benefícios para com cada colaborador.

Os benefícios são, a princípio, vale-transporte, plano de saúde e valerefeição. Dados para todos de forma igualitária.

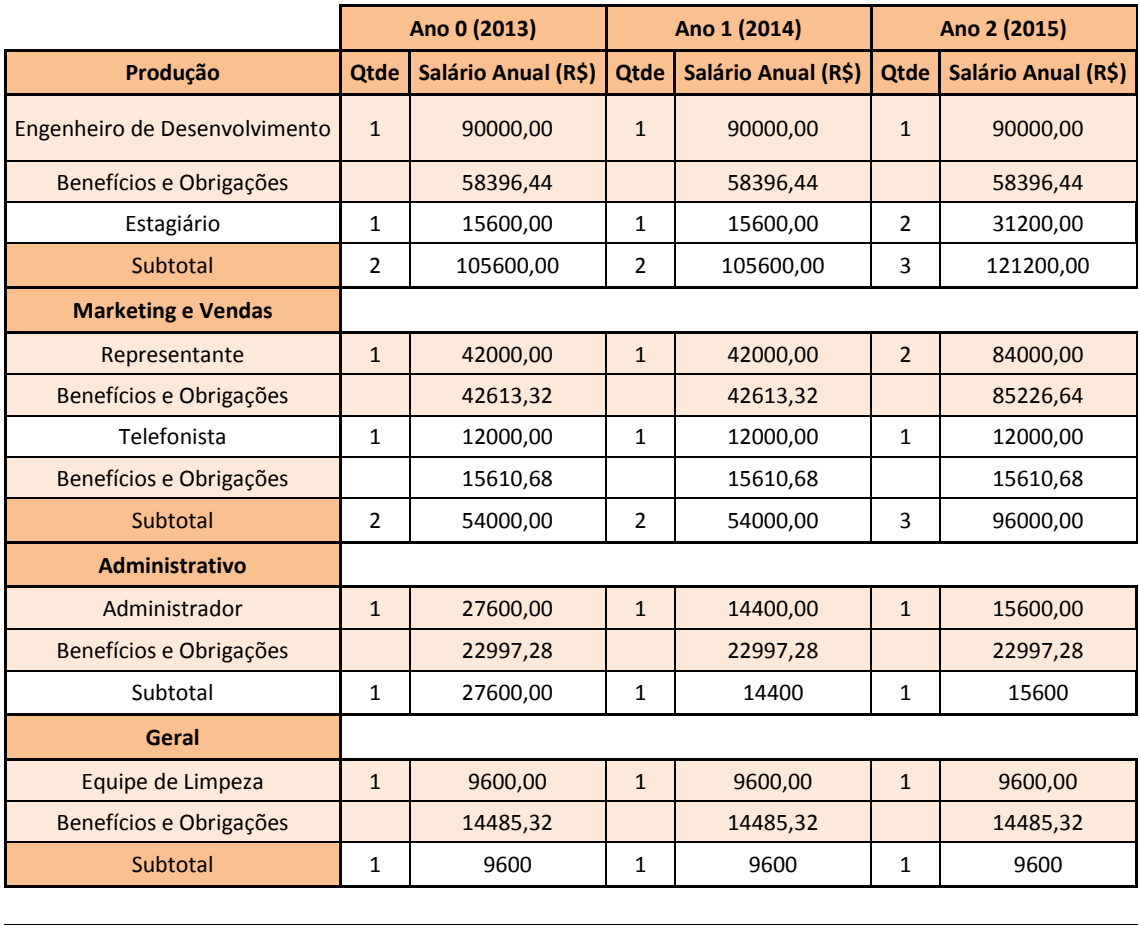

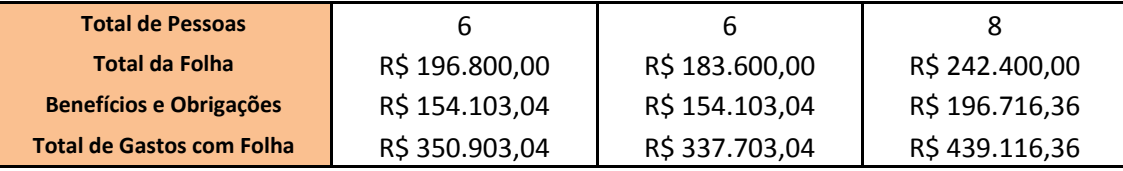

<span id="page-92-0"></span>**Quadro 14 - Quadro de colaboradores da empresa FECtronic**

**Fonte: Autoria Própria**

## 4.8 MODELO DE NEGÓCIO CANVAS

O Modelo de Negócio Canvas é uma estratégia de gerenciamento que consegue inserir um negócio no seu grau máximo de potencial. O principal intuito é conseguir transformar uma ideia em um produto com rentabilidade. Para tal, nove itens são utilizados e descritos de maneira a se relacionarem e se complementarem entre si **Fonte bibliográfica inválida especificada.**.

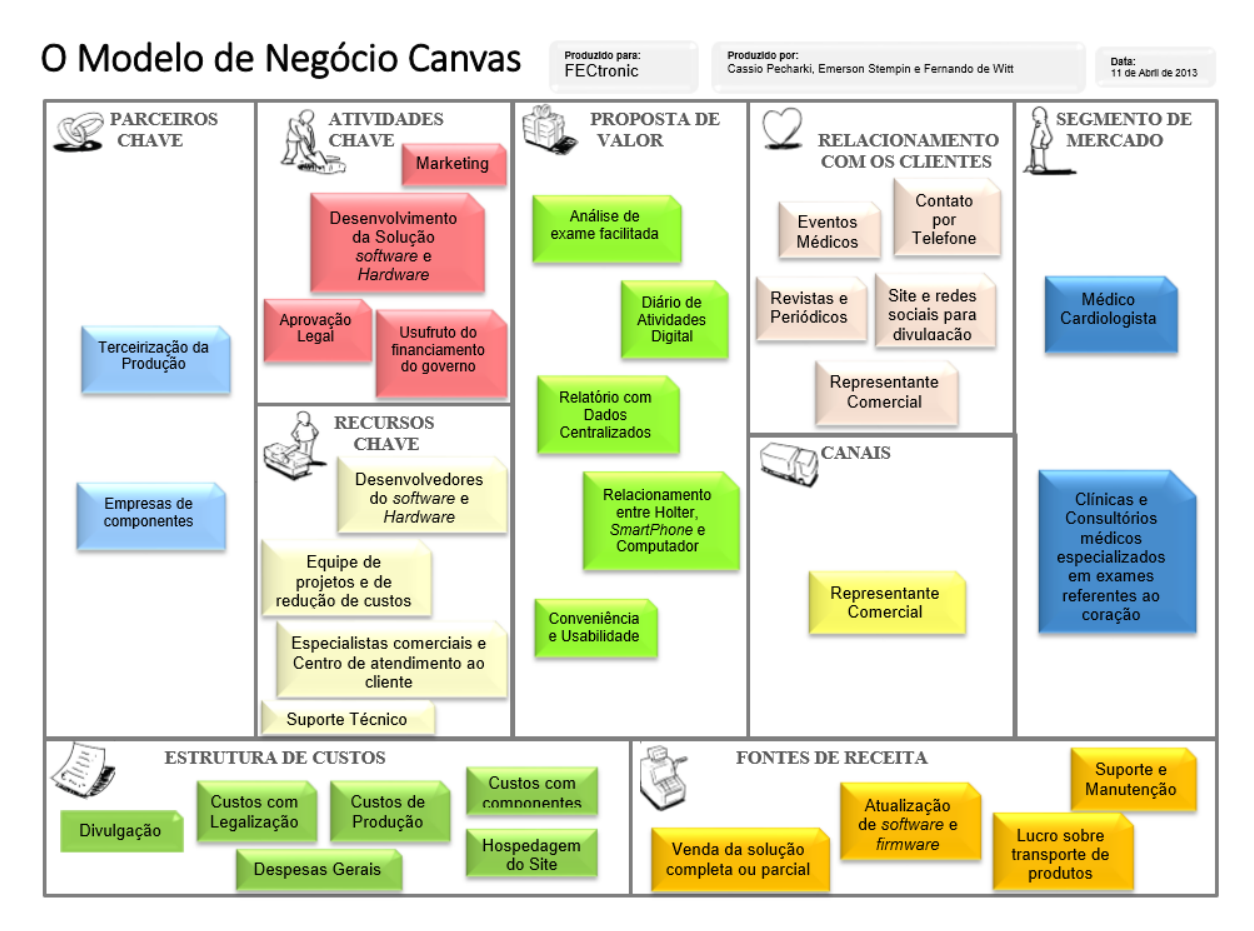

**Figura 40 - Modelo de Negócio Canvas da empresa FECtronic Fonte: Autoria Própria.**

A proposta de valor (composta pelas características do produto, interesse do mercado e clientes) é elevada, pois o produto agrega valor com funcionalidades diferenciadas, como: o diário digital de atividades; a conectividade entre Holter, *SmartPhone* e computador; além do arquivo de relatório que agrega todas as informações. O cliente disposto a comprar essa solução é um médico cardiologista, que trabalha em clínicas ou consultório médico especializado em exames cardíacos.

Para a venda do produto precisa-se primeiro criar um vínculo de relacionamento com o cliente, para que esse tome conhecimento do FECHolter. Os canais de relacionamento serão eventos médicos, contato e oferta da solução por telefone e internet, propaganda em revistas e periódicos.

Existe, também, o representante comercial, que é responsável tanto por mostrar e vender o produto para o cliente, quanto fazer a entrega técnica do mesmo, ensinando, por exemplo, a maneira de manuseio. A receita da empresa virá dessas vendas, além das atualizações do sistema, suporte e manutenção.

Para que o negócio seja consistente, precisam-se realizar algumas atividades consideradas chaves, tais como o desenvolvimento e melhoramento contínuo do produto, atendimento às normas, investimentos em *marketing* e busca de incentivos e financiamentos do governo. Todos esses gastos estão na estrutura de custos da empresa, e uma atitude que foi tomada para reduzi-los ao máximo foi buscar parceiros chave, fidelizando contratos desde que haja uma redução no preço de venda deles.

### 4.9 PLANO FINANCEIRO

### 4.9.1 Considerações

A parte central do plano de negócios é a declaração de lucro e prejuízos, o fluxo de caixa e o balanço patrimonial. As seguintes informações são projeções financeiras baseadas em outras empresas que lidam com o mercado de EMHO. A análise é realizada para os próximos três anos. As estatísticas são retiradas de renomadas empresas deste segmento.

### 4.9.2 Indicadores Financeiros

Considerando o item [4.6.3.1,](#page-89-0) o crescimento das vendas é de 10 vezes em relação às vendas do ano inicial. A implantação dos produtos, bem como a venda através dos representantes são fatores que influenciam esse crescimento.

Para a análise financeira desse crescimento, alguns índices são importantes, como custos e despesas, lucro e receita.

#### 4.9.3 Análise do *Break-even*

O *Break-even* acontece após o terceiro ano de empresa, onde a mesma entra em equilíbrio, ou seja, vende de forma a que o valor total dos proveitos obtidos com as vendas iguala o total de custos.

4.9.4 Projeção do Resultado e Fluxo de Caixa

O [Quadro 15](#page-96-0) demonstra a projeção do resultado e fluxo de caixa da empresa FECtronic durante os três primeiros anos. Embora a empresa apresente em seu ano inicial prejuízo com a entrada de R\$300.000,00 através de empréstimos, em seus anos posteriores é possível quitar as dívidas referentes ao ano inicial e obter lucro com crescimento.

Já em relação às participações, existe o valor de R\$10.000,00 a ser dividido pelos membros da equipe, no caso três pessoas.

As despesas financeiras baseiam-se principalmente em contas de água, luz e telefone. Nas despesas com vendas, são levados em consideração os gastos referentes à área de marketing. A seguir são apresentados alguns impostos levados em consideração **Fonte bibliográfica inválida especificada.**:

Imposto sobre Circulação de Mercadorias e Prestação de Serviços (ICMS) - pertence ao Estado e a alíquota varia de acordo com a mercadoria;

Imposto Sobre Serviços (ISS) - pertence ao Município e as alíquotas são de 6% para diversão pública e 5% para os demais serviços;

Programa de Integração Social (PIS) - pertence à União e as alíquotas são de 0,65% PIS-Cumulativo e de 1,65 % PIS/Não-Cumulativo;

Contribuição para o Financiamento da Seguridade Social (COFINS) - pertence à União e a alíquota é de 3 %.

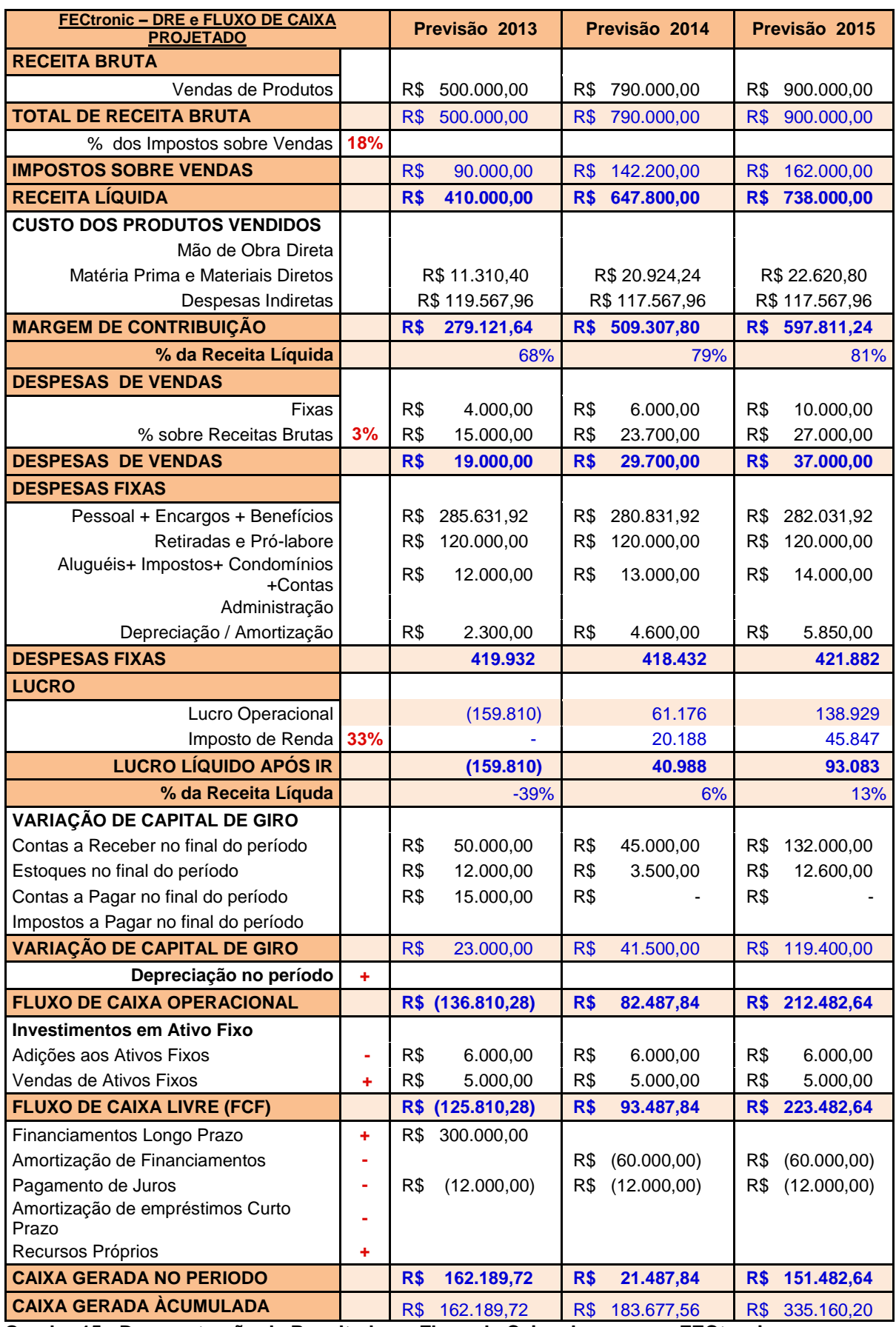

<span id="page-96-0"></span>**Quadro 15 - Demonstração de Resultados e Fluxo de Caixa da empresa FECtronic**

**Fonte: Autoria própria.**

## 4.10 CONSIDERAÇÕES

O capítulo apresentou a projeção de crescimento do mercado biomédico, que é de pelo menos 7% ao ano e que o Brasil é o segundo país emergente em participação no mercado de produtos para saúde. Outro mercado que está em crescimento é o de *SmartPhones*, cada vez mais os consumidores estão comprando celulares que possam realizar tarefas do cotidiano, simplificando-as

O capítulo também apresentou a disposição dos gastos da empresa, que é composta pelos custos indiretos, que têm como fonte basicamente os gastos com pesquisa e desenvolvimento (P&D), apresentado por salário da equipe, compra de computadores e rateio de luz, telefone, água e etc. As despesas da empresa têm uma estrutura de gastos muito parecida com os gastos com P&D e ainda se inclui o valor pago no aluguel e taxas. Nota-se que a maior parte dos gastos é do tipo fixo, logo, com um volume grande de vendas o lucro alcançará patamares notáveis. Por adotar a estratégia de terceirizar a produção, os custos diretos da empresa variam conforme a demanda do mercado.

Na construção da proposta de valor, houve uma convergência entre mercado, cliente e produto, o que fortalece as chances do produto ter aceitação e procura, gerando maior receita, e aumento no lucro, para a empresa. Assim, considera-se o projeto econômica e financeiramente viável.

## **5 CONSIDERAÇÕES FINAIS**

O propósito desse trabalho foi desenvolver uma solução para facilitar a realização de exames Holter. Para tal, alguns recursos foram empregados, como o Protobuf, que permitiu a integração de maneira simplificada entre os módulos; as *Protothreads*, que implementaram pseudo *threads* no *firmware* do microcontrolador MSP430BT5190; além das bibliotecas Python, que auxiliaram no rápido desenvolvimento do *software* para computador.

Algumas funcionalidades presentes na aplicação para Android e para computador foram implementadas de acordo com algoritmos encontrados na literatura, como o cálculo da frequência cardíaca baseada no método das derivadas, que é apresentada no Tompkins.

O sistema foi validado por meio de um teste em campo. No local, existiam seis dispositivos Bluetooth em funcionamento, além de outro dispositivo FECHolter, a taxa de perda de pacotes foi de 2,6%.

O sistema atendeu ao escopo proposto, dado que esse apresenta uma solução para a morosidade do preenchimento do diário de atividades, através de uma interface mais amigável. Esse sistema também possibilita que a análise dos resultados do exame seja facilitada, pois o programa de computador relaciona as atividades realizadas com o instante do sinal armazenado.

Princípios da metodologia ágil foram aplicados, em particular o *Scrum,* de forma que tarefas eram criadas dinamicamente pelos envolvidos com o projeto e tinham o prazo de uma semana para serem realizadas, o tempo gasto em cada uma delas era contabilizado. Com isso a equipe foi capaz de levantar informações sobre tempo gasto no projeto, em torno de 600 horas, onde aproximadamente 180 horas foram gastas na programação do aplicativo Android.

Observando os custos diretos, nota-se que o equipamento de Holter possui alto valor agregado, pois os gastos com o protótipo foram de R\$ 330,37 e o produto será vendido por R\$ 5.000,00, que é próximo do preço mínimo de um produto similar no mercado.

A viabilidade econômica e financeira do projeto foi verificada por meio do Plano de Negócios, onde foram analisados fatores como as características que aumentam o valor agregado do produto, crescimento de mercado, potencial de vendas, custos e despesas, além de projeção de vendas, seguido da demonstração de resultados e fluxo de caixa. A proposta de valor revelou a convergência entre mercado, cliente e produto. O resultado final da análise foi satisfatório e o projeto demonstrou-se econômica e financeiramente viável.

### 5.1 DIFICULDADES ENCONTRADAS

No decorrer do projeto, a equipe se deparou com dificuldades como roteamento de placas e confecção das mesmas com componentes em SMD, pois nenhum integrante possuía experiência com solda destes componentes, além de nenhuma disciplina abordar de forma prática esses assuntos.

Outra dificuldade deparada foi no momento da aquisição de componentes, pois as empresas nacionais desse ramo cobram um valor muito acima dos importados, não possuem as peças em estoque e demoram muito tempo para responder e-mails. A solução encontrada foi entrar em contato com o próprio fabricante, que disponibilizou amostras gratuitas em menos de uma semana.

## 5.2 IMPLEMENTAÇÕES FUTURAS

Apesar de o produto ter se demonstrado funcional, esse é apenas um protótipo e muitas melhorias ainda devem ser feitas afim de torná-lo um produto completo para uso e venda.

No contexto do *hardware* de condicionamento do sinal, vislumbra-se a detecção da desconexão dos eletrodos; reduzir a potência de transmissão do Bluetooth e substituir alguns componentes (*e.g.* amplificadores operacionais e de instrumentação) de forma a aumentar a autonomia do sistema, pela redução do consumo energético. Também pode-se trabalhar para a miniaturização do sistema de aquisição de envio dos sinais. Isso pode ser feito pela construção do *hardware* apenas com componentes SMD.

No âmbito da transmissão dos dados via Bluetooth, pode-se abordar a utilização de protocolos de transmissão confiável de dados (*e.g. Transmission Control Protocol* - TCP), de forma a evitar a perda de partes dos sinais de ECG.

No programa para a análise do relatório de exame, pode-se aprimorar as técnicas de reconhecimento do padrão do complexo QRS e reconhecer potenciais sinais anômalos e indicá-los ao médico.

# **REFERÊNCIAS BIBLIOGRÁFICAS**

ABIMED. ABIMED. **Site ABIMED**, 01 dez. 2011. Disponivel em: <http://www.abimed.org.br/sala-de-impressa/mercado\_de\_produtos.pdf>. Acesso em: 11 abr. 2013.

AIMONEN, P. Nanopb - Protocol Buffers with small code size. **NanoPB**, 2011. Disponivel em: <http://koti.kapsi.fi/~jpa/nanopb/>. Acesso em: 30 mar. 2013.

AMERICAN HEART ASSOCIATION. Holter Monitor Diary. **American Heart Association.** 2007. Disponivel em: <http://www.heart.org/idc/groups/heartpublic/@wcm/@hcm/documents/downloadable/ucm\_307465.pdf>. Acesso em: 31 mar. 2013.

ARAUJO, R. B. Computação Ubíqua: Princípios, Tecnologias e Desafios. In: SBRC2003 **Simposio Brasileiro de Redes de Computadores**. 1. ed. Natal - RN: [s.n.], 2003. p. 1-71.

BLT. Sobre a empresa - Grupo BLT. **BLT**, 2013. Disponivel em: <http://www.btlportugal.pt/sobre-a-empresa/grupo-btl/>. Acesso em: 30 mar. 2013.

BNDES. A indústria de equipamentos e materiais médicos. **BNDES**, 2010. Disponivel em: <http://www.bndes.gov.br/SiteBNDES/export/sites/default/bndes\_pt/Galerias/Arquivo s/conhecimento/bnset/set3105.pdf>. Acesso em: 30 mar. 2013.

BNDES. Holters ECG. **Cartão BNDES**, 2013. Disponivel em: <https://www.cartaobndes.gov.br/cartaobndes/PaginasCartao/Catalogo.asp?Acao=D F&CTRL=&Cod=41033>. Acesso em: 31 mar. 2013.

BRAZILIAN HEALTH DEVICES. BHD - Dados do dercado. **Brazilian Health Devices**, 2010. Disponivel em: <http://brazilianhealthdevices.com.br/market>. Acesso em: 29 mar. 2013.

CARDIOS - EQUIPAMENTOS AVANÇADOS EM ELETROCARDIOGRAMA E MAPA. Produtos - Gravador Digital de HolterMonitor e Ambulatorial de Pressão Arterial. **Cardios**, 21 fev. 2013. Disponivel em: <http://www.cardios.com.br/produtos/produtos-cardiomapa.htm>. Acesso em: 11 abr. 2013.

CARDIOS. Cardios. **Cardios**, 2013. Disponivel em: <http://www.cardios.com.br/>. Acesso em: 31 mar. 2013.

CHACON, S. **Pro Git**. 1ª. ed. New York: Apress, 2009. Disponivel em: <http://gitscm.com/book>. Acesso em: 31 mar. 2013.

DUNKELS, A. Protothreads - Lightweight, Stackless Threads in C. **Adam Dunkels**, 24 fev. 2005. Disponivel em: <http://dunkels.com/adam/pt>. Acesso em: 31 mar. 2013.

EMERGO GROUP. Distribuidores de Produtos médicos no Brasil. **Emergo Group**, 2013. Disponivel em: <http://www.emergogroup.com/pt/services/brazil/distribuidorprodutos-medicos>. Acesso em: 30 mar. 2013.

FOLHA DE SÃO PAULO. Mais barato, celular com internet deslancha. **Folha de São**  Paulo, 14 mar. 2013. Disponivel em: <http://www1.folha.uol.com.br/mercado/1245963-mais-barato-celular-com-internetdeslancha.shtml>. Acesso em: 11 abr. 2013.

GIT. Home GIT. **git --local-branching-on-the-cheap**, 2013. Disponivel em: <http://git-scm.com/>. Acesso em: 31 mar. 2013.

GIZMODO. Smartphones cada vez mais baratos contribuem para crescimento das vendas no Brasil. **Gizmodo**, 2013. Disponivel em: <http://www.gizmodo.com.br/SmartPhones-cada-vez-mais-baratos-contribuem-paracrescimento-das-vendas-no-brasil>. Acesso em: 29 mar. 2013.

GOOGLE. Developer Guide - Protocol Buffers. **Google Developers**, 2 abr. 2012. Disponivel em: <https://developers.google.com/protocol-buffers/docs/overview>. Acesso em: 31 mar. 2013.

GOOGLE. Thread |Android Developers. **Android Developers**, 21 mar. 2013. Disponivel em: <http://developer.android.com/reference/java/lang/Thread.html>. Acesso em: 2013 mar. 31.

HAYKIN, S. S. E. V. V. B. D. **Sinais e Sistemas**. Porto Alegre: Bookman, 1998.

IBM. O que são essas tais de metodologias Ágeis ? **IBM DeveloperWorks**, 23 jan. 2012. Disponivel em: <https://www.ibm.com/developerworks/mydeveloperworks/blogs/rationalbrasil/entry/ mas o que s c3 a3o essas tais de metodologias c3 a1geis?lang=en>. Acesso em: 11 abr. 2013.

MEDICAL BRASIL. Medical Brasil. **Medical Brasil**, 20 mar. 2012. Disponivel em: <http://medicalbrasil.com.br/novo/?medical=noticias-detalhe&id=1063>. Acesso em: 11 abr. 2013.

MORTARA. Central Mortara. **Site Mortara**, 2011. Disponivel em: <http://www.centralmortara.com/>. Acesso em: 11 abr. 2013.

MORTARA. Holter Monitoring - Mortara Website. **Mortara**, 2013. Disponivel em: <http://www.mortara.com/products/healthcare/holter/>. Acesso em: 29 mar. 2013.

MSPGCC. MSPGCC. **Source Forge**, 31 jul. 2008. Disponivel em: <http://sourceforge.net/apps/mediawiki/mspgcc/index.php?title=MSPGCC\_Wiki>. Acesso em: 31 mar. 2013.

NERBONNE, J. M. E. K. R. S. Molecular physiology of cardiac repolarization. **Physiol Rev**, n. 85, 2005. 1206.

RICARDO VIANA VARGAS, M. I.-B. P. Tipos de Custos em Projetos. **Ricardo Viana Vargas**, 19 mai. 2009. Disponivel em: <http://www.ricardo-vargas.com/wpcontent/uploads/downloads/ricardo\_vargas\_tipos\_custos\_projetos\_ppt\_pt.pdf>. Acesso em: 2013 mar. 2013.

RICHARD E. KLABUNDE, P. D. CV Physiology: Standard Limb Leads (Bipolar). **CV Physiology**, 2008. Disponivel em: <http://www.cvphysiology.com/Arrhythmias/A013a.htm>. Acesso em: 31 mar. 2013.

RINGWALD, M. btstack - A portable User-Space Bluetooth Stack. **Site btstack**, 13 Fevereiro 2009. Disponivel em: <https://code.google.com/p/btstack/>. Acesso em: 31 mar. 2013.

SAÚDE WEB. Produtos e equipamentos médico-hospitalares crescem acima da economia. **Saúde Web**, 5 dez. 2011. Disponivel em: <http://saudeweb.com.br/26269/produtos-e-equipamentos-medico-hospitalarescrescem-mais-do-que-media-da-economia>. Acesso em: 30 mar. 2013.

SCIENCE-LABORATORY-EQUIPMENT.COM. Medical Instruments & Equipment. **Science-Laboratory-Equipment.Com**, 2013. Disponivel em: <http://www.sciencelaboratory-equipment.com/medical-instruments.htm>. Acesso em: 11 abr. 2013.

TEXAS INSTRUMENTS. TL081, TL081A, TL082, TL082A, TL082B, TL084, TL084A, TL084B JFET-INPUT OPERATIONAL AMPLIFIERS. **Site da Texas Instruments**, set. 2004. Disponivel em: <http://www.ti.com/lit/ds/symlink/tl084.pdf>. Acesso em: 29 mar. 2013.

TEXAS INSTRUMENTS. MSP430BT5190. **Texas Instruments**, abr. 2010. Disponivel em: <http://www.ti.com/lit/ds/slas703/slas703.pdf>. Acesso em: 31 mar. 2013.

TOMPKINS, W. J. **Biomedical Digital Signal Processing:** C Language Examples and Laboratory Experiments for the IBM PC. Englewood Cliffs: Prentice Hall, 1993.

USINAGEM BRASIL. Indústria de equipamentos médicos mantém crescimento. **Usinagem Brasil**, 01 jul. 2012. Disponivel em: <http://www.usinagembrasil.com.br/6401-industria-de-equipamentos-medicos-mantem-crescimento/>. Acesso em: 30 mar. 2013.

WEBSTER, J. G. **Medical Instrumentation:** Application and Design. 4th. ed. Hoboken: Wiley, 2009.

#### **APÊNDICE A - Implementação por máquinas de estados finitos**

O comportamento de alguns módulos do sistema foi implementado com o uso da técnica Máquina de Estados Finitos (FSM). Como visto nas seções [2.4.1](#page-26-0) e [2.5.1,](#page-33-0) uma abordagem *multi-threading* foi utilizada para o desenvolvimento do *firmware* para o MSP430 (através das Protothreads) e para a aplicação para o *SmartPhone*. Isso facilitou a implementação por FSMs, pois o sistema passa a ser composto por várias FSMs simples que são executas em paralelo.

O bloco "Processamento do Sinal", do sistema de aquisição do sinal de ECG (apresentado na [Figura 7\)](#page-26-1), é responsável por recuperar as informações adquiridas pelo conjunto ADC/DMA e encaminhar esses dados para serem enviados via Bluetooth. Esse módulo também é capaz de sintetizar um sinal (i.e. onda triangular)\_para a verificação da conectividade do Bluetooth. A máquina de estados que representa o comportamento desse módulo é apresentada na [Figura 41.](#page-105-0)

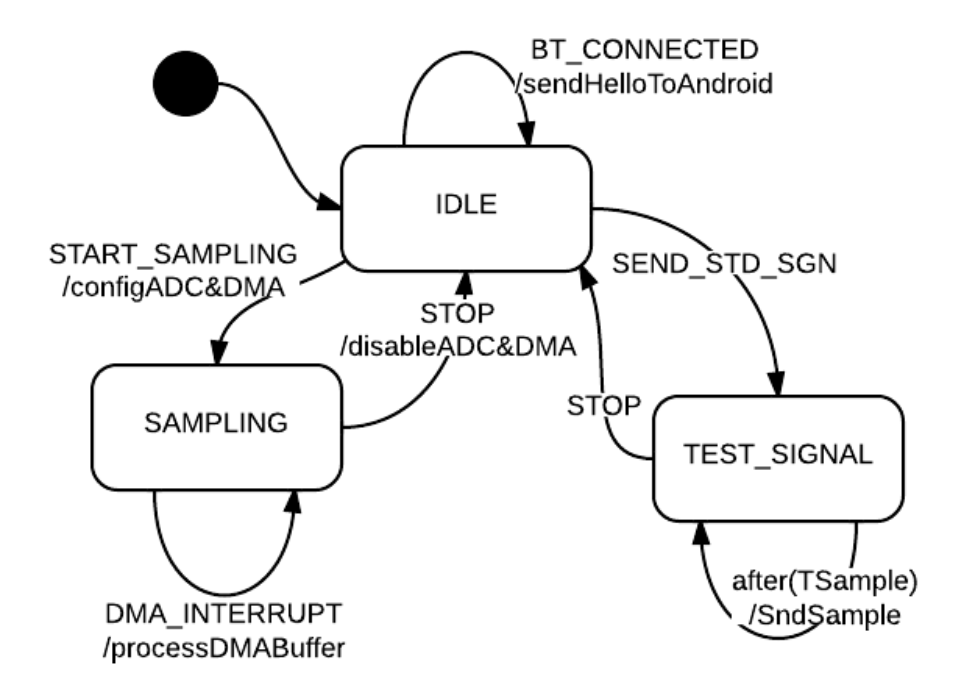

<span id="page-105-0"></span>**Figura 41 - Modelo do bloco "Processamento do Sinal" do** *firmware* **Fonte: Autoria própria.**

Para o gerenciamento do exame na aplicação para *SmartPhone*, foi implementado o módulo *ExamHandler* (como apresentado na [Figura 12\)](#page-34-0). Esse módulo é responsável por coletar as informações do paciente (através do formulário de exame) no caso de um novo exame. Caso seja retomado um exame já iniciado, esse módulo é responsável por recuperar as informações pertinentes de um banco de dados *SQLite.* Esse comportamento é representado pela FSM ilustrada na [Figura](#page-106-0)  [42.](#page-106-0)

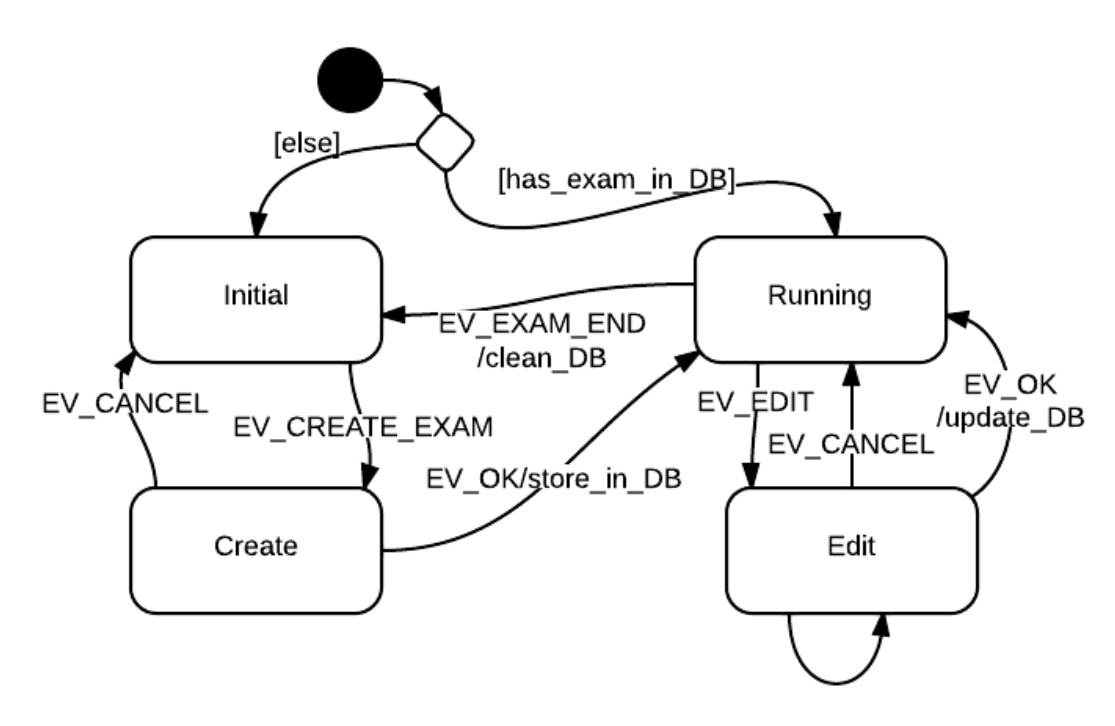

<span id="page-106-0"></span>**Figura 42 - Modelo do** *ExamHandler* **da aplicação para** *SmartPhone* **Fonte: Autoria própria.**

O bloco referente ao Bluetooth, na aplicação para Android, também foi modelado com a técnica de FSM. O diagrama referente a este modelo é representado na [Figura 43.](#page-107-0)

Com o objetivo de poder desenvolver a aplicação para Android, mesmo sem a disponibilidade do *hardware* de condicionamento do sinal, pode-se utilizar um dispositivo emulado rodando na própria aplicação (como descrito na seção [2.5.3\)](#page-37-0).

Ao iniciar a FSM, é verificado se o dispositivo fornece suporte a Bluetooth. Caso este não seja suportado, a aplicação pergunta ao usuário se ele deseja prosseguir. Se a reposta for afirmativa, apenas o dispositivo emulado poderá ser utilizado. Caso o dispositivo suporte o Bluetooth, passa-se, então, ao estado que representa que o Bluetooth está desativado.

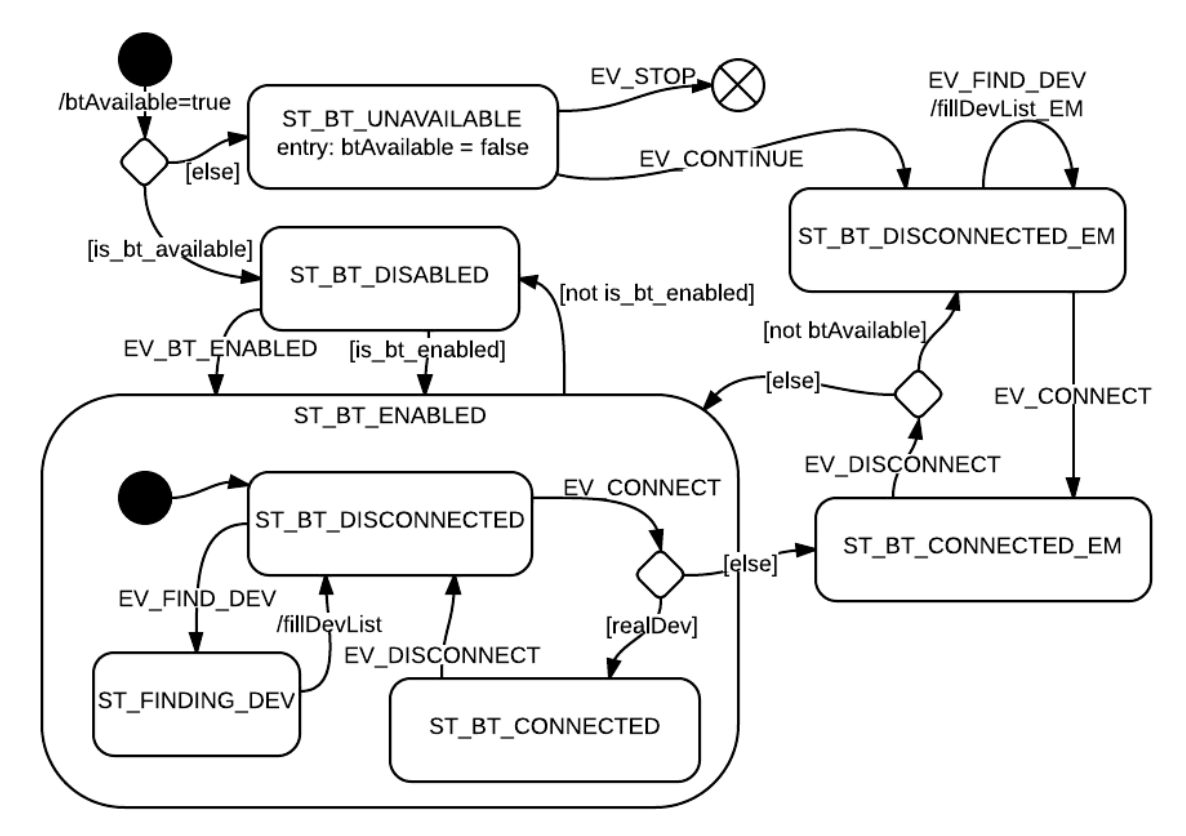

<span id="page-107-0"></span>**Figura 43 - Modelo do bloco para derenciamento do Bluetooth no** *SmartPhone* **Fonte: Autoria própria.**

Se o periférico Bluetooth já estiver ativo, assume-se então o estado de Bluetooth desconectado. Já em caso contrário, é solicitada a ativação do periférico.

Partindo do estado desconectado, o usuário pode procurar por dispositivos e conectar-se a algum deles. Assim, assume-se o estado Bluetooth conectado. O dispositivo pode ser real ou emulado, sendo que são assumidos estados distintos para cada classe de dispositivo.